JUAN JOSÉ BOTÉ VERICAD

Generar contenido audiovisual cotidiano para profesionales delainformación

**DOCUMENTOS de TRABAJO** nº9 DOCUMENTOS de TRAB

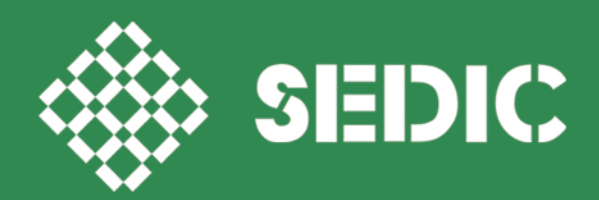

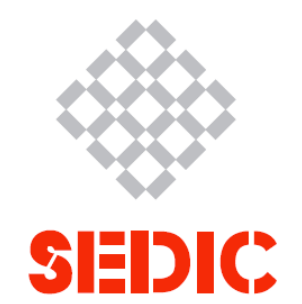

# **GENERAR CONTENIDO AUDIOVISUAL COTIDIANO PARA PROFESIONALES DE LA INFORMACIÓN**

**JUAN-JOSÉ BOTÉ-VERICAD**

Departament de Biblioteconomia, Documentació i Comunicació Audiovisual & Centre de Recerca en Informació, Comunicació i Cultura. Universitat de Barcelona. (C/ Melcior de Palau 140, 08014 ES, Barcelona).

> ORCID · https://orcid.org/0000-0001-9815-6190 Correo · juanjo.botev@ub.edu

# **COMITÉ EDITORIAL**

CARMEN MORALES SANABRIA ELENA LÓPEZ DE LA FUENTE ANA NASEIRO RAMUDO BLANCA SAN JOSÉ MONTANO

# **EDITORIAL**

Sedic. Sociedad Española de Documentación e Información Científica www.sedic.es

# **REVISORA**

MARÍA BRAVO SANCHA

# **REVISORAS PARCIALES DE CONTENIDOS**

MONTSE GORCHS MOLIST MARÍA-JOSÉ SOLA-MARTÍNEZ

# **AUTOR**

JUAN-JOSÉ BOTÉ-VERICAD

# **DISEÑO DE PORTADA**

JULIO IGUALADOR

# **DISEÑO**

MARTA PONS

# **PATROCINADO POR**

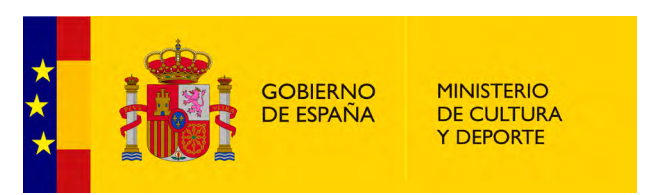

# **LICENCIA CREATIVE COMMONS**

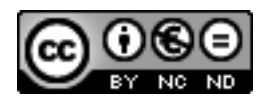

GENERAR CONTENIDO AUDIOVISUAL COTIDIANO PARA PROFESIONALES DE LA IN-FORMACIÓN por Juan-José Boté-Vericad está bajo una licencia de Creative Commons Reconocimiento-NoComercial-SinObraDerivada 3.0 España.

No se permite un uso comercial de la obra original ni la generación de obras derivadas.

ISBN 978-84-09-25578-8 ISSN de la serie "Documentos de trabajo": 2695-4249

# ÍNDICE

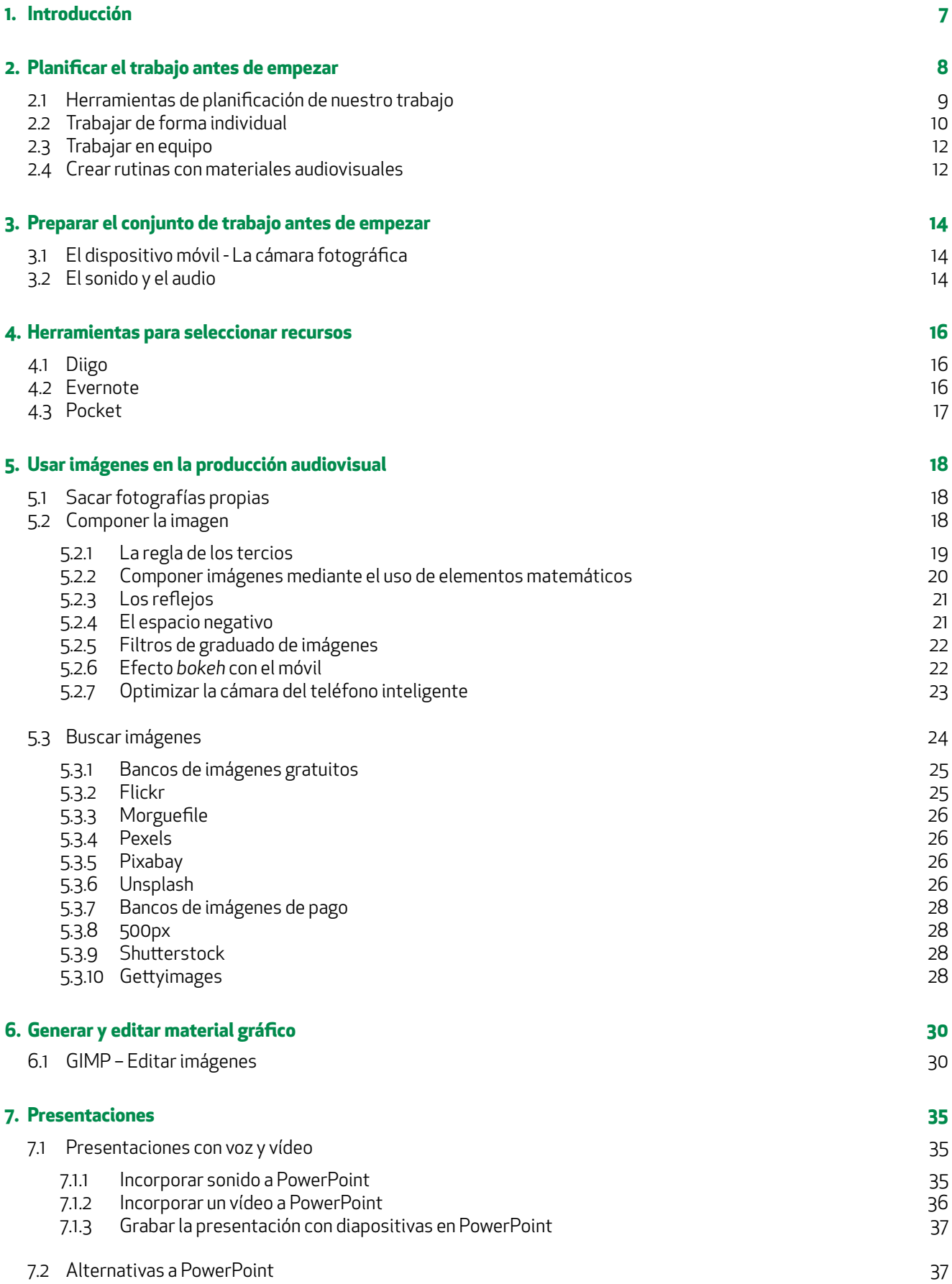

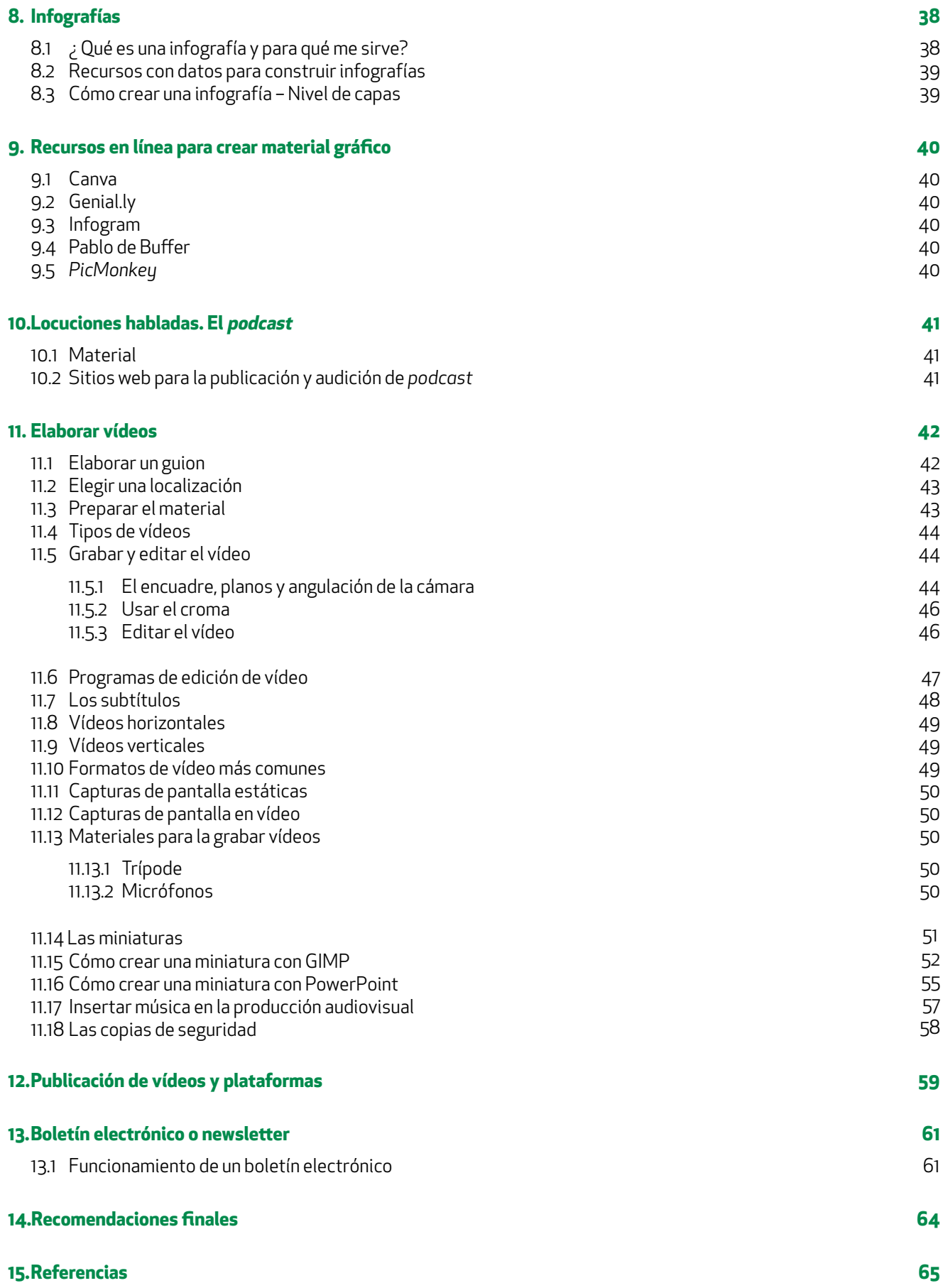

# <span id="page-6-0"></span>1. INTRODUCCIÓN

Cuando empezamos a trabajar en Internet generando contenidos audiovisuales una de las preguntas que nos solemos hacer es, ¿por dónde empiezo?. Como profesionales de la información, nuestra labor es buscar, evaluar y gestionar recursos que contengan los datos que nos solicitan. Sin embargo, en un mundo tan cambiante como el audiovisual, muchas veces lo difícil es establecer una hoja de ruta sobre aquello que se quiere hacer. Cuestión aparte será como se puede llevar a cabo. En otras palabras, primero vamos a planificar que es lo que queremos hacer. Para ello, estableceremos una secuencialidad de acuerdo con el tiempo disponible, y después se buscarán los recursos más adecuados. Muchos profesionales de la información se encuentran innumerables veces en la tesitura de crear un buen material audiovisual porque han recibido un encargo, ya que la entrega de piezas de información forma parte de sus servicios a empresas.

Así, nos encontramos con múltiples piezas informacionales, como fotografías, vídeos, *newsletters*, publicaciones en las redes sociales o la gestión informativa de un blog. Todas ellas requieren especialmente conocer recursos audiovisuales, de forma que hagan eficiente, a la vez que atractivo, el trabajo cotidiano. Este documento de trabajo está precisamente dedicado a aquellas y aquellos profesionales de la información que buscan un recurso que profundice en aspectos vinculados a los recursos audiovisuales, pensando en las diferentes tipologías de recursos informativos. Este documento, basado en mi experiencia profesional creando contenidos audiovisuales, va a estar lleno de consejos prácticos que espero sean de mucha utilidad.

<span id="page-7-0"></span>Uno de los elementos primordiales en cualquier tipo de trabajo es la planificación. De igual forma que se organiza un presupuesto, también se debe coordinar la generación de un contenido audiovisual. Se puede pensar que hacer un vídeo o varios consiste en ponerse delante de la cámara y pulsar el botón de grabación. Y esto es precisamente lo que hay que hacer, pero cuando se planifican y ejecutan todos los pasos previos. Para poder llegar a elaborar el producto final, o sea, el vídeo, hay que tener en cuenta toda una serie de elementos imprescindibles para obtener un resultado óptimo. Incluso si este documento audiovisual es un evento deportivo como una carrera de motocicletas o de coches, también hay que planificarlo.

Volvamos pues a la idea inicial de organizar todo que se va a realizar.

En un vídeo hay que tener presente cualquier detalle por pequeño que sea. A continuación, se señalan varios conceptos genéricos:

- · Presupuesto.
- · Material.
- · Personas que participarán.
- · Tiempo.
- · Lugar de grabación.
- · Montaje y edición de la filmación.
- · Publicación final.
- · Promocionar el producto.

Aunque estos elementos aparezcan en forma de lista, deberían ser subapartados del presupuesto. Se ilustra esta lista anterior con un ejemplo.

Clara tiene un canal de YouTube dedicado a explicar el funcionamiento de bases de datos. Publica vídeos cortos cuando puede, pero quiere ir un paso más allá. Por ello, decide que poco a poco quiere ir mejorando su canal para tener vídeos cada vez más profesionales, que le permitan tener más audiencia e ingresos a largo plazo. Los ingresos no los obtendrá directamente de YouTube, sino que también impartirá cursos o escribirá libros especializados sobre la materia.

En este ejemplo, es importante apreciar el término *largo plazo*. No se recomienda esperar resultados de forma inmediata del material audiovisual que se publique en cualquier red social. Hay que pensar siempre a largo plazo, teniendo en cuenta el volumen de material audiovisual generado y la sostenibilidad del contenido. En otras palabras, hay que publicar muchos vídeos para que se encuentren a través de los buscadores y así poder disponer de audiencia. Producir muchos vídeos requiere planificación, tiempo y dinero.

Para ilustrar el problema de Clara, vamos a desarrollar cada cuestión de forma que se pueda apreciar cada uno de los apartados:

# · Presupuesto

Aunque se trabaje de forma individual, hay diversos elementos en los que pensar: comprar de uno o varios dispositivos móviles, un juego de luces para interior, un trípode, una batería externa para el dispositivo móvil, un micrófono y una grabadora externa. Además, se necesita un editor de vídeos profesional o semiprofesional que nos aporte cierta calidad en la creación final del producto, es decir, del vídeo final. Posteriormente habrá que pensar en contar con la ayuda profesionales como un diseñador gráfico o un cámara. El presupuesto se irá ampliando a medida que crezca un equipo de trabajo.

# · Material

Además de los elementos ya mencionados, siempre emergen en el mercado nuevos aparatos nuevos que facilitan el trabajo. Este material tiene que estar presente en nuestro presupuesto. También tener un listado mínimo detallado con todo el equipo con que se cuenta es imprescindible.

#### <span id="page-8-0"></span>· Participantes

En el caso de Clara tiene claro que para que sus vídeos tengan mejor calidad, va a necesitar ayuda. Cuando se piensa en personas que van a participar en el documento audiovisual, no sólo hay que pensar no sólo en aquellas que puedan colaborar en el contenido del vídeo, también en aquellas que estarán en un equipo de trabajo detrás de la cámara. Si lo aplicamos al ejemplo de Clara, de momento va a necesitar alguien que la grabe y que se preocupe del montaje final. También esta persona deberá ocuparse de subir el vídeo a la plataforma digital elegida, y rellenará toda aquella información adicional que necesita un producto audiovisual en cualquier red social, títulos, descripción, otros metadatos o los subtítulos. De hecho, existen empresas dedicadas a generar subtítulos a partir de material audiovisual.

#### · Tiempo

Calcular el tiempo que se va a necesitar en cada grabación al principio es tarea difícil. Si no se tiene experiencia, la creación de un producto audiovisual puede durar una eternidad. Si visualizamos determinados vídeos en YouTube, como los humorísticos, se puede llegar a pensar que son improvisados. Sin embargo, en aquellos canales donde ya hay una audiencia considerable, veremos que no es así. Los vídeos, en este tipo de canales, están pensados hasta el último detalle. Con esto, se sugiere estimar, como referencia, una hora de elaboración por cada minuto de producto final, es decir lo que el espectador ve. Así, vamos a calcular que en un recurso audiovisual de cuatro minutos hay cuatro horas de trabajo. Hay que advertir que este tiempo es muy variable, ya que depende de la temática, de la pericia del equipo o de la persona. En cualquier caso, no es un tiempo excesivo sobre todo si se empieza.

#### · Lugar de grabación

El lugar donde se graba hay que tenerlo presente. Si es un sitio cerrado, como una habitación de casa, tendremos una serie de parámetros controlados, como puede ser la luz, el espacio disponible para grabar o el ruido exterior, que pueden molestar al grabar, por ejemplo, las campanas de una torre cercana o el ruido de los coches circulando por la carretera. Si por el contrario decidimos grabar en otra ubicación, por ejemplo, en la cocina elaborando recetas, estas cuestiones mencionadas anteriormente cambian. En caso contrario, si se quiere grabar en el exterior, habrá que evaluar si hay que desplazarse (coste y tiempo), la climatología o si necesitamos que haga buen tiempo.

#### · Publicación final

La publicación final del vídeo es la culminación de todo el trabajo. No solo hay que elegir la plataforma, sino también hay que ver en qué nos puede ayudar en difundir nuestra publicación. Por ejemplo, si existe la posibilidad de tener una riqueza de metadatos (tiempo) o si es posible crear anuncios (coste) que nos permita promocionar nuestro vídeo. Todas las plataformas que permiten publicar contenidos audiovisuales tienen estas dos facilidades en mayor o menor grado.

#### · Promocionar el producto

Cualquier producto que saquemos al mercado hay que promocionarlo de una forma u otra. Se puede realizar mediante acciones gratuitas, por ejemplo, o difundiéndolo en las redes sociales (tiempo), pero también con la ayuda de un gestor de comunidades (coste) que haga este trabajo por nosotros, o a través anuncios en las principales plataformas, como pueden ser en Google o en Microsoft (coste).

# **2.1 HERRAMIENTAS DE PLANIFICACIÓN DE NUESTRO TRABAJO**

Existen muchas herramientas para poder planificar toda la secuencia que supone crear contenido audiovisual. Aunque siempre existe la posibilidad de hacerlo en papel, es más interesante emplear herramientas tecnológicas, ya que se pueden crear plantillas de trabajo, hacer comparaciones entre proyectos o compartirlo con miembros del equipo para que sean partícipes.

Aunque se trabaje individualmente, una forma muy habitual en plataformas como YouTube, también hay que planificar todas las acciones que se van a realizar e improvisar lo mínimo posible. A continuación, se ofrecen tres aplicaciones informáticas de menor a mayor complejidad:

- · Editores de texto (Microsoft Word, Google Docs).
- · Hojas de cálculo (Microsoft Excel, Google Hoja de Cálculo).
- · Organizadores de tareas o proyectos (Trello, Microsoft Planner).

<span id="page-9-0"></span>Con cualquiera de estas tres herramientas se puede planificar un proyecto audiovisual. Aunque se incluye un ejemplo en forma de imagen, también el/la lector/a tendrá la opción de descargarse la plantilla directamente sin necesidad de copiarla a través de este enlace: http://bit.ly/PlantilaPlanificacion

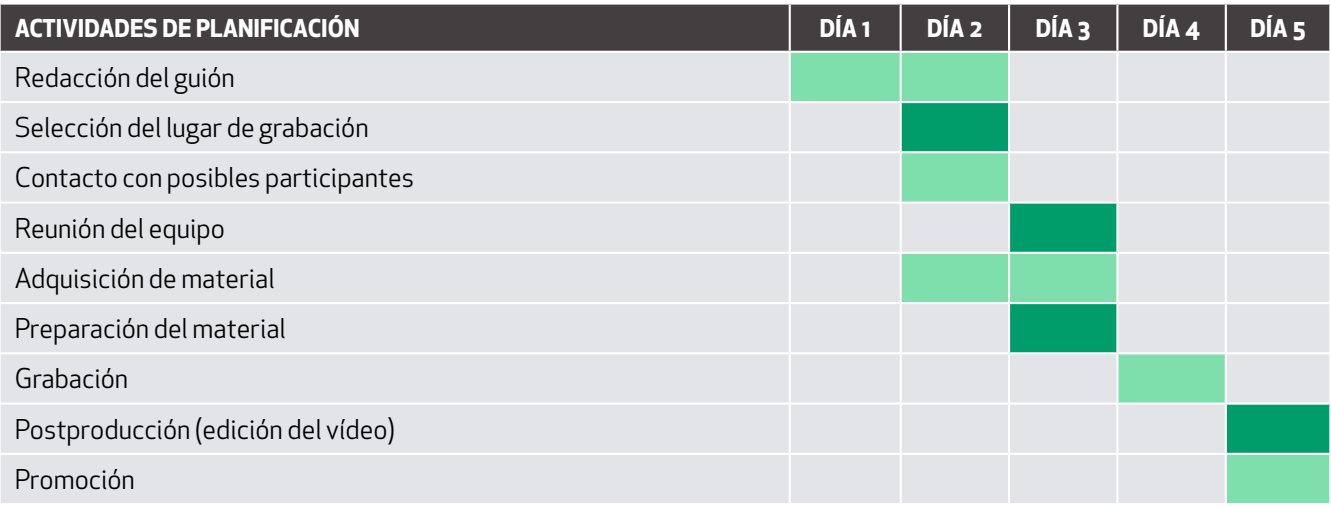

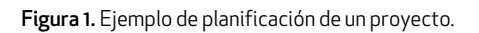

Como se puede ver en la figura 1, se ha incluido una planificación para un proyecto audiovisual corto. Para que el/la lector/ a se haga una idea, es una planificación para pequeños equipos y no es ni mucho menos descabellado que un proyecto audio-visual se realice en cinco días. Por ejemplo, sería aplicable a un canal de YouTube en el que una persona trabaje de forma individual y contacte esporádicamente con un profesional para participar en el vídeo.

# **2.2 TRABAJAR DE FORMA INDIVIDUAL**

Puede sorprender que se hayan creado dos apartados. Uno para el trabajo individual y otro para el trabajo en grupo. Sin embargo, en múltiples reuniones o conversaciones informales con otros creadores de contenido audiovisual en YouTube siempre surge esta problemática. Muchas veces, organizar todo un conjunto de elementos individualmente no es fácil, y menos si se carece de experiencia. En este apartado, se aporta de forma sucinta y descriptiva las pautas básicas que una persona que trabaje sola necesita para generar contenido audiovisual. En apartados posteriores, explicamos con detalle todos los elementos aquí mencionados.

Puede parecer que algunos elementos sean superfluos o innecesarios. Sin embargo, desde la experiencia de muchos años trabajando de forma individual, creemos que aportará un poco de luz a las personas que lo lean. A continuación, se muestra una lista con los elementos imprescindibles en orden de importancia para poder trabajar de forma individual. Hay elementos que, en función del tipo de vídeos pueden ser innecesarios, y esa es la razón de este orden. La lista es la siguiente:

- · Un dispositivo móvil.
- · Un programa de edición de vídeos.
- · Un micrófono de solapa que se adapte al teléfono.
- · Una grabadora.
- · Un espacio fijo de grabación.
- · Un trípode.
- · Un juego de luces.

# · Tener un dispositivo móvil

Necesitaremos un dispositivo móvil que permita realizar grabaciones a partir de Full HD de 1920 x 1080 píxeles. Desde hace tiempo, todos los teléfonos móviles llevan incorporada este tipo de resolución. En algunos móviles de gama superior ya se pueden observar resoluciones mayores de 4K. De hecho, 1920 x 1080 píxeles es una medida estándar que se requiere, por ejemplo, para una red social como YouTube. Sin embargo, otras redes sociales han adoptado este formato, tanto en formato horizontal, como sería el caso de Facebook, como vertical, tal y como sucede en Instagram, que admite las dos formas.

Otro elemento que se debe tomar en cuenta, aunque los fabricantes de móviles ya lo implementan, es tener suficiente espacio libre en el dispositivo para realizar grabaciones. Se recomienda que la memoria interna o externa de la cámara esté lo más vacía posible el día de la grabación.

Finalmente, también hay que considerar la duración de la batería. Es cierto que la batería de un *smartphone* se desgasta con el tiempo, y tiende a durar menos. Esto también sucede, por ejemplo, con las cámaras réflex. Si ese es el caso, se recomienda adquirir una batería de recambio que se pueda emplear el mismo día de la filmación, si fuese necesario.

## · Manejar un programa de edición de vídeos

Hay muchos programas editores de vídeo. Desde los más sencillos hasta los más profesionales. Como sugerencia, es mejor empezar por editores más económicos que tengan quizás alguna limitación con respecto a otros, ya que los editores profesionales suelen ser caros. Es importante adquirir editores que dispongan de varias pistas de audio, esto facilitará más adelante incorporar efectos de sonido o incluir, mediante sincronización, el fichero de audio de la grabadora.

Es posible tener editores de vídeo con software libre, como OpenShot'. Sin embargo, se recomienda realizar pruebas para ver el resultado final.

## · Disponer de un micrófono de solapa que se adapte al teléfono

Los dispositivos móviles, cuando se adquieren, llevan un micrófono incorporado. Para empezar a crear contenido es suficiente, pero si profesionalizamos los contenidos se sugiere adquirir un micrófono de solapa profesional. Se pueden encontrar bajo en las marcas clásicas de sonido, como Philips o Sony, y con diferentes precios. El micrófono irá conectado a la grabadora digital.

## · Utilizar una grabadora

Las grabadoras de voz permitirán registrar el sonido por separado y a mucha distancia de la cámara. Poder grabar el sonido por separado del propio vídeo nos ofrece muchas ventajas. Primero de todo, nos proporciona un salto cualitativo en el producto audiovisual. Segundo, la filmación la podemos aprovechar posteriormente, por ejemplo, para crear un *podcast*.

# · Estar en un espacio fijo de grabación

Al principio, se recomienda encarecidamente empezar en espacios cerrados donde se puede controlar el entorno. Además, se puede dejar el conjunto de filmación preparado sin mover nada. De esta forma, tendremos siempre la misma distancia hacía la cámara, hacía la cámara y hacía las luces.

# · Conseguir un trípode

El trípode permite sujetar el dispositivo móvil, y esto se hace imprescindible con el tiempo para poder sujetar la cámara. Los hay de muchos precios y tamaños. Si el trípode es pequeño, inferior a un metro, mejor que sea flexible, y si es grande, a partir de un metro, mejor que sea rígido. Se sugiere hacer búsquedas en tiendas electrónicas.

#### · Instalar un conjunto de luces blancas

Las luces blancas servirán para iluminar espacios interiores. Este tipo de luces eran difíciles de conseguir hace unos años, pero ahora prácticamente se encuentran en cualquier tienda de electrodomésticos. La luz blanca será mejor que las bombillas caseras, que suelen tender al color amarillento. Precisamente, este color amarillento en la grabación es mucho más pronunciado cuando se visualiza el vídeo. Requeriremos, como elemento indispensable, una luz como mínimo, pero que tiene que enfocarnos directamente a la cara. También podemos emplear hasta un máximo de tres luces (Boté, 2019).

# <span id="page-11-0"></span>**2.3 TRABAJAR EN EQUIPO**

Otra de las cosas que puede suceder es que la creación de contenido audiovisual se realice en equipo. Hay muchas formas de crear un equipo y de delegar el trabajo en los demás. Lo que sí es importante es tener claro el objetivo del producto final. En función de las personas que conformen el equipo y del presupuesto, la planificación de un vídeo será más compleja, pero, a la vez, más ordenada. Si se trabaja en equipo, se recomienda tratarlo como a un equipo de grabación de cine. Aunque parezca pretencioso, hay canales en YouTube muy profesionalizados que funcionan así, no solo en lengua inglesa, sino también en lengua española. Además, podemos necesitar diferentes perfiles que colaboren en todo el proceso: director, guionista, cámara, montador, actor o actriz, tanto en singular como en plural y, sobre todo, alguien que dirija. Tomar decisiones colegiadas es una buena estrategia, pero durante el rodaje es importante que haya una sola voz. Esto reducirá el número de errores durante todo el proceso de trabajo.

Hay que tener presente también que cuando se trabaja en equipo todo funciona más despacio. Cuestiones como tener un punto de encuentro semanal para grabar no siempre son fáciles. Además, publicar vídeos puede llegar a ser menos regular como cuando se trabaja de forma individual. Por tanto, con un equipo de trabajo, es preferible preparar la elaboración de varios recursos audiovisuales en una sola sesión de trabajo. Por ejemplo, si se quiere publicar un vídeo semanal, habrá que reunirse días antes de que termine el mes para poder publicar el contenido audiovisual.

Igualmente, cuando se trabaja en equipo alguien tiene que ser responsable de tener todo el material a punto y en orden. Esto quiere decir: contar con baterías externas cargadas y listas, micrófonos, grabadoras, trípodes, luces y otros materiales que puedan hacer falta.

De igual forma, cuando se trabaja en equipo se suele ampliar el lugar de la grabación y ensayo de los vídeos. Esto implica transportar material, pero también vigilarlo cuando se realice en exteriores para evitar los hurtos del equipo técnico.

# **2.4 CREAR RUTINAS CON MATERIALES AUDIOVISUALES**

Tanto si se trabaja de forma individual como en equipo, muchas tareas de la elaboración de un producto audiovisual se pueden sistematizar reduciendo el tiempo de producción y de postproducción.

Algunas tareas son más fáciles que otras si estas se pretenden automatizar. Esto quiere decir que se puede disponer de una serie de recursos listos o casi preparados en el momento de la producción. Seguidamente, se muestra una lista de componentes que pueden ser de utilidad tenerlos a punto con antelación:

- · Conjunto de imágenes ya seleccionadas para realizar miniaturas.
- · Efectos gráficos elaborados para las miniaturas o para los vídeos.
- · Plantillas con una estructura de miniatura predefinida.
- · Una biblioteca de efectos de sonido.
- · Una biblioteca de pistas de música que haga la función de música de fondo.
- · Una plantilla con el formato predeterminado del vídeo.

· Guiones escritos en un procesador de textos que se puedan reutilizar posteriormente, como subtítulos del producto audiovisual o como entrada de un blog.

Todos estos recursos exigen un trabajo de planificación previo al respecto de la línea editorial que hay que seguir en la producción audiovisual. Hay instituciones que tienen libros de estilo sobre sus producciones audiovisuales, y por tanto el equipo de producción sigue un formato concreto en todo el desarrollo del producto. Esto permite tener una línea editorial también consistente, acorde con la marca de las propias instituciones. A continuación, se indican ejemplos de guías de estilo audiovisual de diferentes instituciones que están accesibles, en abierto:

- · Agencia Española de Cooperación Internacional para el Desarrollo2 .
- · Universidad Complutense de Madrid3 .
- · Universidad de Cantabria4 .
- · Universidad de Málaga5 .

<sup>2</sup> https://www.aecid.es/Centro-Documentacion/Documentos/Publicaciones%20AECID/guia%20audiovisual%20ok.pdf

<sup>3</sup> https://www.ucm.es/data/cont/media/www/pag-7137/Protocolo%20Redes%20UCM%202018.pdf

<sup>4</sup> https://inclusionlab.unican.es/guias/GUIA\_RAPIDA\_JuliaRL.pdf

<sup>5</sup> https://www.uma.es/media/files/UMA-MANUAL-DE-IDENTIDAD-VISUAL-redes.pdf

- $\cdot$  Universidad de Murcia<sup>6</sup>.
- · Universidad del País Vasco7 .
- · Universidad Internacional de la Rioja8 .
- · Universidad Nacional de Entre Ríos (Argentina)9.

8 https://www.unir.net/wp-content/uploads/2017/04/UNIR\_manual\_sep2015\_opt.pdf

<sup>6</sup> https://www.um.es/documents/1073494/10194030/manual-de-estilo-rrss.pdf/454a7c30-bdc3-40f7-afb3-f45d9a823c99

<sup>7</sup> https://www.ehu.eus/documents/10136/3950780/GUIA\_REDES\_SOCIALES\_ES.pdf/4dbe0b6a-1f53-4fcf-bc9b-190ef164a5da?t=1430743928000

<sup>9</sup> https://www.uner.edu.ar/contenidos/295/manuales-de-estilo-y-tecnicos-para-la-produccion-y-post-produccion-de-proyectos-audiovisuales-de-caracter-nacional-e-internacional

# <span id="page-13-0"></span>**3.1 EL DISPOSITIVO MÓVIL - LA CÁMARA FOTOGRÁFICA**

A lo largo de todo este documento, mencionaremos el dispositivo móvil, tableta, cámara deportiva o cámara fotográfica para referirnos siempre al mismo elemento: un dispositivo electrónico que permite hacer fotos o grabar vídeos de calidad media o baja. Tenemos que pensar que estos dispositivos no tienen, por ejemplo, un objetivo de distancia focal variable que modifica el ángulo de visión, lo que se conoce como zum o *zoom*, como podrían tenerlo una cámara réflex o una cámara de vídeo profesional. De esta forma, el alcance del objetivo con respecto de lo que se fotografía o graba es limitado. Sin embargo, sí tienen el zum electrónico y aunque en algunas ocasiones puede ser útil no se recomienda su uso debido al efecto de difuminado (pixelado) que puede provocar.

La cámara fotográfica es un elemento que siempre hay que tener preparado, especialmente si va a ser un día de rodaje o de toma de fotografías. Es recomendable tener los objetivos de la cámara limpios de polvo, suciedad o ralladuras. También es indispensable tener siempre la batería a punto y los objetivos limpios.

# **3.2 EL SONIDO Y EL AUDIO**

Según el Diccionario de la Lengua, RAE, el audio es una *'técnica relacionada con la reproducción, grabación y transmisión del sonido'* y el sonido es la *'sensación producida en el órgano del oído por el movimiento vibratorio de los cuerpos, transmitido por un medio elástico, como el aire'* (RAE, 2020). Esta distinción es importante porque el término *audio* puede confundirse con *sonido*.

En una producción audiovisual, por pequeña que sea, una de las cosas que más hay que cuidar es el sonido en todas sus dimensiones. El término sonido, en este caso, es muy amplio y puede ser la voz, música de fondo, música ambiental o cualquier otro sonido que forme parte principal en la grabación.

El sonido, en general, tiene que ser lo más profesional posible. Un vídeo con música chirriante, salvo que sea intencionado, ahuyentará a la posible audiencia. Determinados tipos de voz que estén alterados, por ejemplo, una voz metalizada o una voz robótica, pueden enervar al espectador y facilitar su huida. Las audiencias son cada vez más exigentes con el sonido y, por lo tanto, hay que cuidarlo.

En los vídeos formativos, el sonido es especialmente importante. Los espectadores que buscan este tipo de recursos quieren explicaciones claras, sencillas y que se entiendan. Muchas veces no tienen un dispositivo de calidad y suelen probar aquello que les explican en la videograbación a la vez que la visualizan. Esta es una de las razones por las cuales hay que cuidar el sonido cualitativamente. Si nuestro sonido se compone solo de voz explicativa, debe ser nítida y audible. En caso de que le acompañe música de fondo, esta no debe ocultar el sonido de nuestra voz, salvo que sea un efecto intencionado.

Si no se tiene mucha experiencia inicial en elaborar productos audiovisuales, se recomienda no poner ningún tipo de música de fondo en el vídeo. Si por su naturaleza la grabación debe llevar música incorporada, habría que priorizar la voz principal. En caso contrario, si la posible audiencia se siente molesta con la música de fondo, que no atiende a ningún aspecto fundamental del producto audiovisual, lo abandonará y buscará otro.

También se recomienda emplear siempre un sistema de registro de sonido separado de la cámara o del dispositivo móvil. Esto implica emplear una grabadora digital y un micrófono de solapa por persona, siempre que sea posible. En el caso de que realicemos entrevistas, existen aparatos con doble micrófono que se pueden conectar a la grabadora de voz. Esto quiere decir que, en el momento de la filmación, se estará grabando el sonido por duplicado: el que capta la cámara y el que capta la grabadora de voz, que será de calidad superior.

Para que ambas pistas de sonido se puedan sincronizar posteriormente, hay que marcar las pistas de ambos dispositivos. Hay muchas formas de hacerlo, con claqueta o con una palmada en el momento de empezar la grabación. De esta manera, cuando se monte producto audiovisual final, en el editor aparecerán dos marcas, en la pista de audio del vídeo y en la pista del audio grabado.

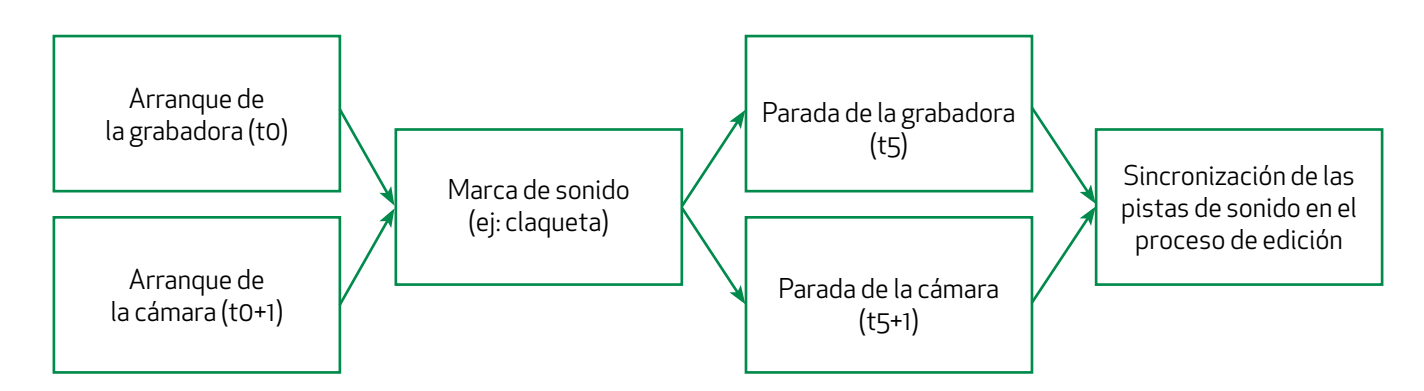

Figura 2. Esquema de sincronización de las pistas de sonido.

En la Figura 2, se puede observar t0 y t0+1 o t5 y t5+1. Se emplean para describir que la grabadora y la cámara se inician y se apagan en espacios de tiempo diferentes. Es por ello que, se necesita una marca de sonido en ambos dispositivos.

En la edición del vídeo, se juntan las dos piezas y se elimina la pista de audio del dispositivo que ha realizado la grabación audiovisual. Como se puede observar en la Figura 3, hay dos pistas sincronizadas con la marca. La pista superior es la de la cámara del dispositivo móvil, que fue eliminada del producto final, y la inferior pertenece a la capturada por la grabadora y, por lo tanto, la que se conservó y formó parte del producto final.

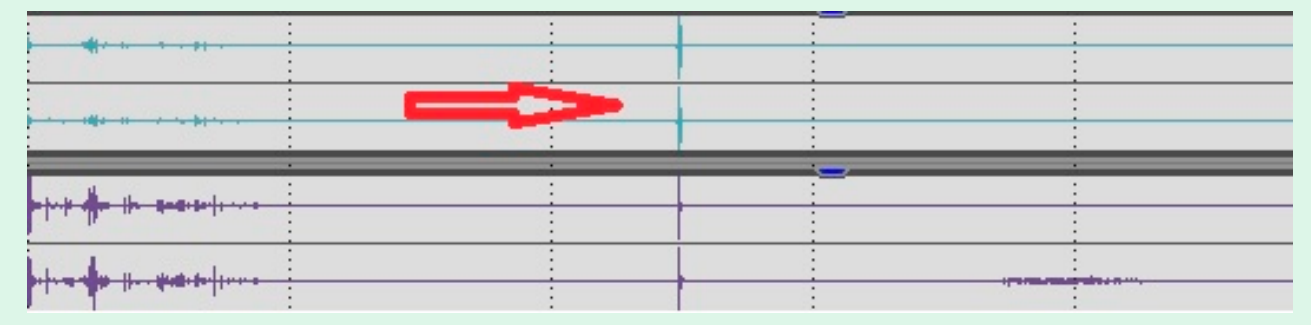

Figura 3. Sincronización de pistas de sonido.

Si se graba en exteriores, existen en el mercado unas almohadillas que protegen del viento u otros ruidos el micrófono. Si se da el caso, se pueden incorporar al micrófono.

<span id="page-15-0"></span>Cuando se produce material audiovisual, especialmente en los primeros estadios, se tiende a copiar estilos de otros creadores de contenido audiovisual, hasta tener un estilo propio. No hay nada malo en copiar estilos o modelos de vídeo, por lo menos inicialmente. En plataformas como YouTube, cada creador tiene su audiencia, y esta se acostumbra a un tipo de estilo en concreto.

Es posible que interese seleccionar vídeos de la temática que se va a trabajar y, por tanto, se necesitará seleccionarlos y guardarlos en algún sitio. Hay varias formas de seleccionar recursos para poder visionarlos o tratarlos después. Por ejemplo, en la red social YouTube, es posible crear listas de reproducción audiovisuales, de manera que se pueden crear colecciones de vídeos. Estas colecciones pueden ser tanto públicas como privadas.

Por ejemplo, si estamos valorando la posibilidad de hacer una filmación en el mar, es posible que nos interese ver quién hace vídeos en el mar, observar qué problemática puede haber, que estilos de grabación hay u otros elementos que pueden ser de nuestro interés. Hay muy buenos creadores de contenido, por ejemplo, en YouTube, que nos pueden ayudar visualmente en los primeros pasos que se realicen. Crear una lista de reproducción con los vídeos que nos parezcan más relevantes para nuestro proyecto, puede ser de gran ayuda. Una vez que tengamos nuestro estilo propio, quizás no sea necesario ver otros vídeos, pero en un primer estadio, es más que recomendable.

No obstante, las listas de reproducción en YouTube solo se pueden emplear con vídeos de esta red social. Hay otras redes sociales que también permiten publicar productos audiovisuales, pero no tienen un elemento similar a las listas de reproducción. Cuando este aspecto no lo cubre una red social, son las herramientas que permiten seleccionar recursos electrónicos las que nos permitirán escoger material audiovisual de diferentes redes sociales.

Guallar y Leiva (2013) establecieron las cuatro S de la curación de contenidos (*search, select, sense making* y *share*). En este documento de trabajo, nos ocuparemos de seleccionar recursos, y por ello se proponen tres herramientas que nos ayudarán a escogerlos, y nos permitirán además disponer de otras facilidades, como elaborar notas sobre el recurso seleccionado.

# **4.1 DIIGO**

Diigo<sup>10</sup> es una aplicación para web y móvil con una extensión para el navegador que permite almacenar y generar listas de recursos tanto privadas como públicas. Además, en Diigo hay comunidades especializadas donde se puede participar compartiendo recursos.

Diigo tiene un buscador que permite buscar por etiquetas nuestro material. Además, se pueden almacenar notas, imágenes, marcadores en función de la URL, así como PDF. Por cada elemento que queramos almacenar, tenemos la opción de poner etiquetas. Por ejemplo, si decidimos guardar vídeos de YouTube, necesitamos la URL y el título, añadir una descripción y las palabras clave por las cuales lo vamos a almacenar.

# **4.2 EVERNOTE**

Evernote<sup>11</sup> es un editor de notas que funciona desde una aplicación para dispositivo móvil o bien desde un entorno web. Tiene una opción de uso gratuita y también una opción de pago. Cada nota se divide en cuatro elementos: a) título de la nota, b) fecha, c) cuerpo de la nota y d) palabras clave de la nota.

En *Evernote*, las notas se pueden clasificar por palabras clave, acompañadas del símbolo "#" (*hash*). Esta clasificación se puede introducir en un campo que hay para este efecto en todas las notas. Este aspecto facilita y mucho su recuperación. Se recomienda al lector que antes de aventurarse a hacer notas con etiquetas, cree una con las posibles etiquetas que vaya a necesitar. De esta forma, establecerá un orden en la información que tiene dentro de la aplicación y encontrará siempre de forma más fácil la información que sea necesaria. Evernote también permite hacer libros de notas. Así, se puede crear un libro para asuntos de índole profesional, por ejemplo, para montar vídeos, y otro libro para temas personales.

<sup>10</sup> https://www.diigo.com

<sup>11</sup> https://www.evernote.com

<span id="page-16-0"></span>A continuación, se describe en la tabla 1 una posible anotación de etiquetas para un libro destinado a recursos audiovisuales:

#### **TABLA 1. POSIBLES ETIQUETAS PARA EMPLEAR EN EVERNOTE**

#contactos con colaboradores as #efectosespeciales video #ejemplos\_de\_vídeos #guiones

#ideas para guiones #material rodaje #recursos\_sonoros #seleccion de localizaciones

En Evernote se pueden compartir enlaces directamente desde cualquier red social.

# **4.3 POCKET**

Pocket<sup>12</sup>, a diferencia de Evernote o Diigo, permite, además de crear notas, seleccionar recursos de otra forma. Pocket tiene una red propia y provee de contenido al usuario mediante un algoritmo de recomendación para guardar recursos en la aplicación, en función de los intereses que hemos indicado. Es decir, si hemos seleccionado que nos interesa la nutrición, su sistema de recomendación facilitará contenido sobre nutrición. *Pocket* también funciona en la web y la aplicación para dispositivo móvil. Es una aplicación interesante, especialmente para seleccionar contenidos textuales o fotográficos.

<span id="page-17-0"></span>Al igual que en las producciones cinematográficas, es necesario usar de imágenes cuando realizamos producciones audiovisuales. Las imágenes nos servirán para muchas cosas como por ejemplo para la propia promoción del vídeo. A continuación, proporcionamos una lista de usos a los que se les pueden dar a las imágenes en los vídeos:

## · Formar parte del contenido audiovisual

En función del tipo de vídeo que hayamos creado, nos puede interesar mostrar imágenes ilustrativas. Por ejemplo, en una grabación sobre la deforestación, sería importante enseñar imágenes de bosques.

#### · Crear la miniatura del vídeo

La miniatura es al vídeo lo que la cubierta es a un libro. Todos los recursos audiovisuales deben llevar una miniatura que resuma su contenido. Aquí sí que se aplica el refrán «una imagen vale más que mil palabras», ya que muchas veces dependerá de la miniatura el que nuestra posible audiencia haga clic en nuestro vídeo o en el de otra persona creadora de contenidos. Más adelante se explica cómo elaborar una miniatura

## · Emplear imágenes como elemento promocional

Al igual que se realiza en el cine, el contenido audiovisual hay que promocionarlo. Quizás el mejor elemento de divulgación sean imágenes del vídeo o imágenes creadas expresamente para este fin. Seguidamente, se indican una serie de acciones de difusión que pueden llevarse a cabo:

- 1. Crear un tablero en Pinterest con diferentes palabras clave que lleven a la audiencia a nuestro contenido audiovisual en YouTube;
- 2. Crear varios tuits que podremos programar y publicar regularmente para promocionar el vídeo;
- 3. Generar de imágenes para las historias de Instagram, también promocionales. Existen muchas opciones donde las imágenes dan juego y además son necesarias.

# **5.1 SACAR FOTOGRAFÍAS PROPIAS**

En el mercado editorial existen infinidad de libros dedicados a la fotografía y a la teoría de la imagen. Aunque no es el objetivo de este documento de trabajo realizar una extensa explicación sobre fotografía digital, sí es cierto que nos adentraremos en algunos elementos técnicos que servirán de soporte para tomar mejores fotografías.

Sacar fotografías propias con un mínimo de calidad es cuestión de tiempo y práctica. Hay que tener presente que, aunque los dispositivos móviles generan material gráfico con muy buena resolución, no hay que olvidar que tienen sus limitaciones frente a otras cámaras, exclusivamente orientadas a fotografía y más expertas como podrían ser las cámaras réflex, tal y como se ha comentado anteriormente. En función del tipo de vídeo que se genere, es posible que un dispositivo móvil, programa de edición fotográfica y algunos filtros sean de utilidad. En caso contrario, hay que acudir a cámaras fotográficas más expertas.

# **5.2 COMPONER LA IMAGEN**

Un aspecto imprescindible cuando se realiza una fotografía es la composición de la imagen. Con la aparición de los teléfonos móviles hay aparentemente más facilidad para sacar fotografías, y quizás sea cierto. Tomar imágenes de forma espontánea ha hecho que se puedan crear fotografías fácilmente. Sin embargo, la técnica de componer una imagen sigue existiendo, al igual que la calidad fotográfica. Por ello, podemos encontrar a fotógrafos profesionales.

Componer una fotografía es un elemento que requiere práctica a la vez que tiempo. Este hecho lleva a pensar que no solo hay que realizar disparos con la cámara, sino también observar la composición muchas fotografías. Entender por qué algu<span id="page-18-0"></span>nos montajes o combinaciones de colores encajan mejor que otros, nos ayudará a realizar mejores encuadres para nuestras fotografías. Seguidamente, se expone una lista de elementos adaptada que debemos tener en cuenta al componer una imagen (Freeman, 2008):

- · Elegir el mejor ángulo posible de luz (solar o artificial) con respecto a nuestra posición.
- · Observar si las sombras predominan en la imagen.
- · Decidir qué primer plano es más interesante.
- · Determinar si alguna característica del segundo se puede emplear para realizar la composición general.
- · Deliberar si el segundo plano realza el punto de interés de la imagen.
- · Entender qué elementos de la composición no ayudan en la transmisión del mensaje fotográfico.
- · Examinar si se muestran los rasgos más característicos del protagonista que se fotografía.
- · Elegir la distancia adecuada hacia el elemento.
- · Dictaminar si empleando un punto de vista más alto o bajo se obtendrá un mejor plano.
- · Moverse alrededor del sujeto para comprobar si hay un ángulo mejor para tomar la imagen.

Un aspecto interesante para la composición de una fotografía es la climatología. A modo de ejemplo, un día nublado es muy útil, por ejemplo, para realizar retratos con una o varias personas. Son días que no hay sombras a nuestro alrededor y nos facilita poder sacar fotografías en el exterior.

# **5.2.1 LA REGLA DE LOS TERCIOS**

Para mejorar la toma de fotografías se aplican de forma generalizada tanto en el cine como en la fotografía determinadas reglas de composición. Una de las más conocidas es la regla de los tercios que es una aproximación de la regla áurea o proporción áurea (Moreno, s.f.).

La regla de los tercios consiste en dividir la pantalla tanto de forma horizontal como vertical entre partes iguales (Boté, 2019). La intersección de los puntos, son los puntos fuertes y por tanto los que suscitan mayor interés en una composición (Moreno, s.f.).

Hay que advertir que estos puntos de cruce no tienen que ser exactamente en la intersección, puede ser aproximado. En la composición de la imagen pueden existir otros elementos como el fondo, que también interactúen en la foto (Langford, Fox y Sawdon, 2008). Por ejemplo, si se enfocan a dos o más objetos en una fotografía, en la composición depende del peso o importancia relativa de cada uno de ellos, además de la estructura del fondo (Mallol, 2020). Los puntos forzarán la vista del espectador a un desplazamiento visual entre ellos, provocando la aparición de líneas o vectores. En la figura 4 se muestran dos ejemplos, uno vertical y otro horizontal, de la aplicación de la regla de los tercios con un teléfono móvil.

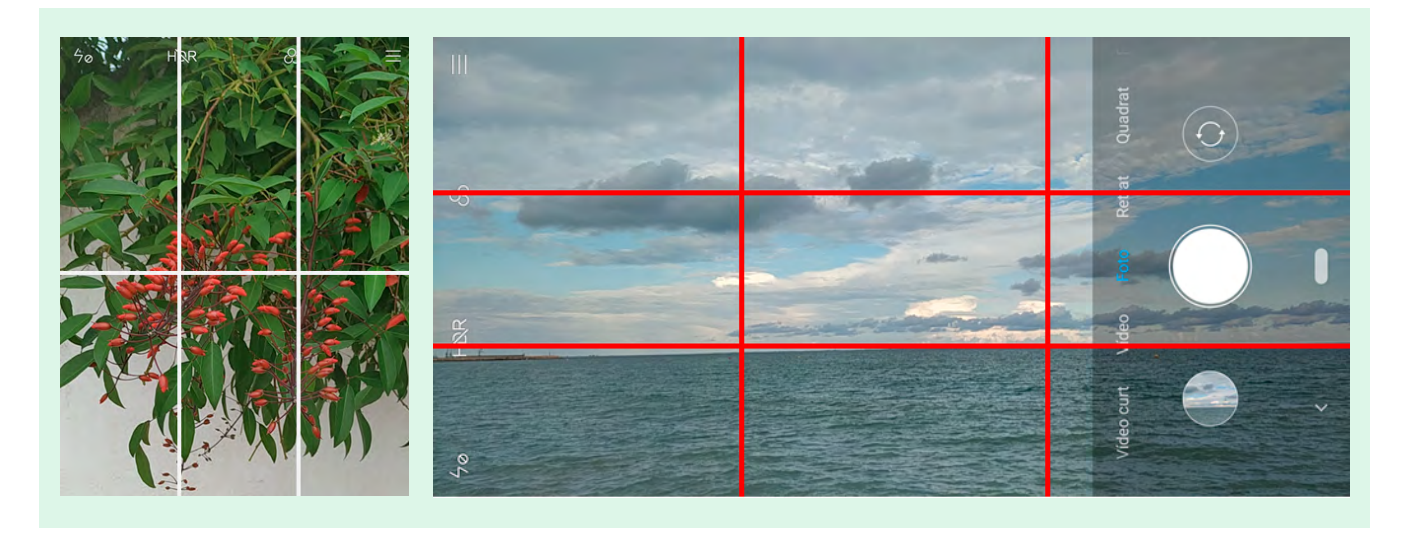

Figura 4. Ejemplos de aplicación de la regla de los tercios en el dispositivo móvil. Ejemplos con capturas de pantalla del autor.

Para poder aplicar la regla de los tercios en un teléfono móvil, hay que acceder a la configuración de ajustes de la cámara. Normalmente el nombre *regla de los tercios* no aparece. Suele mostrase bajo la etiqueta *rejilla* o *líneas de guía*. Cada fabri-cante de teléfonos lo denomina de una forma diferente.

<span id="page-19-0"></span>Una vez que se encuentra la rejilla para aplicar la regla de los tercios, hay que buscar también en los ajustes la resolución de la fotografía. Esta puede ser, en función del móvil, 18:9, 16:9 y 4:3, sin descartar otras opciones según la marca del dispositivo. Si se pretende insertar una fotografía en un vídeo, se recomienda escoger la opción 16:9, ya que es la que encaja después con la grabación (si esta es horizontal), al realizar la composición en el programa editor.

También es posible encontrar cómo se desea la calidad de la imagen, ya sea de alta o baja calidad. Este aspecto lo suelen tener todos los dispositivos móviles.

Una vez que se tienen activadas las líneas de guía y la resolución deseada seleccionada, hay que empezar a tomar fotografías. Como recomendación general, hay que hacer siempre fotografías con la luz indirecta, es decir, nunca se debe apuntar con la cámara hacia la luz, por ejemplo, al sol, ya que la imagen, en función del dispositivo, podría no salir como se desee. Hay algunos momentos del día en que, según cómo se realice la composición, puede resultar un foto muy equilibrada y agradable, como en las puestas de sol.

Como se ha mencionado en el apartado de composición, otro aspecto que debe cuidarse son las sombras que, sobre todo, se producen cuando estamos en el exterior. Una sombra mal situada o en un sitio que no debería estar puede estropear no solo la imagen, sino también el producto final, el vídeo. Y determinadas fotografías, si no salen correctamente, no pueden repetirse.

Así pues, hay que poder seleccionar los días e instantes adecuados para el tipo de imagen que se desee. Los mejores momentos para tomar fotografías son las primeras horas de la mañana, al alba, o en el crepúsculo, el paso intermedio entre que el sol se pone y el anochecer. Es en este momento en que no hay sombras el que también se conoce como «hora dorada», en el sector de la fotografía. Esto no quiere decir que no se puedan hacer buenas fotografías en otros momentos del día, pero estas son las horas más indicadas. Todo es cuestión de practicar.

Una vez que se hace la fotografía, es posible que haya que superponer un filtro, o añadir brillo o color. Los dispositivos móviles, si están actualizados, suelen disponer de filtros en las propias cámaras. Estos generan una nueva fotografía con el filtro deseado.

También se pueden usar aplicaciones para dispositivos móviles como *Snapseed13*, o bien se pueden emplear programas de edición fotográfica de software libre, como *GIMP14*. También se recomienda ajustar la fotografía a la resolución del vídeo con estos programas. Si la grabación final es horizontal, la resolución suele ser de 1920 x 1080 píxeles. La fotografía que se vaya a emplear debería tener el mismo tamaño.

# **5.2.2 COMPONER IMÁGENES MEDIANTE EL USO DE ELEMENTOS MATEMÁTICOS**

La geometría de los elementos es un aspecto interesante que hay que tener en cuenta, tanto si se graba en vídeo como o si se toma una fotografía. Intentar sacar una fotografía con elementos geométricos, aprovechando estructuras poligonales como cuadrados, círculos, líneas o curvas, ayuda a marcar un orden de lectura visual (Mallol, 2020).

Si se pretende obtener un efecto de calma conviene tener en el encuadre líneas horizontales. Si por el contrario se quiere un efecto de altura o grandeza se recomienda el uso de líneas verticales. Finalmente, las líneas curvas facilitan elegancia en la imagen además de fluidez como se puede observar en la tabla 2. Se aconseja practicar con formas geométricas para tomar fotografías, así como con la combinación de sombras.

Otros elementos como los polígonos, esto es formas triangulares, rectangulares o circulares, también ayudan cuando se crea una composición fotográfica. Hay que tener presente que salvo que sea el elemento principal del encuadre, no se puede obviar el resto de la disposición de los elementos.

13 https://play.google.com/store/apps/details?id=com.niksoftware.snapseed&hl=es

<sup>14</sup> https://www.gimp.org

<span id="page-20-0"></span>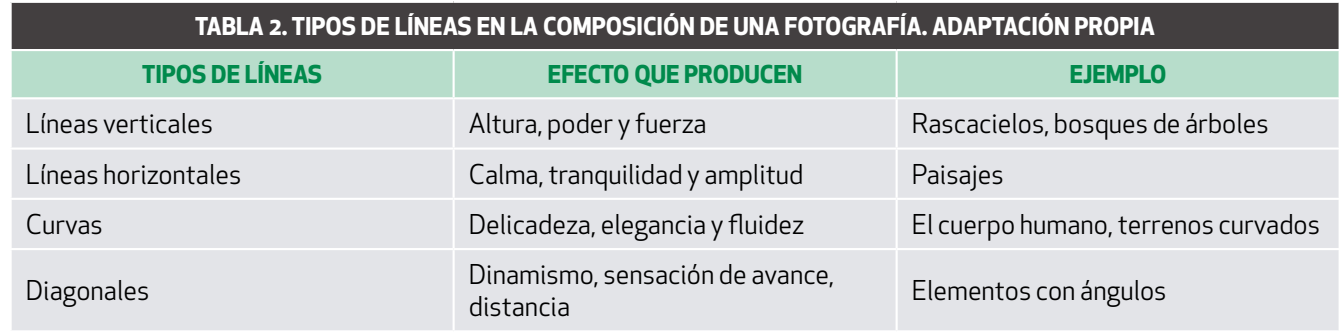

# **5.2.3 LOS REFLEJOS**

Un aspecto interesante, tanto en la fotografía como en el vídeo, es el uso de reflejos que forman parte de nuestra vida cotidiana. Un reflejo se produce cuando una luz incide en un ángulo determinado sobre una superficie pulida y brillante, donde la luz recibida se refleja en una sola dirección. En otro tipo de superficies, como las mate, también existen reflejos, pero estos son difusos; es decir, la luz se dispersa en varias direcciones.

Así, espejos, lagos, charcos de agua, arena mojada por el mar, pavimento en plena lluvia y otros elementos permiten poder sacar fotografías con reflejos que después se pueden incorporar al montaje del vídeo. Una superficie pulida y brillante suele proporcionar un efecto espectacular en la vista del espectador. En cualquier caso, el que realiza la composición de la imagen es el que debe de encontrar el ángulo para que se vea el reflejo adecuado.

Uno de los elementos de la cámara del dispositivo móvil que nos pueden ayudar con los reflejos es la opción HDR (acrónimo de *High Dynamic Range* o, traducido, Alto Rango Dinámico). El HDR permite captar el detalle de luces y sombras en una misma imagen (Ochoa y Utray, 2019; Yúbal, 2020). De hecho, lo que saca realmente es una fotografía más lenta, ya que hace tres fotografías a la vez con diferente luz de exposición (López, 2015; López, 2019). Estas tres fotografías las hace: a) exponiendo las luces, b) exponiendo las sombras y c) una tercera con los puntos intermedios. La combinación de las tres imágenes es una fotografía con HDR. Esto quiere decir que la fotografía se tomará más lenta, y el tiempo en que tarde la cámara en hacerla depende de cada fabricante.

En el caso de los reflejos, el HDR ayudará cuando se pretenda fotografiar un paisaje con mucho contraste entre cielo y tierra. Por el contrario, si el objeto o persona está en movimiento, conviene tenerlo apagado, ya que podrá resultar una imagen movida.

# **5.2.4 EL ESPACIO NEGATIVO**

El espacio negativo es un aspecto que permitirá dar un salto cualitativo en las fotografías. Viene empleándose durante mucho tiempo en campos como la pintura, la arquitectura o el diseño, pero también se usa en la fotografía.

Una fotografía se compone de tres aspectos: a) el marco, b) el espacio positivo y c) el espacio negativo (Olmedo, 2020a; De Blois, 2014). El marco ayuda a delimitar la fotografía. El espacio positivo es el elemento principal o protagonista de la fotografía y, por tanto, es el centro de interés. La mirada hacía la fotografía irá a ese espacio. Es el espacio negativo o el área que rodea al objeto principal el que provocará sensaciones en la persona que observa la fotografía. Esta área ayudará a destacar el objeto principal, pero también a delimitar los límites del centro de interés. Un aspecto importante del espacio negativo es que este debe pasar desapercibido con respecto al objeto principal de la fotografía, no debe tener interés visual.

Hay diferentes espacios donde colocar el situar negativo, y esto dependerá de la composición de la fotografía. Los espacios son: a) en la parte superior, b) en la parte inferior, c) delante del protagonista y d) detrás del protagonista.

<span id="page-21-0"></span>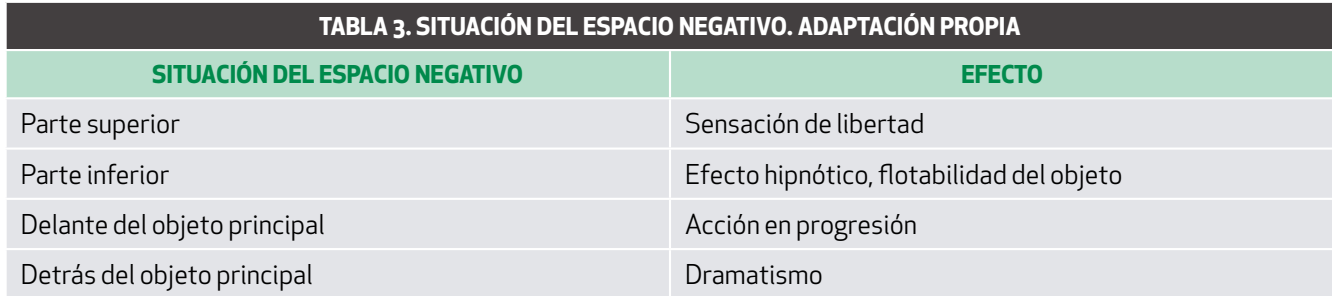

En la figura 5 se ofrece un ejemplo del espacio negativo en un encuadre.

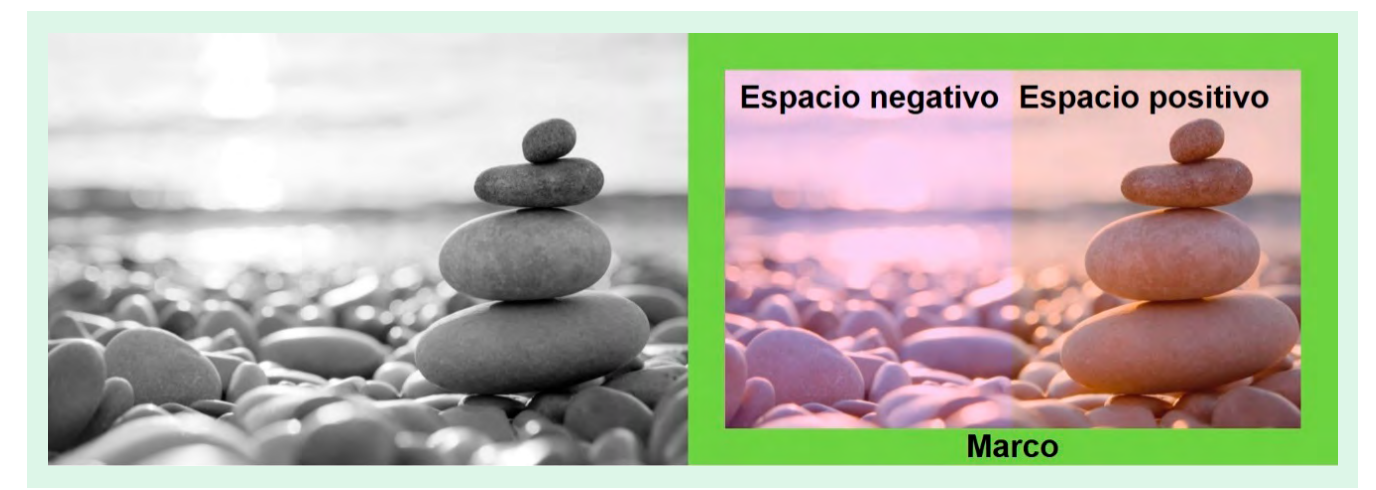

Figura 5. Ejemplo de espacio negativo. Adaptación del autor.

# **5.2.5 FILTROS DE GRADUADO DE IMÁGENES**

En el campo de la fotografía profesional se emplean filtros degradados. Estos filtros facilitan dar más o menos intensidad a la luz de la fotografía, por lo que el usuario dispone de un complemento para mejorar la imagen. Sin embargo, cuando se traslada al campo digital, su sustituto es un filtro graduado. En un dispositivo móvil es imposible poner filtros degradados al disparar una fotografía. Sin embargo, se pueden realizar varios trucos para mejorar la luminosidad de la fotografía. Por ejemplo, además de activar el filtro ya comentado, una vez que se ha tomado la fotografía, puede el lector probar a acoplar una lente de una gafa de sol al objetivo de la cámara. Esto se puede hacer pegando la lente al dispositivo móvil o sosteniéndolo con la mano, entre otras muchas maneras.

Por otro lado, también existe otra posibilidad, que se explicará en una sección posterior, que es empleando filtros graduados o radiales junto con un programa de edición fotográfica de código abierto, como *GIMP*.

# **5.2.6 EFECTO** *BOKEH* **CON EL MÓVIL**

El efecto *bokeh*, a pesar de que existe desde hace mucho tiempo en el campo de la fotografía, se ha puesto de relevancia con el auge de las redes sociales, como Instagram. El efecto *bokeh* consiste en tener un fondo desenfocado resaltando el objeto principal en primer plano, pero también atiende a aspectos como la calidad y cualidad del desenfoque, de forma que se obtengan efectos más suaves o atractivos (Espada, 2019; Condés, 2017b). Este efecto se puede conseguir tanto con una cámara réflex, usando las lentes adecuadas, como con una cámara de teléfono móvil, aunque en el caso de este último tiene sus limitaciones. Si se usa un *smartphone*, se puede conseguir acercando el objeto hacia la cámara, con el fondo lo más alejado y homogéneo posible. Además, muchos teléfonos inteligentes disponen del modo retrato que, mediante la identificación de la persona, permiten que el fondo quede difuminado.

<span id="page-22-0"></span>Otras soluciones para conseguir este efecto, tanto en fotografías como en vídeos, son las siguientes:

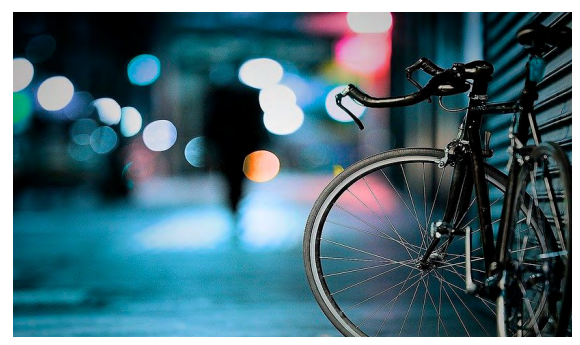

Figura 6. Imagen con efecto *bokeh* extraída del portal Pixabay17.

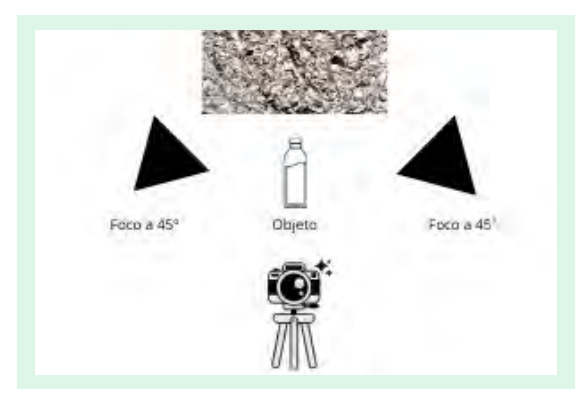

 Figura 7. Esquema de fabricación propia de un escenario con efecto *bokeh*.

#### · Usar de fondos gráficos ya preparados

Se pueden conseguir tanto en portales de contenido de dominio público (también C0) como *Pixabay*15, como en sitios de pago como *Shutterstock16*, modelos gráficos ya preparados. Incluso es posible encontrar piezas de vídeo.

#### · Utilizar aplicaciones móviles

Como solución al efecto *bokeh* también hay que buscar en las cámaras de algunos teléfonos móviles, ya que no todos llevan incorporado este efecto, o bien hay aplicaciones para Android como After Focus18 o Blur Photo Editor19 y también para IOS como *Bokeh Lens20* o *Big Lens21*.

#### · Fabricar un escenario

Para conseguir este efecto de forma artificial, basta con una pieza de papel de aluminio arrugada y una luz enfocada hacia el objeto principal de la fotografía (Cultura Inquieta, 2017; Gerclock, 2016; Gerlock, 2017; Strickland, 2017). En la figura 7 se muestra un esquema de cómo realizarlo.

# **5.2.7 OPTIMIZAR LA CÁMARA DEL TELÉFONO INTELIGENTE**

Los teléfonos móviles han experimentado en los últimos años una clara mejora en las cámaras con el fin de facilitar al usuario la mejor experiencia posible. De esta forma, se dispone de elementos que permiten mejorar la toma de fotografías.

Una de las grandes mejoras realizadas por los fabricantes ha sido incluir mecanismos electrónicos autónomos que dan servicio al usuario para evitar realizar ajustes manuales. Esto permite que una cámara de un dispositivo móvil evalúe una escena de forma automática. Así, el usuario puede realizar una selección manual en la pantalla y decidir qué parte desea enfocar. De esta forma, mediante un algoritmo se recalcula el espacio enfocado para obtener una mejor visión.

En función del móvil que se tenga, se pueden contar con los siguientes mecanismos:

- · Enfoque de detección por fase (PDAF).
- · Enfoque por contraste (CDAF).
- · Enfoque mediante láser.

Estos tres mecanismos mencionados permiten evaluar las escenas de forma bien distinta. El primero, PDAF, divide la imagen en dos y, mediante un cálculo interno, ofrece una imagen enfocada. Sin embargo, tiene sus limitaciones cuando enfoca sujetos con poca luz (Guirao, 2019; Hernández, 2019). El segundo, el enfoque por contraste, es muy útil para imágenes estáticas y se realiza a partir del cálculo del contraste de la imagen al mover las lentes del teléfono. Quizás es el sistema más extendido en los móviles. El tercero, envía al objeto a fotografiar un rayo láser que calcula el tiempo en que tarda en rebotar. Mediante una serie de cálculos ajusta el enfoque automático.

<sup>15</sup> https://pixabay.com/images/search/bokeh/

<sup>16</sup> https://www.shutterstock.com/search/bokeh

<sup>17</sup> https://pixabay.com/photos/bicycle-bike-bokeh-lights-macro-1839005/

<sup>18</sup> https://play.google.com/store/apps/details?id=com.motionone.afterfocus&hl=es

<sup>19</sup> https://play.google.com/store/apps/details?id=com.outthinking.imageblur&hl=es

<sup>20</sup> https://apps.apple.com/us/app/bokeh-lens/id587849880

<sup>21</sup> https://apps.apple.com/us/app/big-lens/id470460905

<span id="page-23-0"></span>A pesar de estos mecanismos electrónicos, también hay otras formas de sacar rendimiento a la cámara, y obtener mejores tomas. Seguidamente, se ofrecen una serie de consejos para mejorar la toma de fotografías (Babiloni, 2017; Condés, 2017a; Olmedo, 2020b; Yúbal, 2018;):

#### · Sujetar bien la cámara

Aunque parezca obvio sujetar bien la cámara, esta acción ayuda a los sistemas de enfoque electrónicos mencionados con anterioridad a realizar mejores enfoques y, en consecuencia, sacar mejores fotos.

# · Evitar el uso del zum

El zum de los teléfonos móviles, al ser electrónico, distorsiona la imagen. Es mejor acercarse o alejarse del objeto que se va a retratar.

#### · Tomar fotografías desde un ángulo diferente

Este aspecto ayuda especialmente a teléfonos que son más modestos a la vez que mejora la creatividad de la propia imagen.

## · Explorar aplicaciones para móviles

Existen infinidad de aplicaciones que permiten mejorar las fotos, e incluso es posible encontrar aplicaciones que enriquecen los enfoques de la cámara. Ejemplos de ello son *Snapseed22* o *Polish23* para retoque fotográfico. También se usan aplicaciones como *Cámara FV-524* o *Opencamera25* para obtener mejores controles de la cámara o cambiar la regla de los tercios por otras.

#### · Buscar puntos de enfoque diferentes

Esto se consigue pulsando en la pantalla de la cámara de forma que se recalcule la información obtenida en el enfoque.

#### · Evitar el uso del flash

Es preferible evitar el uso del flash en los móviles, y sólo emplearlo solo si no se dispone de mejor luz.

# **5.3 BUSCAR IMÁGENES**

Un aspecto que muchas veces nos podemos preguntar es dónde encontrar imágenes sin que su uso suponga un problema de derechos de autor y, además, no haya que pagar por ellas. En internet hay muchísimos bancos de imágenes, tanto de pago como gratuitos, que nos ayudarán a disponer de imágenes con cierta facilidad. No obstante, una cuestión esencial que hay que tener en cuenta, en los bancos gratuitos, o en los que son de pago, es el tipo de licencias que tienen los tenedores de las fotografías, tanto si es una empresa como un particular, sobre su contenido.

Es importante ser responsable con el uso de las licencias de las imágenes, no solo para respetar el trabajo del autor o autora dándole crédito, sino también para conocer qué permisos nos otorgan las licencias de las páginas web donde obtenemos las imágenes. En la Tabla 5 y en la Tabla 6 se ofrecen comparativas de recursos fotográficos gratuitos y de pago. En ambas tablas se indica sus características de búsqueda o filtrado y qué tipo de licencias podemos encontrar.

Se indican dos cuestiones a este respecto. La primera es que a veces es necesario e incluso imprescindible, pagar por una foto para usar en una producción audiovisual. Además del correspondiente pago, en función del tipo de contrato o licencia que tenga habrá que mencionarla en los créditos del vídeo.

<sup>22</sup> https://play.google.com/store/apps/details?id=com.niksoftware.snapseed&hl=es

<sup>23</sup> https://play.google.com/store/apps/details?id=photo.editor.photoeditor.photoeditorpro&hl=es

<sup>24</sup> https://play.google.com/store/apps/details?id=com.flavionet.android.camera.pro&hl=es

<sup>25</sup> https://play.google.com/store/apps/details?id=net.sourceforge.opencamera&hl=es

<span id="page-24-0"></span>La segunda cuestión es que existen muchísimos bancos de imágenes en Internet con diferentes tipos de licencias: a) las licencias de dominio público, también conocidas por C0, b) las licencias *Creative Commons26* en varias de sus tipologías y c) las imágenes con derechos de autor.

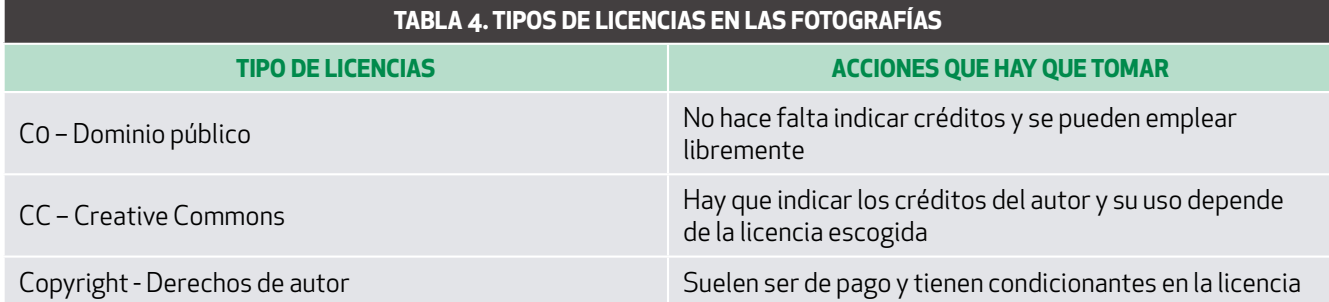

La licencia que mejor puede interesar es aquella donde es posible reutilizar y modificar una fotografía. Como se indica en la tabla 4, en las imágenes con licencia C0, no hace falta mencionar al autor, pero en las imágenes con licencias CC, sí. Esta mención se puede realizar de muchas formas, como un enlace hacia el recurso original, una cita textual o cualquier otro elemento que dé crédito al autor del contenido.

Una opción que hay que considerar con las fotografías es que debemos tomarlas nosotros mismos. Si no somos hábiles sacando fotos, tendremos que ensayar en este aspecto. Muchas veces no se da con la fotografía adecuada y posiblemente una imagen propia nos puede ayudar.

# **5.3.1 BANCOS DE IMÁGENES GRATUITOS**

Este tipo de bancos son espacios donde se ofrece la descarga de imágenes bajo algún tipo de licencia. Esta licencia puede ser *Creative Commons* o bien dominio público. Algunos de estos sitios están muy profesionalizados y por tanto podemos encontrar imágenes de alta calidad para nuestro proyecto audiovisual. Además de la descarga también es posible contribuir en función del sitio web con fotografías, imágenes vectoriales, ilustraciones o vídeos.

En esta sección se describen cinco bancos que tienen dos características comunes. En primer lugar, en ninguno de los silos de material gráfico que se exponen a continuación es necesario el registro para la descarga de imágenes. En segundo lugar, en todos ellos se puede realizar la búsqueda por autor. En algunos casos el responsable de publicar material gráfico es una institución. Por ejemplo, en Flickr, la Biblioteca Británica tiene una amplia colección de imágenes con licencia C0<sup>27</sup>.

A continuación, se ofrece una descripción con algunos de los puntos más destacados de cada uno y en la tabla 5 se exponen todas las características de sus apartados de búsqueda de forma más detallada.

# **5.3.2 FLICKR**

Flickr<sup>28</sup> es el banco más completo en cuánto a búsqueda de material gráfico de los aquí expuestos. Ofrece fotografías y vídeos bajo licencias *Creative Commons* y Dominio Público. Cuando se realizan búsqueda de imágenes, permite la descarga de imágenes en diferentes resoluciones. También es el único que ofrece metadatos adicionales, como los metadatos  $EXIF<sup>29</sup>$ .

<sup>26</sup> https://creativecommons.org/

<sup>27</sup> https://www.flickr.com/people/britishlibrary/

<sup>28</sup> https://www.flickr.com/

<sup>29</sup> https://exiftool.org/

# <span id="page-25-0"></span>**5.3.3 MORGUEFILE**

Morguefile<sup>30</sup> es una web de imágenes de libre uso realizada por profesionales de la fotografía. La licencia que ofrece Morguefile es *Creative Commons* con posibilidad de modificación y comercialización una vez modificada. Si no se modifica, hay que dar crédito al autor. Como característica más destacada de este sitio es la posibilidad de filtrar por fotos recientes, populares y más descargadas.

#### **5.3.4 PEXELS**

Pexels<sup>31</sup> ofrece contenido gráfico bajo licencia de dominio público. Como característica principal permite la búsqueda por orientación, tamaño y color. Además, del buscador de material gráfico tiene una herramienta de descubrimiento que ofrece contenidos como colecciones populares o temáticas.

# **5.3.5 PIXABAY**

Pixabay<sup>32</sup> permite la obtención de material gráfico bajo licencia de dominio público. Todavía no permite la búsqueda por etiquetas. Sin embargo, permite filtrar imágenes por categoría, orientación, tipo audiovisual (foto, vectores, ilustraciones y vídeo), tamaño y color. De forma similar a *Flickr*, permite la descarga de imágenes en diferentes resoluciones. Tiene además un buscador de piezas de música.

# **5.3.6 UNSPLASH**

Unsplash<sup>33</sup> ofrece imágenes bajo licencia de dominio público. Una de las características principales es que a la persona que publica fotografías se le llama curador, ya que puede crear colecciones de fotografías de otros autores. Otra sus características es que permite filtrar imágenes por orientación y color.

Hay muchísimos más bancos de imágenes gratuitas. Todo es cuestión de escoger el que sea afín a nuestros intereses. Para ampliar esta sección, se añaden más recursos que invitamos a explorar:

- · Freepik, https://www.freepik.com/
- · Freerange, https://freerangestock.com/
- · Gratisography, https://gratisography.com/
- · Internet Archive, https://archive.org/
- · Internet Archive, https://archive.org/
- · Little Visuals, https://littlevisuals.co/
- · Picjumbo, https://picjumbo.com/
- · Startup Stock Photos, https://startupstockphotos.com/
- · StockSnap, https://stocksnap.io/
- · Stockvault, https://www.stockvault.net/
- · The Stocks, http://thestocks.im/
- · Wikimedia Commons, https://commons.wikimedia.org/wiki/Main\_Page

<sup>30</sup> https://morguefile.com/

<sup>31</sup> https://www.pexels.com/

<sup>32</sup> https://www.pìxabay.com

<sup>33</sup> https://www.unsplash.com

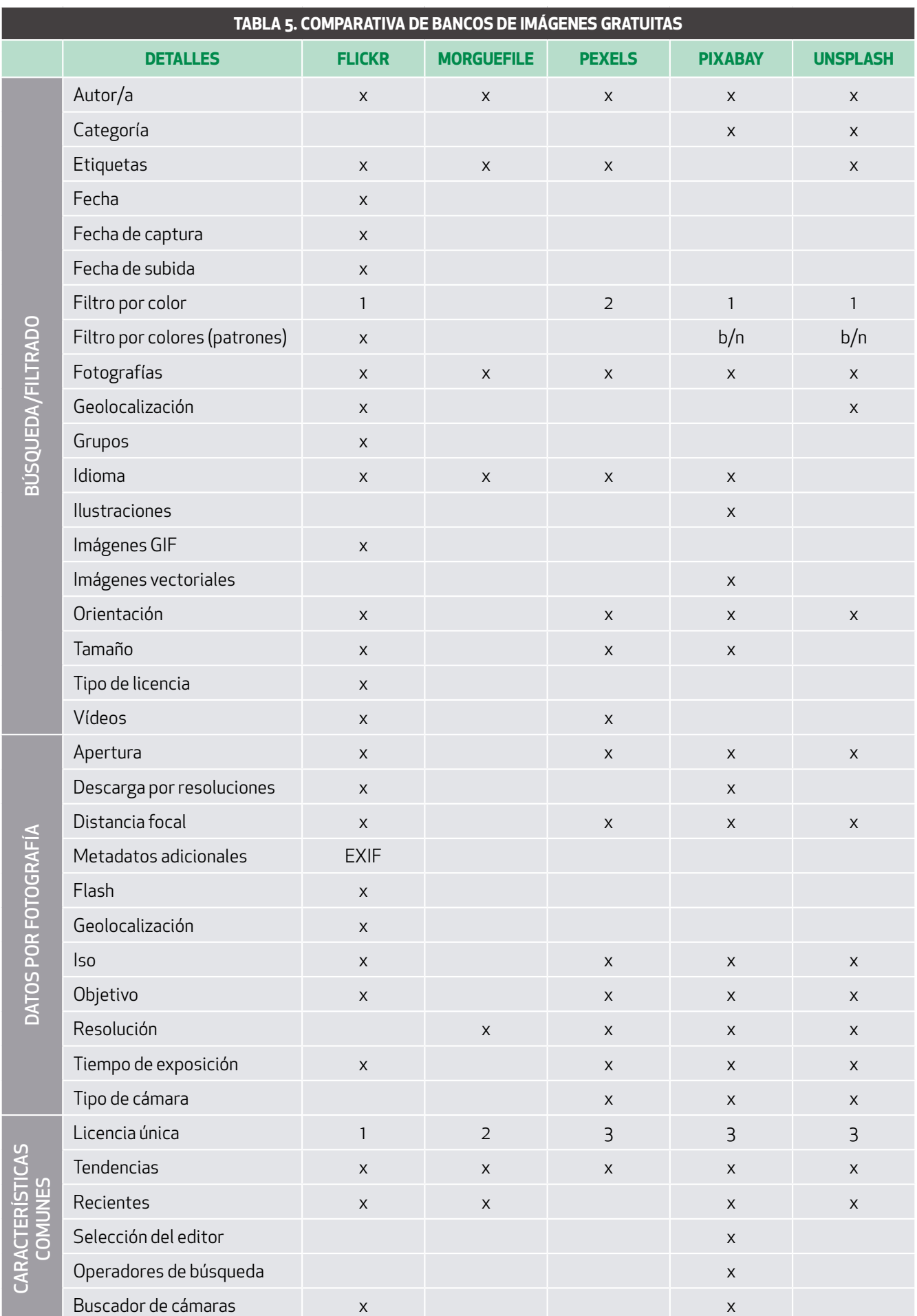

Filtro por color: 1) Colores predefinidos 2) Posibilidad de indicar colores en hexadecimal Licencia única: 1) Varios tipos de licencia 2) Creative Commons y 3) Dominio público

# <span id="page-27-0"></span>**5.3.7 BANCOS DE IMÁGENES DE PAGO**

Estos sitios tienen diferentes modalidades en cuanto a la modalidad de pago se refiere. Algunos son por suscripción, otros por descarga de imagen. En cualquier caso, es un recurso que no se debe desdeñar, ya que puede ser necesario en algún proyecto audiovisual. En estos sitios se recomienda prestar atención a la licencia. La licencia nos indica que tipo de uso podremos hacer de las imágenes.

En esta sección se detallan tres bancos de pago. A pesar de que en todos se pueden realizar búsquedas sin registrarse previamente, se recomienda el registro. Todos ellos disponen de una aplicación para dispositivo móvil.

A continuación, se muestran algunas características relevantes de cada banco y en la tabla 6 se puede observar una comparativa de cada uno de ellos.

# **5.3.8 500PX**

En este sitio web<sup>34</sup> ofrece como característica más destacada la opción de crear galerías de forma que se pueden curar contenidos gráficos de diferentes autores. También ofrece una selección del editor y un directorio completo donde contactar con los creadores material gráfico.

# **5.3.9 SHUTTERSTOCK**

La propiedad más destacada de Shutterstock<sup>35</sup> es que dispone de buscador de material gráfico muy completo con filtros por color, inclusión de personas, edad, género, orientación de la imagen o tamaño. Como elementos de ayuda, dispone de un conjunto de herramientas como un editor de imágenes en línea o un conversor de formatos gratuito. Finalmente dispone de un buscador de piezas musicales.

#### **5.3.10 GETTYIMAGES**

Gettyimages<sup>36</sup> tiene como característica principal la búsqueda por categorías y ofrece además ilustraciones e imágenes vectoriales. También dispone de un banco de piezas musicales cuyo acceso es mediante la plataforma de pago.

<sup>34</sup> https://500px.com/

<sup>35</sup> https://www.shutterstock.com

<sup>36</sup> https://www.gettyimages.es/

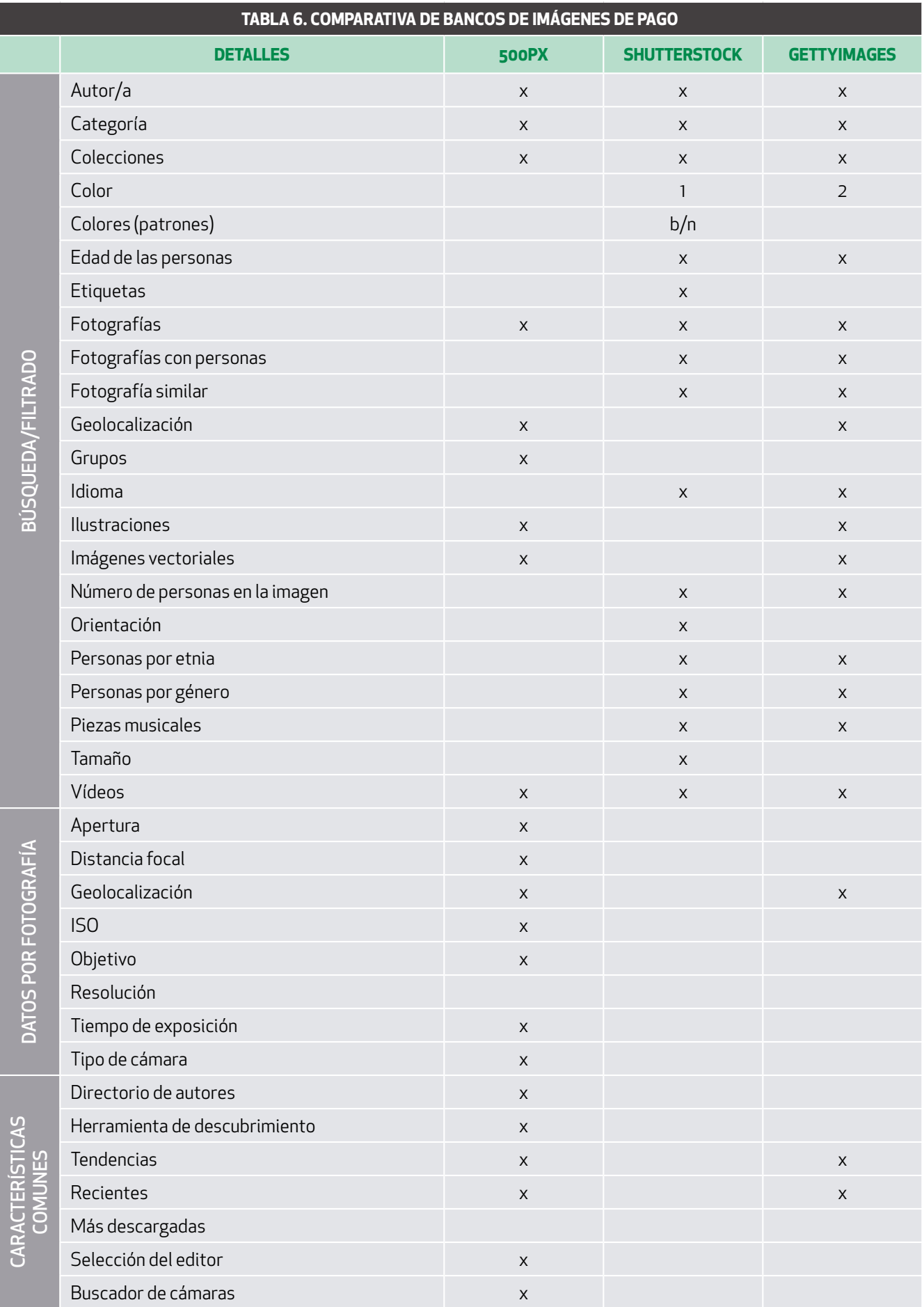

Filtro por color: 1) Colores predefinidos 2) Posibilidad de indicar colores en hexadecimal

<span id="page-29-0"></span>Una parte importante en la producción audiovisual es la generación de material gráfico. Este material puede estar compuesto por miniaturas, fotografías de la producción audiovisual, infografías o material promocional para las redes sociales entre otros. Para poder trabajar con todos los elementos mencionados, se recomienda disponer de un editor de imágenes. En el mercado existen muchas opciones disponibles, gratuitas y de pago, para diferentes dispositivos (ordenador, en línea, aplicación para móvil). Uno de los editores que recomendamos aquí es GIMP. Su licencia de software es libre (GNU GPL), se puede emplear tanto para dispositivos IOS como Windows. En este documento de trabajo se explican algunas acciones que se pueden realizar con este *software*. Se sugiere que además de lo explicado, se practique con el programa.

# **6.1 GIMP – EDITAR IMÁGENES**

GIMP37 es potente editor de imágenes que nos ayudará a crear miniaturas y fondos para nuestros vídeos, *gifs* sencillos o a preparar imágenes que formarán parte de una infografía. Este programa nada tiene que desdeñar a otros editores de pago profesionales. Dado que existen múltiples tutoriales y manuales de uso, así como una comunidad detrás del programa, en este documento se muestran sucintamente aquellas opciones que pueden ser de interés para la producción audiovisual. En el caso de las imágenes mostradas, pertenecen a la versión 2.10.

#### · Crear una imagen de un tamaño determinado

Para crear imágenes de forma predeterminada del tamaño de la miniatura, una de las formas más sencillas es generar una plantilla con el tamaño de la miniatura. De esta forma, cada vez que se quiera generar una nueva imagen, se puede seleccionar la plantilla. Por ejemplo, el tamaño mínimo requerido es YouTube es de 1280 x 720 píxeles. Por tanto, podemos predeterminar siempre estas dimensiones. En la figura 8 se muestra una captura de pantalla de cómo generar una plantilla con GIMP. Se accede mediante la opción Ventanas → Diálogos empotrables → Plantillas.

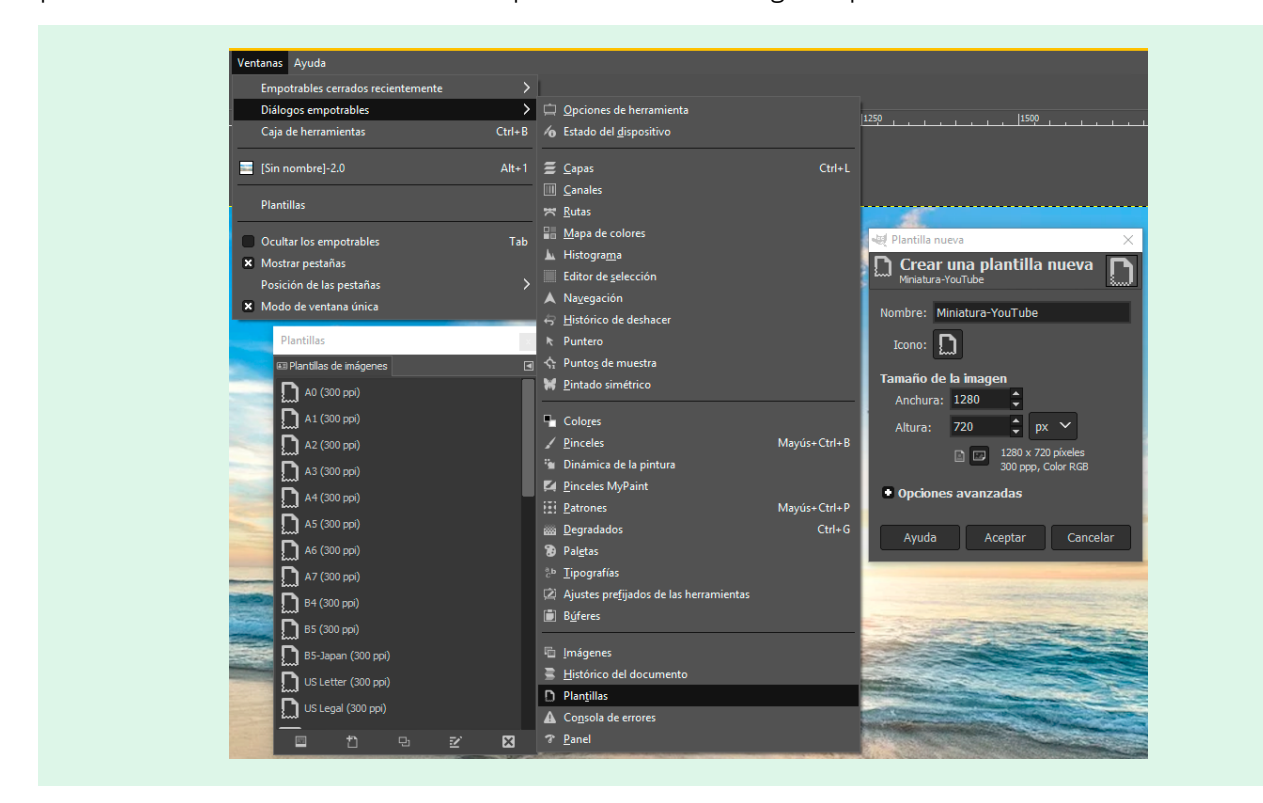

Figura 8. Creación de una plantilla de miniatura para YouTube predeterminada.

Así, cada vez que creamos una imagen nueva podrá tener este tamaño predeterminado.

# · Escalar la imagen

Si en algún momento se necesita cambiar el tamaño, GIMP tiene la opción de escalar imagen dentro del programa, como se ve en la figura 9. Se accede mediante la opción Imagen → Escalar la imagen.

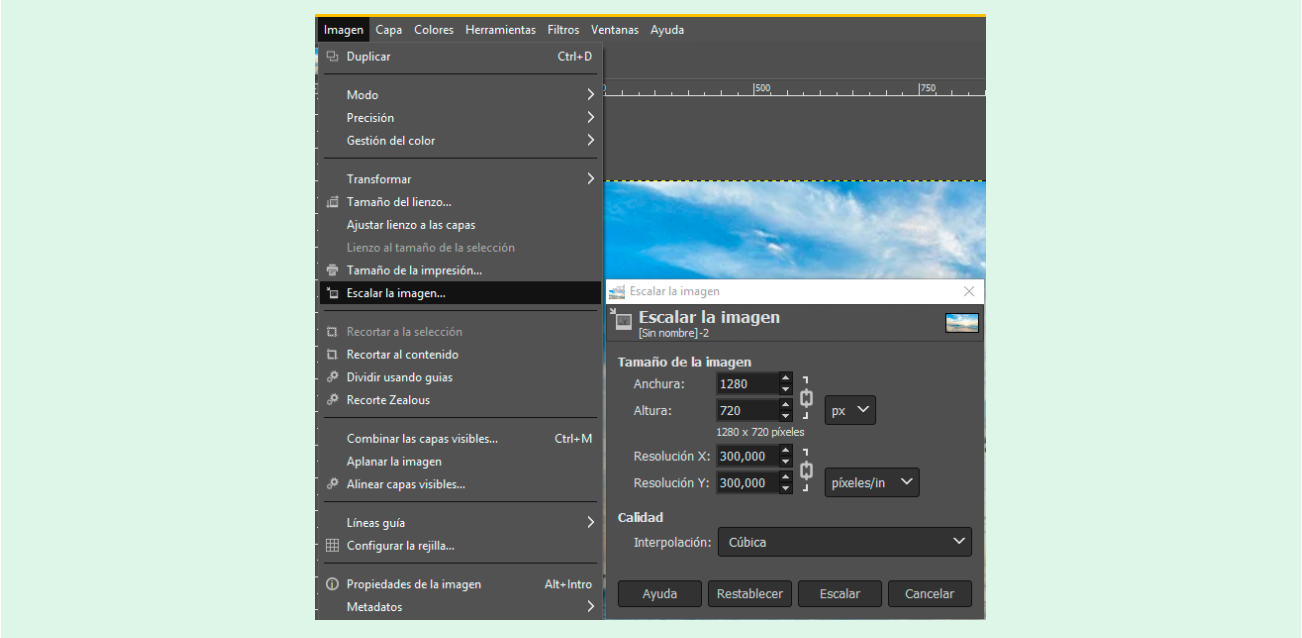

Figura 9. Escalado de imagen con GIMP.

# · Ajustar brillo y contraste

Si realizamos una foto con nuestra cámara es posible que tenga mucha luz y sea necesario realizar algunos ajustes. Una opción es ajustar el brillo o el contraste como se muestra en la figura 10. Se accede mediante la opción Colores → Brillo-contraste.

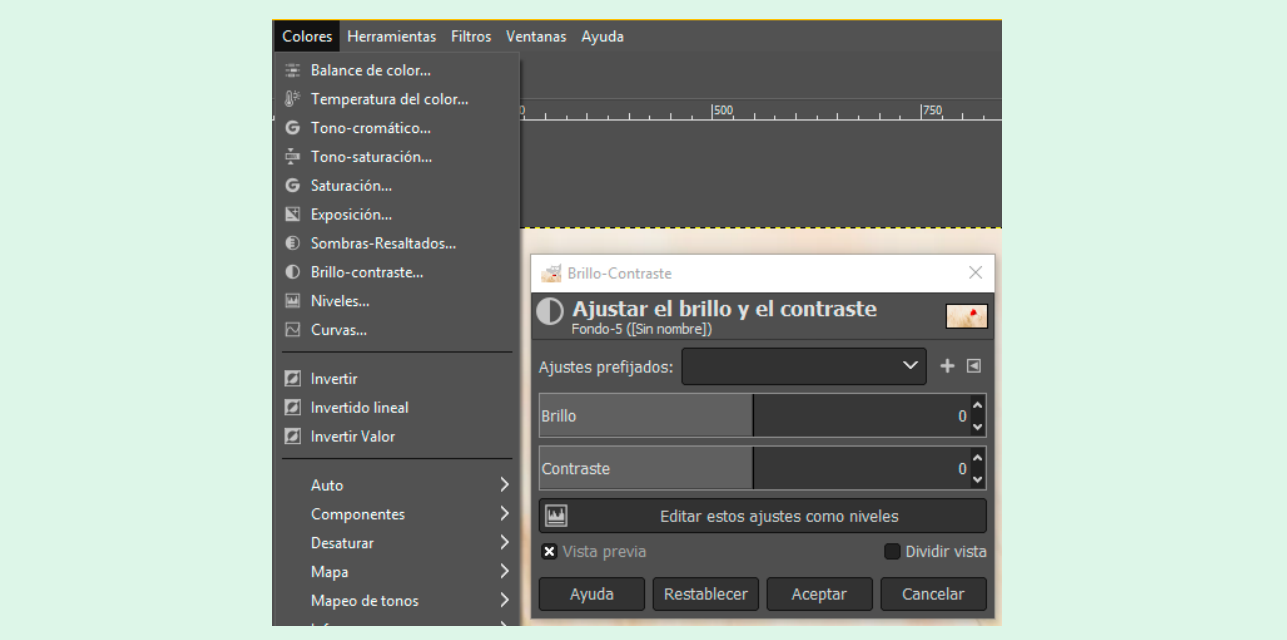

Figura 10. Ajustes de brillo y contraste.

#### · Emplear el desenfoque gaussiano

Esta opción es interesante cuando se realizan miniaturas y se desea que el fondo de la miniatura esté desenfocado. En el menú Filtros → Difuminar → Desenfoque gaussiano, se puede encontrar esta opción, tal y como se muestra en la se puede encontrar esta opción, tal y como se muestra en la figura 11.

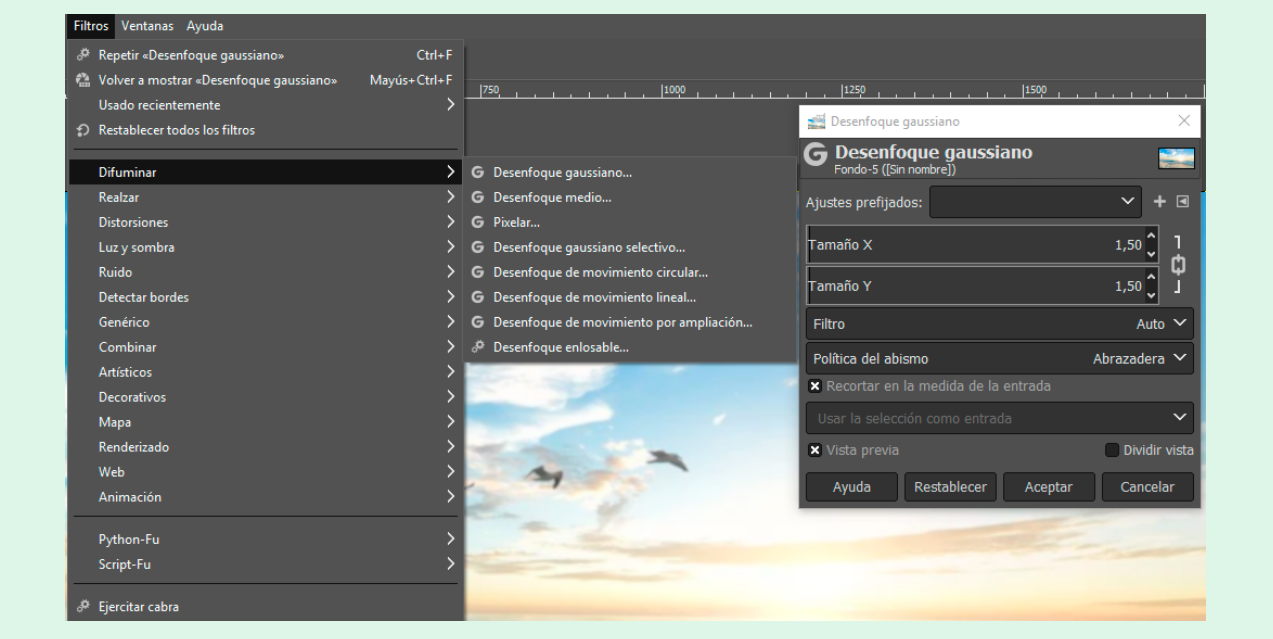

Figura 11. Aplicación del desenfoque gaussiano.

#### · Utilizar la herramienta de capas

Las capas, como se verá más adelante, son muy útiles para realizar miniaturas, ya que, por ejemplo, se pueden crear plantillas de miniaturas, y cada vez que se crea una nueva solo hay que hacer cambios en las capas correspondientes. Para generar una capa, hay que acceder a Capa → Capa nueva, y después asignarle un nombre, como por ejemplo «Capa de texto».

Cada capa se puede ocultar para trabajar con ella después.

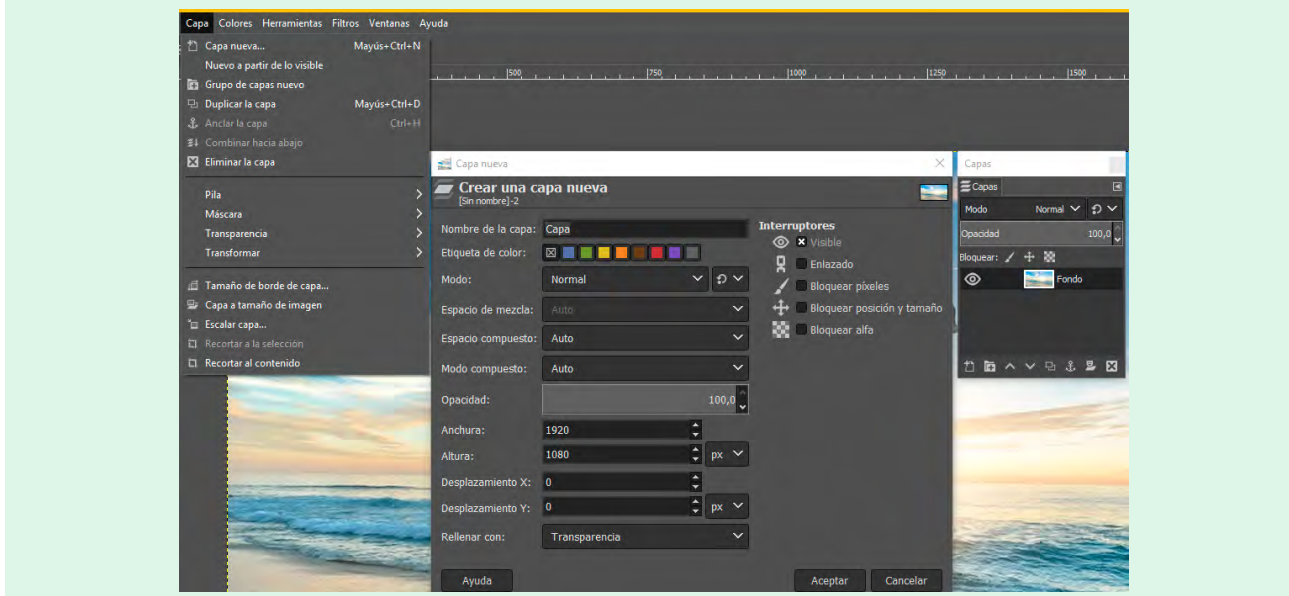

Figura 12. Creación de capas en GIMP.

# · Emplear la herramienta de escritura

Si creamos miniaturas, es posible que también haya que crear otras imágenes para promocionar el trabajo audiovisual en las redes sociales por lo que es necesario conocer la herramienta de texto. Para poder emplearla, hay un icono con la letra «A», tal y como se muestra en la figura 13. En la misma figura también se puede observar que se ha aprovechado el apartado anterior, creando la capa de texto. Para escribir texto en una miniatura es recomendable que el tamaño del texto a escribir en la miniatura sea de a partir de 90 píxeles en adelante. Este tamaño permite una correcta visualización del texto en el buscador de YouTube, tanto en móviles como en ordenadores de sobremesa. Para otras redes sociales, el tamaño que se debe seleccionar tiene que ser similar.

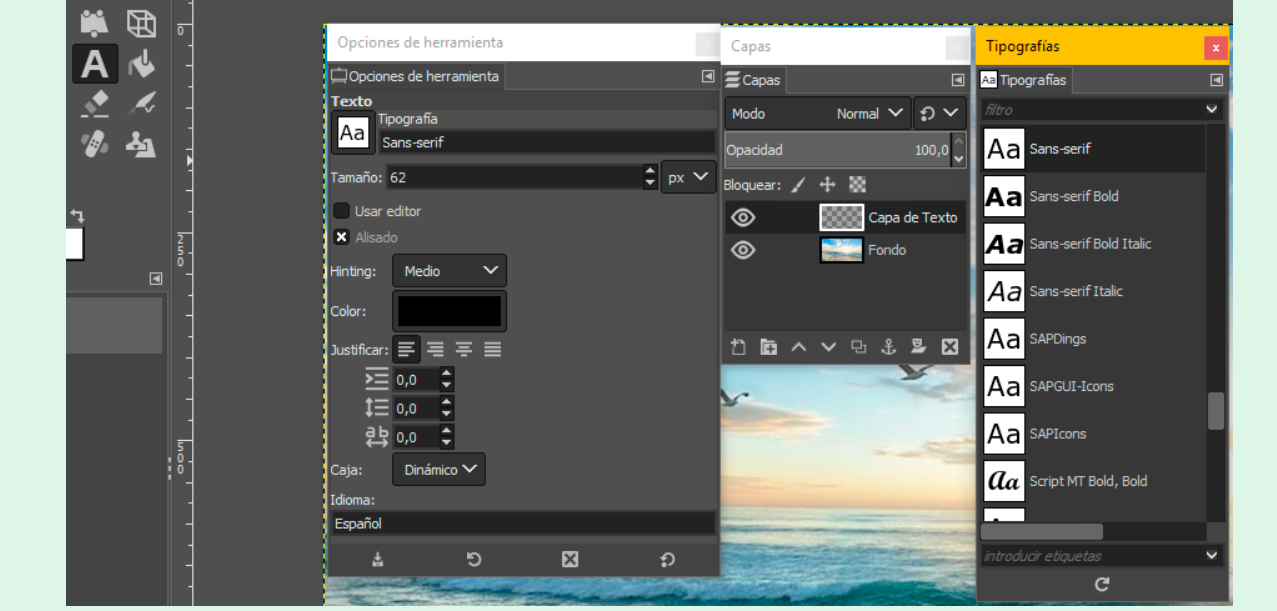

Figura 13. Selección de la herramienta de escritura.

### · Guardar y exportar imagen

Hay dos opciones para guardar imágenes en GIMP. Una es Guardar, como se ve en la figura 14. que permite salvar la imagen en formato nativo de GIMP (XCF) para que posteriormente se pueda modificar, como las plantillas de miniaturas.

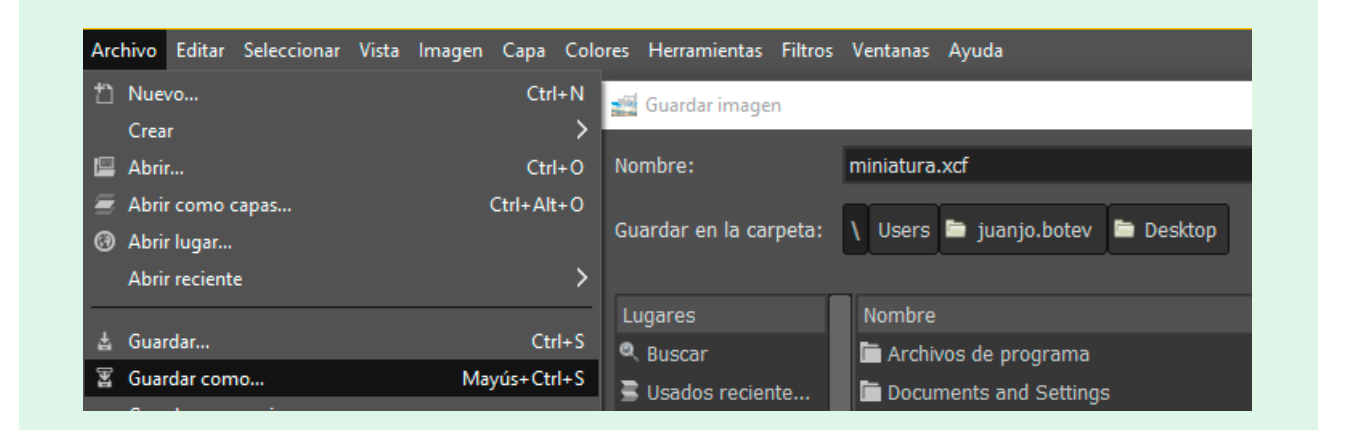

Figura 14. Selección de la opción Guardar como.

La segunda opción es Exportar. Esta opción es la que realmente permite generar una imagen gráfica en el formato que se necesite como por ejemplo TIFF, PNG o JPG. Aunque la elección del formato de salida es libre, se recomienda que para miniaturas de vídeos en las redes sociales se emplee JPG, como se muestra en la figura 15. La razón es que en redes sociales como YouTube las miniaturas tienen limitaciones de espacio (2 MB).

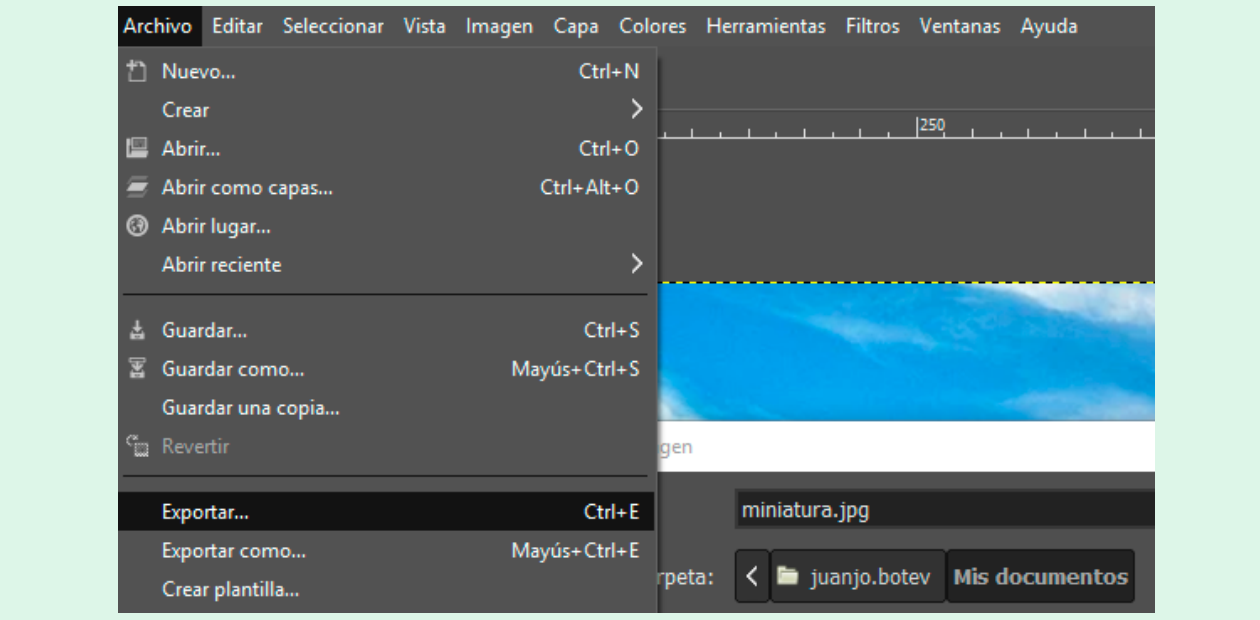

Figura 15. Selección de la opción Exportar.

<span id="page-34-0"></span>La finalidad de una presentación es mostrar una información en formato reducido ante un público determinado. Son de utilidad para impartir cursos y participar en congresos, conferencias o ponencias entre otras opciones, ya que quien presenta muestra una información sucinta de una información más detallada. Algunos ejemplos son un informe del uso de una base de datos por parte de los usuarios o un proyecto para desarrollar un sitio web. Existen muchas opciones para realizar presentaciones, por ejemplo: PowerPoint de Microsoft o las presentaciones de Google.

A su vez, en función de cómo se realice una presentación, se puede convertir en un vídeo y publicarse después en alguna plataforma como YouTube o bien en un podcast. De esta manera, un documento se puede transformar en dos más y de esta forma aumentar la visibilidad de la propia presentación.

# **7.1 PRESENTACIONES CON VOZ Y VÍDEO**

El programa PowerPoint permite trabajar con materiales multimedia dentro de las presentaciones además a producirlos. Una de las opciones que tiene esta aplicación es la posibilidad de insertar vídeos o sonido dentro de las presentaciones. Otra opción es convertir una presentación en un producto audiovisual. Para exportar toda la presentación a vídeo hay que acceder a la opción Archivo → Guardar Como y seleccionar la opción MP4. En los siguientes apartados se explican formas de exportación de manera individual, es decir, exportando una diapositiva, el sonido de una diapositiva grabada o la grabación de una captura de pantalla. Se recomienda disponer de una versión actualizada, ya que estas opciones van mejorando de versión a versión.

## **7.1.1 INCORPORAR SONIDO A POWERPOINT**

Para poder incorporar sonido externo a PowerPoint se puede realizar de varias formas. En el menú *Insertar* existe la posibilidad de incorporar un fichero con sonido o bien grabarlo en ese mismo instante. Como se puede observar en la figura 16, seleccionando la opción *Grabar Audio* es posible registrar un sonido como la voz de una persona o música en ese mismo instante de manera que se incorpora en ese momento a la presentación. Esta grabación se agrega a la diapositiva en la que se está trabajando en ese momento. Se recuerda que para poder registrar una locución se necesita un micrófono incorporado al equipo.

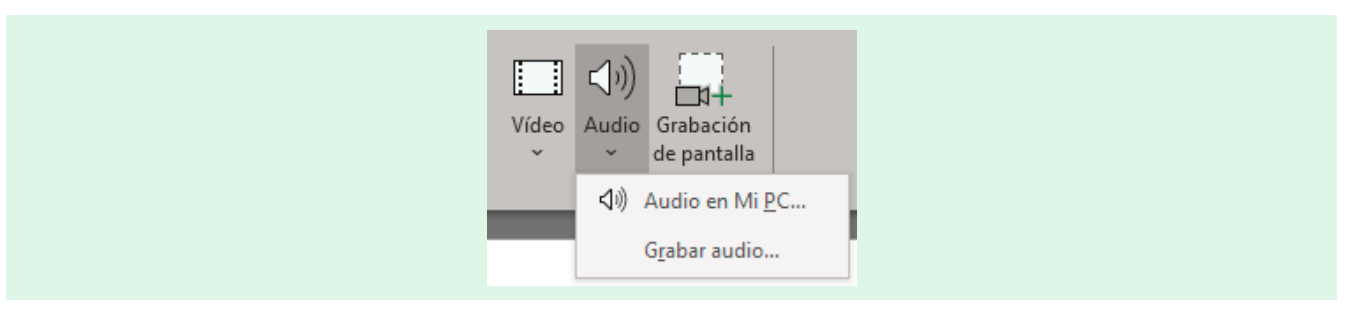

Figura 16. Selección de la inserción de audio en PowerPoint.

En la figura 17 se muestra la pantalla que aparecerá si se selecciona la opción de grabar audio.

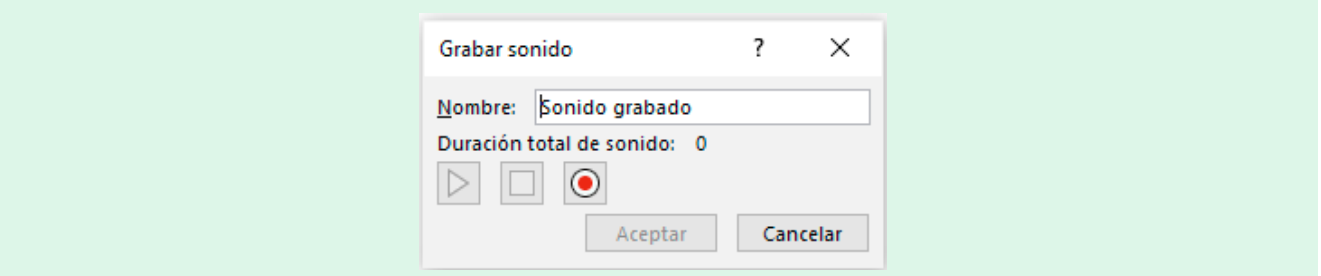

Figura 17. Opción Grabar Audio.

<span id="page-35-0"></span>Una vez registrada la locución esta permanece en la diapositiva donde se haya realizado, pero se puede exportar de forma individual al ordenador de escritorio. Para exportar el sonido grabado de forma individual, hay que situarse encima del icono de la pista y pulsar el botón derecho del ratón. El formato de salida de esta grabación es M4A, la versión de audio de MP4.

La opción de incorporar sonido en cualquiera de sus dos posibilidades permite que las diapositivas tengan una duración determinada que estará dependiendo de la duración del sonido. Para que la persona autora o receptora de la presentación la escuche con la locución tiene que utilizar la opción en *Presentación con Diapositivas* que también se consigue pulsando la combinación de teclas F5.

Además, esta opción de incorporar audio permite generar un vídeo bien con una sola diapositiva o con toda la presentación (Boté, 2020). El formato de salida del es MP4.

## **7.1.2 INCORPORAR UN VÍDEO A POWERPOINT**

Se puede incorporar un recurso audiovisual a PowerPoint de muchas formas: a) incrustando un vídeo de una red social, b) incorporando uno que esté almacenado en el ordenador y c) mediante la realización de una grabación de pantalla como se puede observar en la figura 18.

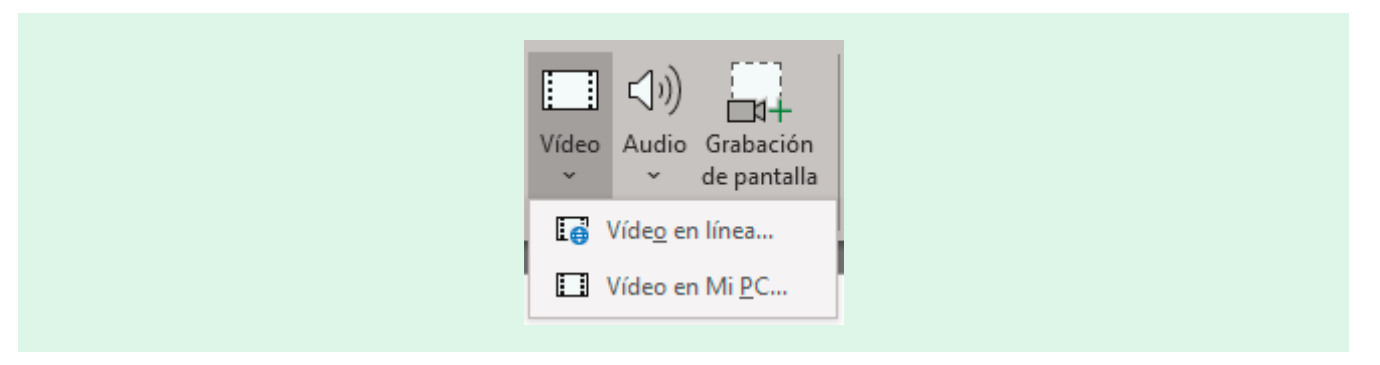

Figura 18. Opciones para incorporar vídeo en PowerPoint.

La opción *Vídeo en línea* permite incorporar material audiovisual de cualquier red social como YouTube, Vimeo o Facebook. Sin embargo, implica que en el momento de realizar la presentación ante la audiencia hay que disponer de conexión a In-ternet. Este es un factor que hay que tener en cuenta si las características de la sala donde se realiza la presentación no disponen de conectividad.

La incorporación de una videograbación que esté almacenada en el ordenador a la presentación implica también que, si la misma se realiza fuera del equipo habitual, haya que acompañar a la presentación del vídeo para evitar problemas de sincronización o que simplemente no se pueda ver.

La elección de *Grabación de Pantalla* permite registrar una secuencia que suceda en nuestra pantalla. Así, si se quiere realizar un breve tutorial de un recurso en línea como el uso de las opciones de la búsqueda avanzada de un catálogo, este se incorpora a la presentación. Para poder realizar la grabación de la pantalla, primero hay que seleccionar el área que se quiere grabar y después ya se puede registrar la pantalla. Como aprecia en la figura 19, esta opción permite, además, registrar la voz.

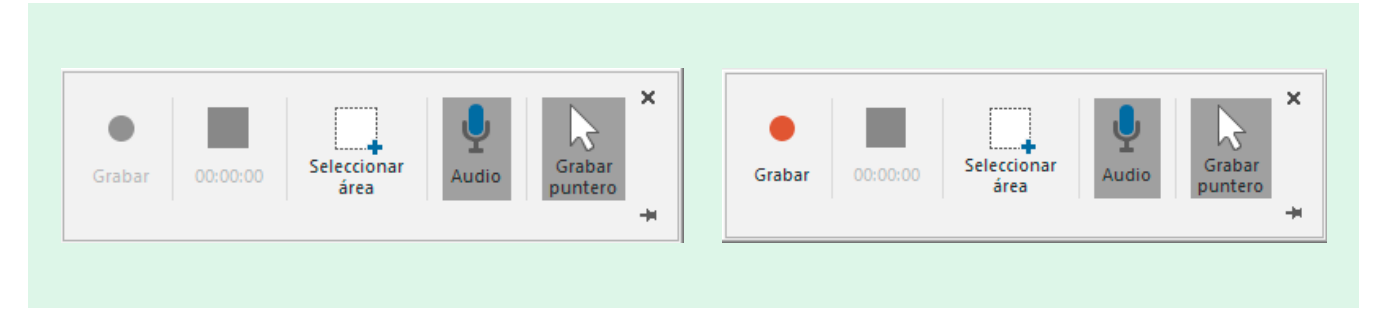

<span id="page-36-0"></span>Una vez grabada la pantalla, como resultado se obtiene un vídeo dentro de la presentación. Este recurso audiovisual, además de poder permanecer en la propia presentación, se puede almacenar de forma individual en el ordenador en formato MP4. Para ello basta con pulsar el botón derecho del ratón y aparecerá la opción adecuada.

# **7.1.3 GRABAR LA PRESENTACIÓN CON DIAPOSITIVAS EN POWERPOINT**

Además de las opciones mencionadas PowerPoint tiene la posibilidad de grabar la presentación completa. Se accede mediante Presentación con Diapositivas → Grabar Presentación con Diapositivas. Cuando se selecciona esta opción aparece una pantalla en la que se ve la cámara del ordenador que se enciende por defecto y las opciones de grabar como se observa en la figura 20. Si se selecciona *Grabar*, al acabar, se genera un fichero de sonido en cada diapositiva que en el conjunto permitirá grabar la presentación como un vídeo. Un ejemplo sería un tutorial sobre el funcionamiento de un catálogo o el de una base de datos bibliográfica.

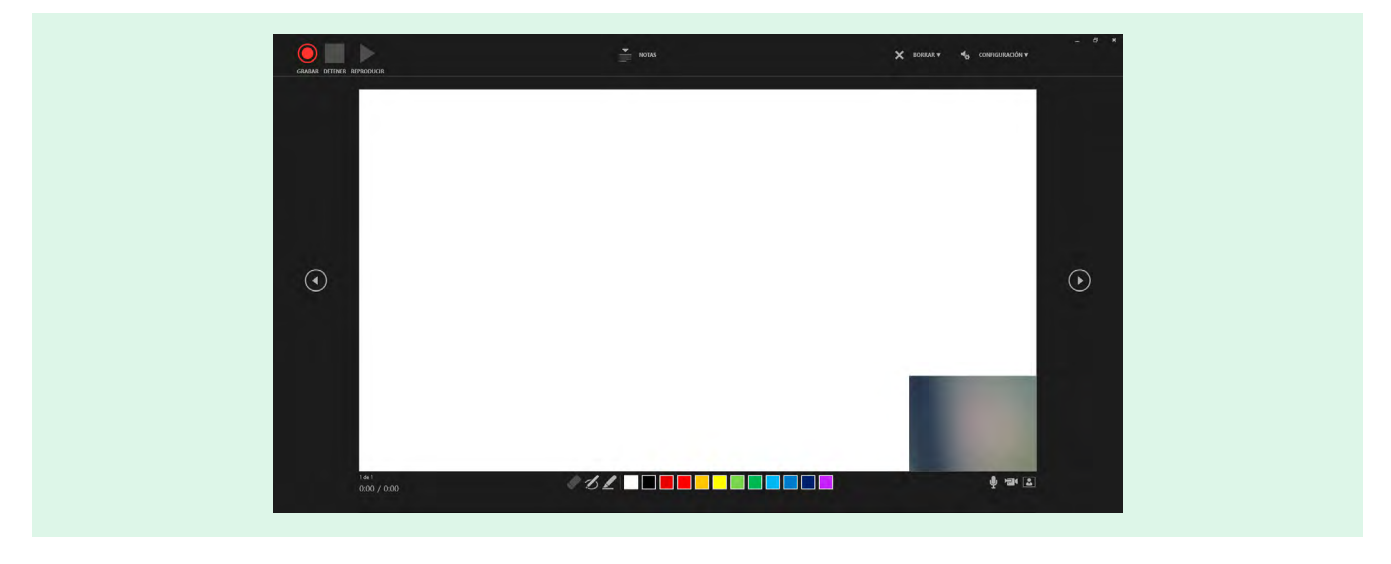

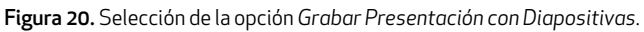

# **7.2 ALTERNATIVAS A POWERPOINT**

Aunque el programa PowerPoint de Microsoft ofrece características muy interesantes para la elaboración de presentaciones en modo vídeo, existen alternativas en el mercado muy diversas. Por ejemplo, las presentaciones de Google permiten la creación de presentaciones, pero no la generación de productos audiovisuales de salida en formato MP4 con la presentación de forma directa. Sin embargo, es posible encontrar complementos como Slides Video Maker<sup>38</sup>, Creator Studio<sup>39</sup>, que permiten la generación de vídeos a partir de una presentación de Google.

Otra alternativa es OpenOffice Impress que dispone de extensiones para el sistema operativo Linux y Windows<sup>40</sup> y que también permite la generación de recursos audiovisuales con las presentaciones. Siguiendo con estos programas, una opción es convertir cada diapositiva en una imagen y después realizar el montaje con un editor de vídeo.

Screeencast-o-matic<sup>41</sup> es una aplicación de pago que funciona tanto para IOS, Windows o Linux principalmente en formato de ordenador de escritorio. Este programa tiene una aplicación para móvil que permite grabar pantallas de los dispositivos móviles para realizar explicaciones, pero para editarlas, se transfiere a la opción de escritorio cuando hay conexión a internet. Screencast-o-matic admite grabar cualquier pantalla sin estar restringido a ningún programa de presentación en concreto. Esto facilita mucha variedad de recursos a la hora de grabar un vídeo desde un ordenador de escritorio como desde un dispositivo móvil.

Si se desea una opción en línea se dispone de la aplicación Canva<sup>42</sup> y tiene opciones tanto gratuitas como de pago. Una de estas opciones gratuitas es que a partir de una presentación creada con esta aplicación, admite generar un vídeo. Canva tiene presentaciones nativas con lo que no es posible la importación de presentaciones de terceros.

- 41 https://screencast-o-matic.com/
- 42 https://www.canva.com/

<sup>38</sup> https://gsuite.google.com/u/0/marketplace/app/slides video maker/50100864327

<sup>39</sup> https://gsuite.google.com/u/0/marketplace/app/creator\_studio/509621243108

<sup>40</sup> https://extensions.openoffice.org/en/project/impress-video-converter

# <span id="page-37-0"></span>8. INFOGRAFÍAS

Uno de los elementos visuales que ha adquirido cada vez más relevancia en las redes sociales es el uso de las infografías. Aunque tradicionalmente se ha relacionado las infografías con el periodismo tanto el tradicional como el digital, cada vez es más frecuente verlas publicadas en diferentes campos ya sea en campos científicos como Ciencias Experimentales o Ciencias de la Salud.

# **8.1 ¿ QUÉ ES UNA INFOGRAFÍA Y PARA QUÉ ME SIRVE?**

Aunque existen muchas definiciones al respecto de las infografías, casi tantas como autores (Cairo, 2008; Castañeda, 2018; Colle 2004; Lucas, 2011; Valero, 2008), una infografía es una forma de comunicación visual que presenta de manera simplificada un gran volumen de información a una audiencia determinada haciendo comprensible la lectura de los datos. En definitiva, se trata de mostrar mucha información de forma sucinta y comprensible empleando textos, números e imágenes de forma simultánea.

Se puede desgranar de la definición varios elementos: a) gran volumen de información, b) simplicidad y c) lectura de forma comprensible. Esto implica que a la hora de crear una infografía hay que preparar todo el conjunto de información para que esta sea efectiva. Así, por ejemplo, se pueden realizar infografías para mostrar el consumo de alimentos por año de una población, el número de documentos prestados en una biblioteca en función de las temáticas o los votantes por provincias en unas elecciones según varios parámetros como partidos políticos o escaños que les corresponde en el Parlamento. Ejemplos no faltan ni información tampoco.

A su vez, las infografías tienen una finalidad que puede ser a) descriptiva, b) ubicativa, c) comparativa y d) relacional. Así en la infografía descriptiva se presenta información que se apoye en elementos descriptivos. La infografía ubicativa se representa mediante mapas, planos y líneas de tiempo. La infografía comparativa permite contrastar información y la relacional permite organizar elementos o datos no numéricos (Ivars-Nicolás, 2018).

Conocida la finalidad también se establecen diferentes tipologías: a) infografías científicas o técnicas, b) infografías de divulgación y c) infografías noticiosas o periodísticas (Colle, 2004).

Uno de los aspectos que se remarcan en diferentes autores es la necesidad de combinar los datos con textos explicativos dando importancia a la jerarquía de la información, es decir priorizar de más relevante a menos relevante (Carrasco et al., 2013; Narváez, 2016; Vargas et al., 2014).

Una infografía se compone de los siguientes elementos:

- · Titular
- · Encabezado
- · Texto
- · Cuerpo
- · Fuente de información
- · Créditos

Esto quiere decir que hay que pensar y diseñar una infografía como un todo. Así para poder realizar una infografía se necesitan realizar las siguientes tareas (Carrasco et al., 2013; Vargas et al., 2014):

- · Recopilar datos.
- · Leer y comprender la información.
- · Identificar el problema para después explicarlo.
- · Crear una jerarquía con la información.
- · Realizar el formato y el diseño con una visualización conceptual atendiendo a la elección de:
	- · Los colores
	- · La tipografía
	- · Los gráficos
- · Realizar pruebas técnicas y revisiones.
- · Difundir la infografía.

# <span id="page-38-0"></span>**8.2 RECURSOS CON DATOS PARA CONSTRUIR INFOGRAFÍAS**

Como se ha mencionado para realizar una infografía se necesitan datos, aunque no siempre tengan que ser numéricos. Sin embargo, los datos forman una parte intrínseca de las infografías y no siempre proceden de la misma fuente. Los datos pueden ser internos a una organización siempre que estos se puedan difundir públicamente o también públicos a través de bases de datos o portales de acceso abierto. En cualquier caso, los datos hay que procesarlos para después poderlos mostrar. Muchas veces se necesitará la ayuda de un soporte informático como una hoja de cálculo para poder tratar los datos. A continuación, se detalla una lista a modo de ejemplo de lugares donde se pueden encontrar datos tanto a nivel nacional como internacional:

## Nacional

- · Catálogo de datos abiertos del Senado:
- https://www.senado.es/web/relacionesciudadanos/datosabiertos/catalogodatos/index.html
- · Datos abiertos del Ministerio de Sanidad, Consumo y Bienestar Social: https://sede.mscbs.gob.es/datosabiertos/home.htm
- · Iniciativa datos abiertos del Gobierno de España: https://datos.gob.es/
- · Instituto Nacional de Estadística: https://www.ine.es/
- · Portal de datos abierto de Esri España: http://opendata.esri.es/

## Comunidades Autónomas

- · Datos abiertos de la Comunidad de Madrid: https://www.comunidad.madrid/gobierno/datos-abiertos
- · Catálogo de datos abiertos de la Generalitat de Catalunya: http://governobert.gencat.cat/es/dades\_obertes/
- · Open Data Euskadi: datos abiertos del Gobierno Vasco: https://opendata.euskadi.eus/inicio/
- · Portal de datos abiertos de la Junta de Andalucía: https://www.juntadeandalucia.es/datosabiertos/portal.html

#### Internacional

- · Datos abiertos de la Organización de la Naciones Unidas para la alimentación y la agricultura: http://www.fao.org/bodies/council/cl148/side-events/open-data/en/
- · Datos abiertos del Banco Mundial: https://datos.bancomundial.org/
- · Datos abiertos del Periódico New York Times: https://open.nytimes.com/data/home
- · Organización Mundial de la Salud: https://www.who.int/gho/database/en/
- · Portal de datos abiertos de la Unión Europea: https://data.europa.eu/euodp/es/data/publisher/ep
- · UNData: http://data.un.org/
- · Wikidata: https://www.wikidata.org/wiki/Wikidata:Main\_Page

# **8.3 CÓMO CREAR UNA INFOGRAFÍA – NIVEL DE CAPAS**

Para poder crear una infografía además de los datos y su organización, se necesita trabajar con varios niveles. Así pues, trabajar con un nivel de capas puede ayudar tanto en el desarrollo como en la organización de los datos. Es relevante tanto la organización de la información como la elección de los colores. En los procesos de creación de infografías suelen participar diseñadores gráficos. Si no se puede contar con uno, siempre se pueden emplear plantillas existentes como las que se presentan en la siguiente sección.

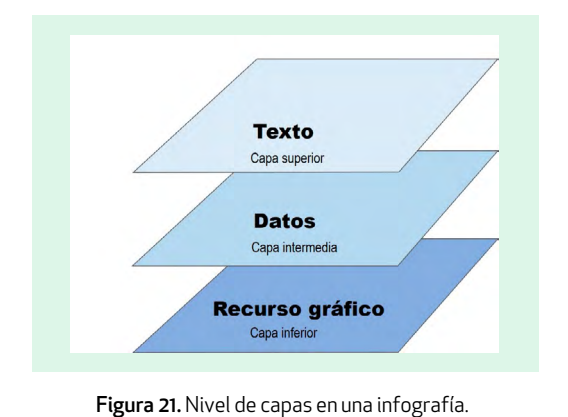

Para trabajar con el nivel de capas, se propone trabajar primero un recurso gráfico en la capa inferior. Este recurso gráfico puede ser un color de fondo, una imagen o una ilustración. A continuación, un nivel de datos y finalmente en una tercera capa superior donde se encuentra el texto de la infografía. Esta explicación se muestra en la figura 21.

Al igual que con el material audiovisual las instituciones crean también manuales de estilo para la creación de infografías. A continuación, se listan algunas de ellas:

- · Arts Council England43
- · Universitat Autònoma de Barcelona44
- · Office for National Statistics (UK)45
- · UN Volunteers46

44 https://www.uab.cat/doc/manual-infografies-uab.pdf

<sup>43</sup> https://www.artscouncil.org.uk/sites/default/files/download-file/ACE\_Brand Guidelines\_2015\_PART\_TWO.pdf

<sup>45</sup> https://theidpblog.files.wordpress.com/2013/10/infographic-guidelines-v1-0.pdf

<sup>46</sup> https://www.unv.org/sites/default/files/UNV%20Infographic%20guidelines\_web.pdf

<span id="page-39-0"></span>Una de las opciones que podemos emplear para crear material gráfico son las herramientas disponibles en línea que se comentan a continuación. Todas ellas tienen opciones de pago y opciones gratuitas. Además, tienen una versión aplicación para móvil y otra para emplear con el ordenador de sobremesa.

## **9.1 CANVA**

Canva47 es una herramienta en línea que permite generar todo tipo de gráficos a partir de plantillas previamente diseñadas o bien partiendo desde cero. Canva permite la descarga de documentos en diferentes formatos en función del tipo de recurso que se genere. Si es una sola imagen, la descarga puede ser en PDF, JPG o PNG. Si es una presentación, tal y como se ha comentado antes, el formato de descarga puede ser en formato PDF o incluso MP4. Canva entre otros elementos tiene un buscador de recursos gráficos y también reconoce el uso de imágenes propias de forma que podemos combinar recursos gráficos propios con elementos de Canva.

# **9.2 GENIAL·LY**

Genial.ly<sup>48</sup> se utiliza para la realización de gráficos interactivos. Dispone de plantillas tales como presentaciones, vídeo presentaciones o infografías.

También permite diseñar gráficos orientados a la gamificación. En los modos profesionales de pago es posible la inserción de audio.

#### **9.3 INFOGRAM**

Infogram49 es una herramienta dedicada a la creación de infografías en algunas tipologías, pero también se pueden realizar otro tipo de diseños como miniaturas para YouTube, o el uso de plantillas para determinadas redes sociales como Facebook.

#### **9.4 PABLO DE BUFFER**

Pablo<sup>50</sup> es un producto de la compañía Buffer<sup>51</sup>. Esta empresa tiene un software de programación de publicaciones para redes sociales. La herramienta Pablo está pensada para crear imágenes adaptadas para poderlas publicar en la red social que se desee. Por ejemplo, si que quiere realizar una publicación en Twitter disponemos de una plantilla con las medidas adecuadas. Con esta herramienta se pueden realizar algunos efectos sobre las fotografías como, por ejemplo, la aplicación de filtros o añadir textos. Es una herramienta de fácil uso y muy interesante si no es necesario trabajar con muchos recursos.

Tiene una extensión para Google Chrome y se pueden emplear tanto imágenes propias como de la propia herramienta. Aunque tiene una opción para registrarse y así emplear la herramienta, no es necesario.

# **9.5** *PICMONKEY*

PickMonkey<sup>52</sup> es un editor de imágenes que además permite generar imágenes a medida para diversas redes sociales. De esta forma se pueden crear publicaciones para Instagram, miniaturas para YouTube y otro tipo de gráficos a medida como el diseño de tarjetas o calendarios.

- 47 https://canva.com
- 48 https://www.genial.ly/
- 49 https://infogram.com/
- 50 https://pablo.buffer.com/
- 51 https://buffer.com/
- 52 https://www.picmonkey.com/

<span id="page-40-0"></span>En este documento de trabajo no se podía dejar de un lado una tendencia emergente como son los *podcast*. Un podcast es una locución hablada que está en formato digital y se escucha en diferido, es decir, una vez publicado. Si se hace un símil sería como los programas de radio. La diferencia es que se pueden encontrar *podcast* tanto de medios de comunicación como radios, instituciones, universidades (Ramos y Caurcel, 2011), bibliotecas, empresas (Aguayo, 2015) o personas individuales que promueven, por ejemplo, su negocio personal. El *podcast* podría ser un elemento anterior a la creación de un vídeo como formato promocional, un elemento posterior aprovechando la pista de audio de la grabación o un elemento individual, es decir, se genera sin que tenga ninguna relación con el producto audiovisual.

El hecho de que un *podcast* no tenga imágenes implica que en la locución se tenga en cuenta este factor y, por tanto, el guion debe contemplar que la audiencia escucha y no ve. Esto quiere decir que hay que ser cuidadosos, por ejemplo, con las explicaciones que llevan cifras que pueden llevar a confusión. Una de las ventajas precisamente que tiene el *podcast* es que, si tenemos pánico escénico a una cámara para hacer un vídeo, quizás la locución hablada pueda ser la solución ideal.

## **10.1 MATERIAL**

Para la realización de *podcast* no se requiere de gran material. Un programa o aplicación de móvil que registre la voz, un guion bien planificado y un sitio web donde publicar el resultado final.

Hay muchas aplicaciones tanto para ordenador de escritorio como para móvil que permite registrar solo voz. Para ordenador de escritorio por ejemplo el programa de código libre Audacity<sup>53</sup> permite grabar la voz además de poder editar una o varias pistas de sonido. Originalmente este programa tiene formato de salida MP3 y WAV.

En el caso de aplicaciones para dispositivo móvil Super Sound<sup>54</sup> permite grabar y editar sonidos. Además, tiene salidas en formato MP3 y WAV.

Dado que el *podcast* es sólo sonido, es muy importante su calidad. Si hay que mezclar pistas porque hay efectos, o se realiza una entrevista hay que priorizar que partes son más importantes, en cuáles hay que subir el volumen, en qué otras reducir el sonido externo. Al igual que un vídeo, un *podcast* también tiene su proceso de edición y postproducción.

# **10.2 SITIOS WEB PARA LA PUBLICACIÓN Y AUDICIÓN DE** *PODCAST*

Hay muchísimos portales donde publicar *podcast*. Algunos permiten publicar en *Creative Commons* y otros no. Hay que averiguar primero que tipo de licencia permite el portal. A continuación, se muestra una lista con varios portales donde se pueden tanto publicar como escuchar *podcast*. Todos los portales tienen también su aplicación para dispositivo móvil.

- · Castbox, https://castbox.fm/
- · Google Podcasts, https://podcasts.google.com/
- · Itunes, https://www.apple.com/es/itunes/
- · Ivoox, https://www.ivoox.com/
- · SoundCloud, https://soundcloud.com/
- · Spotify, https://www.spotify.com/es/

53 https://www.audacityteam.org/

<sup>54</sup> https://play.google.com/store/apps/details?id=com.tianxingjian.supersound

# <span id="page-41-0"></span>11. ELABORAR VÍDEOS

Como formato audiovisual, el vídeo está siendo en los últimos años un contenido común entre todo tipo de usuarios y audiencias. En este apartado vamos a explicar todo el proceso de creación de un producto audiovisual para una red social con cierto nivel de detalle más avanzado. En mi libro anterior (Boté, 2019) se plantearon unas pautas guiadas para la realización de contenido audiovisual. En este documento de trabajo se desarrolla con más profundidad todo el proceso de conceptualización de un vídeo para una red social.

Todo empieza como se ha comentado anteriormente por un plan de trabajo. Este debería reflejar el título de las grabaciones que se van a producir, por lo menos la temática o su título aproximado. Después, una vez realizado todo el montaje puede que el contenido tenga una variación y, por lo tanto, también puede variar el título. Este aspecto entra dentro de la normalidad. Una cosa es planificar y otra el producto final.

Un producto audiovisual parte de una idea que después hay que materializar. Es posible que tengamos pensado cómo será, pero la improvisación no sirve de mucho. Toda acción en una red social debe estar planificada y medida, así que un producto audiovisual requiere de una importancia como el resto de los contenidos que publicamos o quizás más, ya que es un producto más elaborado que una imagen estática y el esfuerzo, desde luego, no es el mismo.

El proceso de trabajo de un vídeo se puede sistematizar, siempre y cuando el producto final sea parecido entre sí. Por ejemplo, si queremos realizar tutoriales sobre fotografía podemos pensar en la grabación de instrucciones paso a paso con simples imágenes explicativas. Esto conllevará una introducción y después el visionado de imágenes con explicaciones. Este tipo de vídeos se puede automatizar y son fáciles de hacer. Ahora bien, si los tutoriales de fotografía que queremos realizar los queremos efectuar en exteriores, el enfoque es totalmente diferente. También se puede sistematizar el trabajo, pero desde luego es mucho más elaborado. Por ejemplo, requiere de la elección de ubicaciones.

Como esquema general para producir un vídeo para una red social necesita los siguientes apartados:

- · Un guion elaborado y pautado.
- · Elegir una localización.
- · Preparar el material.
- · Grabar.
- · Editar el vídeo.
- · Preparar miniaturas.
- · Publicar el producto final.

# **11.1 ELABORAR UN GUION**

El guion de un vídeo será nuestra ruta de trabajo y es donde se plasma todo aquello que va a formar parte del contenido audiovisual. Esto es monólogo o diálogo, personas que participan, tiempo y material complementario que irá en la filmación. Por ejemplo, es posible que necesitemos grabar en diferentes planos o ángulos, incorporar algún efecto especial o música de fondo, (Marimón, 2014).

Podemos encontrar plantillas de guiones en formato digital (Abc guionistas, 2020; Aprendercine.com, 2019; Meléndez, s.f.; Mordkowicz, 2019; Proa, s.f.; Sánchez, 2013). Aun así, expondremos aquí una plantilla modelo para poder trabajar con ella.

Para realizar un guion cinematográfico hay diferentes tipos de guiones como el guion literario o el guion técnico. El guion literario se enmarca en el cine de ficción (Benítez, Rodríguez y Urtray, 2013) y el guion técnico es una versión técnica del guion literario que nos sirve especialmente para contar una historia con imágenes y que contiene la información necesaria para la realización de planos (Sánchez, 2013). El guion técnico es muy útil si no hay personajes, cambios de plano o efectos especiales. Por ejemplo, sería muy útil para hacer videotutoriales.

En la figura 22 exponer una plantilla que sencilla para vídeos generados por una o dos personas. Si se necesitan guiones de más alta complejidad se recomienda acudir a la sección de referencias.

<span id="page-42-0"></span>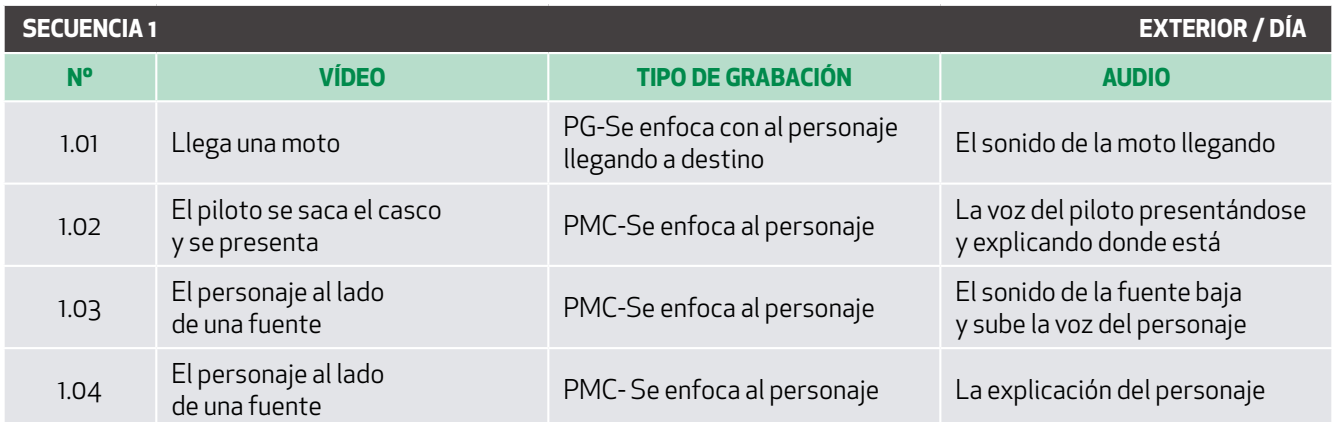

Figura 22. Modelo simplificado de guion técnico.

La plantilla se puede descargar a través del siguiente enlace: http://bit.ly/Plantilla Guion

# **11.2 ELEGIR UNA LOCALIZACIÓN**

Tanto si la grabación se va a realizar en interior como en exteriores, hay que escoger la localización. Una vez elegida o elegidas si son varias, se grabarán tantos planos como sean necesarios sin que haya que seguir el orden del guion. Esto tiene sentido ya que permitirá optimizar los recursos. Por ejemplo, si hemos escogido grabar en el cauce de un río, el día de la filmación, registraremos todas las escenas que tengamos en el guion. Si tenemos previsto dos vídeos completos en el río, aprovecharemos ese día que evitará costes innecesarios.

Si es una localización de exterior habrá que pensar qué elementos habrá que llevar en el desplazamiento. Es decir, qué cámaras o cámara queremos llevar, por ejemplo, una cámara deportiva, micrófonos y grabadoras, así como todos aquellos elementos que creamos que serán necesarios. Es importante también tener presente el clima. Es decir, si el tiempo es adverso al que necesitamos, es posible que haya que posponer el día de la videograbación.

Si es una localización de interior, es decir, una habitación, un garaje o el interior de una tienda, hay pensar en aquellos elementos que podemos controlar, como la luz o el sonido, pero también en aquellos con los que no podemos tener un control: por ejemplo, que ese día no se pueda disponer del local. Incluso, si utilizamos el salón de casa para grabar o la nuestra habitación, planificar que días y horas podemos emplear para el rodaje. Si nos interesa que no haya ruido en casa, habrá que saber a qué hora toda la familia sale de casa y podemos quedarnos a grabar. Aunque suene cómico, muchas veces es necesario tener silencio para no captar interrupciones porque el tiempo para grabar es escaso. Si además realizamos un rodaje con más gente, podemos incomodar al resto de la familia si ellos tienen otras tareas que realizar.

# **11.3 PREPARAR EL MATERIAL**

En muchos apartados hemos estado hablando de la preparación del material. Todo el material debe estar dispuesto en el momento de la grabación donde idealmente, si trabajamos en equipo, debería existir la figura de un responsable o responsables de todo el material para evitar sobresaltos. Caso contrario, puede suceder que tengamos que esperar otro día para poder grabar el vídeo de nuevo. A continuación, se ofrece una lista de elementos que tienen que estar preparados. La enumeración es quizás más extensa de lo que debería para una persona que realice grabaciones ella sola, pero tenemos que contar con todas las posibilidades y ello incluye el trabajo en equipo.

La lista de material puede ser la siguiente:

- · Avituallamiento (necesario si estamos grabando todo el día).
- · Baterías de sustitución para las cámaras.
- · Cámara o cámaras a punto y con las baterías cargadas.
- · Equipo de sonido (micrófonos y grabadoras).
- · Luces con sus correspondientes cables.
- · Material eléctrico diverso (cables, empalmes).
- <span id="page-43-0"></span>· Ordenadores si es que son necesarios con el software adecuado.
- · Transporte (en caso de desplazamiento).
- · Trípodes tanto grandes como pequeños.

# **11.4 TIPOS DE VÍDEOS**

En una publicación anterior se presentó una clasificación de los tipos de vídeos más populares que se podrían encontrar en YouTube (Boté, 2019). En esta ocasión se va a dar más detalle de la tipología de vídeos que se pueden encontrar, aunque también podemos crear. Esta lista es un complemento a la lista inicial (Anderson, 2020; IAB, 2020; Haughey, 2020).

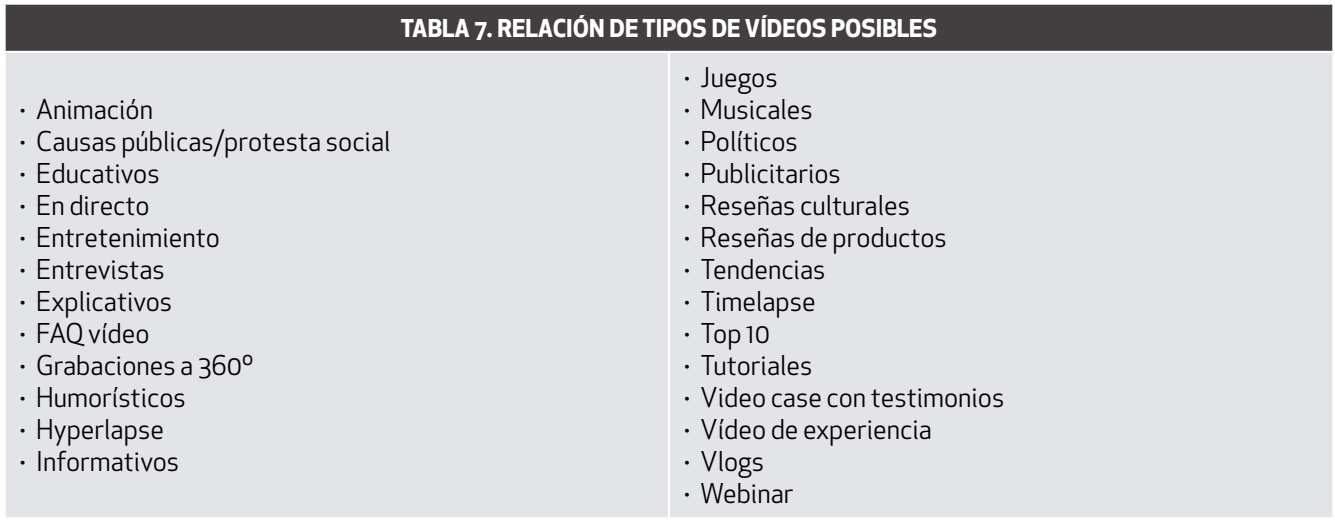

# **11.5 GRABAR Y EDITAR EL VÍDEO**

Por lo general cuando se realiza una producción audiovisual en el plan de trabajo debería estar documentada la forma en la que será el producto final. En este caso si vídeo será horizontal o vertical.

De forma nativa, el origen de los vídeos digitales era presentarlos de forma horizontal siguiendo el formato televisivo con relaciones de aspecto de 4:3 y posteriormente 16:9. Esto era debido principalmente a que la tecnología móvil no estaba muy desarrollada y los vídeos se veían en las pantallas de los ordenadores o en televisores. A medida que la tecnología ha ido evolucionando y las redes sociales también, el formato de vídeo vertical se ha ido normalizando.

Así las redes sociales generalistas *Snapchat* e *Instagram* fueron inicialmente las que adoptaron este formato, la red social *TikTok* asumió el vídeo vertical como elemento nativo de tal manera que ha revolucionado las redes sociales. Aun así, se hacen algunas recomendaciones sobre el formato horizontal y el vertical. El hecho de que un recurso audiovisual sea vertical u horizontal no implica que haya un cambio en la calidad del contenido. Son formatos diferentes que deben producirse de forma diferente.

# **11.5.1 EL ENCUADRE, PLANOS Y ANGULACIÓN DE LA CÁMARA**

Así como para la composición de una fotografía necesitamos trabajar con la regla de los tercios para tomar una foto en la grabación de vídeo, también. En el caso de la filmación, habrá que tener en cuenta si hay movimiento o si el personaje está estático, pero la base es la misma.

En el caso del producto audiovisual también dispondremos de planos, así como de ángulos. Seguidamente se muestra una lista de planos (Benítez, Rodríguez y Utray, 2013; Polo, 2010):

## · Gran Plano General

Se emplea cuando se necesita ver toda una escena de una forma muy amplia. Como resultado se muestra el conjunto.

## · Plano General

Se utiliza para ver varios detalles o cuando se quiere representar una acción.

#### · Plano Americano o ¾

En este tipo de plano, se divide un espacio en 4 partes y se muestran solo 3. Por ejemplo, se presenta a una persona enfocada desde la cabeza casi hasta las rodillas. Esa persona, además, está contextualizada, tiene un lugar y una situación.

# · Plano Medio

Este plano es muy utilizado por ejemplo en entrevistas. La zona de grabación iría desde la cabeza hasta la altura del pecho.

#### · Primer Plano

En este caso se pone el foco en la zona que va desde el pelo hasta los hombros. Se emplea por el protagonismo que tiene el personaje. Se puede ver este tipo de planos por ejemplo en informativos además de en películas.

#### · Primerísimo Plano

Los límites de este encuadre van desde los pies hasta la barbilla. Es un plano muy expresivo y reflexivo.

#### · Plano Detalle

Es un plano que explica cosas muy particulares. Ejemplos de ello: una mano, una hoja o una pluma.

En el caso de los ángulos de la cámara se muestra una lista con los ángulos más comunes de grabación (Benítez, Rodríguez y Utray, 2013; Polo, 2010) y se ilustra además en la figura 23:

- · Cenital: grabación desde arriba.
- · Picado: grabación a 45 grados.
- · Normal: grabación frontal.
- · Contrapicado: opuesto al picado.
- · Nadir: el opuesto al cenital.

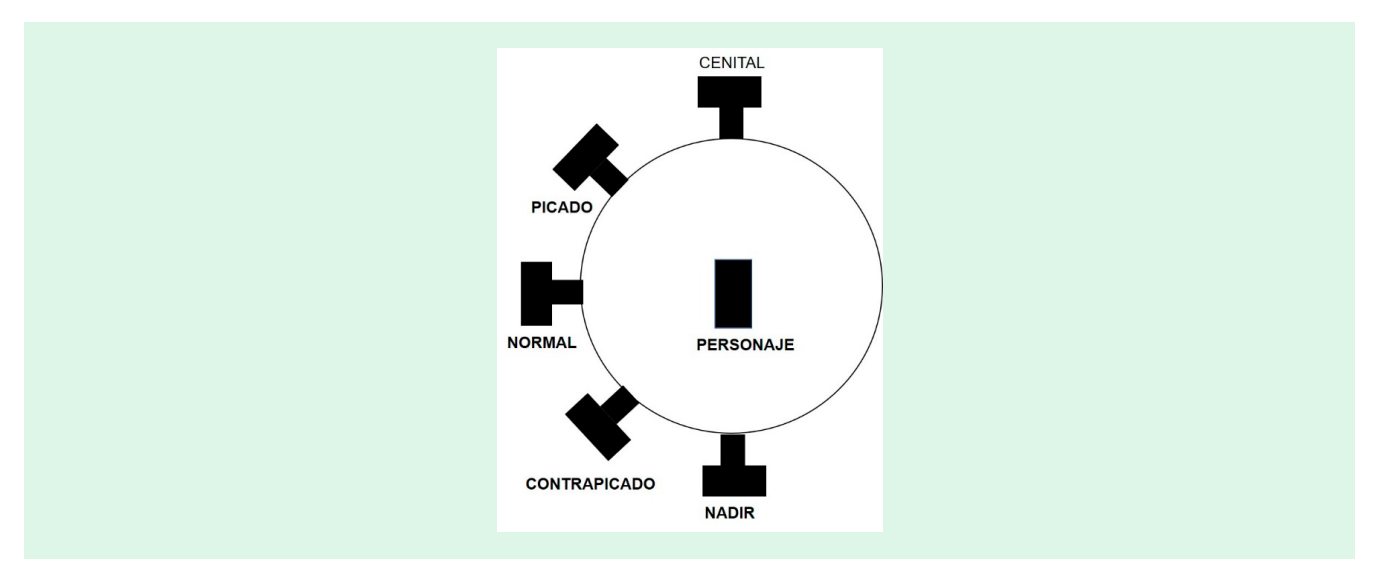

Figura 23. Diferentes ángulos de grabación.

## <span id="page-45-0"></span>**11.5.2 USAR EL CROMA**

En las videograbaciones profesionales es habitual emplear el croma con el fin de cambiar el fondo del elemento al cual se filma. Es un espacio de color verde o azul uniforme que está detrás del objeto o persona que aparece en la videograbación (Boté, 2019). Este espacio puede ser una pared completa pintada de verde como sucede en los platós de televisión o una tela sujetada a un soporte mediante pinzas a ambos lados. Posiblemente en algún momento se piense en emplear el croma. No obstante, hay una serie de detalles a tener en cuenta si se quiere emplear.

Para utilizar el croma, es preferible disponer de un espacio fijo de trabajo donde esté instalada. Por ejemplo, existen estudios o platós que se alquilan con croma. También se pueden encontrar modelos portátiles que se pueden montar y desmontar. Sin embargo, si se carece de pericia en su utilización y ajuste, el vídeo que sea vaya a crear puede estropearse. Para ajustarla correctamente, hay que hacer un buen uso no solo de la iluminación sino también de la distancia del personaje que aparezca en la grabación audiovisual con respecto del croma.

Sin embargo, este ajuste no se podrá ver si es correcto hasta que no se realice la edición del recurso audiovisual. Para poder emplear el croma se recomienda tener cierta experiencia previa en filmación y edición de vídeos especialmente en interiores.

# **11.5.3 EDITAR EL VÍDEO**

Una vez se ha realizado la grabación empieza la edición del vídeo. La edición y montaje final es un proceso por una parte técnica y por otra artística. Además, es un apartado que lleva tiempo, especialmente si no se tiene experiencia inicial. Muchas veces habrá que repetir una filmación y volver a editarla porque ha salido incorrecta, sea cual sea la causa, y también hay que volver a realizar la edición.

Para editar el vídeo se necesitarán todas las piezas grabadas y las pistas de sonido que también se hayan registrado separadas de la filmación. Además, hay que contar con una serie de recursos para finalizar el montaje del vídeo. Es necesario tener efectos de sonido, efectos gráficos. Evidentemente, no siempre se van a emplear estos recursos ya que dependerán en gran medida del guion establecido. Si el vídeo lo edita una persona diferente al que lo graba, es conveniente que tenga todo tipo de soporte, y esto incluye elementos como el guion o el *storyboard* (Boté, 2019).

La razón de que el editor tenga todas las piezas tiene un sentido: muchas veces se graban piezas en días separados. Por lo tanto, estas deben tener un orden que se establece en el plan de trabajo inicial.

Si no se tiene experiencia en la edición, se presentan algunos consejos que pueden ser de utilidad:

· Primero de todo se necesita un programa editor de vídeo. En la sección siguiente se muestra una lista de ellos. Si se está empezando o no se tiene experiencia, es preferible emplear uno de bajo coste con el fin de adquirir soltura en el montaje.

· En segundo lugar, además de familiarizarse con el editor, hay que procurar eliminar, a través del programa y siempre que sea posible, muletillas, tos o silencios demasiado largos, salvo que estén en el guion. También se recomienda eliminar otros aspectos sonoros que impidan o molesten en el mensaje principal.

Con el siguiente ejemplo descrito se entenderá mejor.

Antonio explica un tutorial sobre el funcionamiento de una base de datos. Parte del diálogo sería el siguiente:

—Hola, soy Antonio y voy a explicaros la base de datos X.

—En primer lugar, *¿vale?* Tenéis que abrir el navegador, *¿vale?* Y…(silencio de 20 segundos)… Hacer *clic* en esta ventana"

A parte del lenguaje, que depende mucho del tipo de vídeo y audiencia, las partes que se deberían suprimir serían las apariciones del término *vale*, que está escrito en cursiva. Eliminar estas muletillas que muchas veces son inevitables, permitirá dar un salto cualitativo en el producto final. Además, también convendría recortar el silencio de veinte segundos.

Hay que advertir que, a veces al realizar recortes, se puede perder parte de algún diálogo o alguna instrucción. Con el tiempo y experiencia se aprenderá a que desaparezcan estas repeticiones en el vídeo, con lo que el tiempo de edición se recortará. <span id="page-46-0"></span>Otra cuestión para considerar son elementos gráficos o efectos sonoros que tengan que llevar la grabación. Como consejo: ajustarse a los que haya en el guion.

Si se va a grabar con dos cámaras, que las dos sean de la misma marca y modelo, ya que cada marca tiene una óptica diferente y recoge la luz según unos parámetros ya establecidos. Si las cámaras son diferentes podría suceder que, enfocando el mismo objeto, una parte de la videograbación fuera más clara y otra más oscura<sup>55</sup>.

Finalmente: el formato del vídeo. Como se ha mencionado podremos tener vídeos verticales, horizontales y en algunos casos podrían ser cuadrados<sup>56</sup>. La orientación de la grabación debería estar reflejada en el guion antes de que llegue a la fase de filmación. Para evitar errores en el producto final, convendrá tener una copia de seguridad de las piezas originales para observar que no ha habido errores. Como se puede ver en la figura 24, el espacio de la escena no es el mismo y, si hay equivocaciones, en el producto final se puede volver a emplear el material original que se ha registrado.

# **11.6 PROGRAMAS DE EDICIÓN DE VÍDEO**

Existen múltiples formas de editar vídeos. En las tiendas de aplicaciones, tanto de Google como de Apple, se pueden encontrar diferentes aplicaciones desde las más sencillas, con posibilidad de editar una sola pista, hasta editores multipista.

Un programa de este tipo es aquel que permite editar varias pistas tanto de audio como de vídeo. Si la grabación tiene varias tomas o tiene cierta complejidad de imagen puede ser conveniente emplear este tipo de editores. Seguidamente se muestra una lista de editores de vídeo para dispositivos móviles:

- $\cdot$  Vídeoshow editor de una pista (IOS y Android)<sup>57</sup>
- $\cdot$  Kinemaster editor multipista (Android)<sup>58</sup>
- · Supersound editor multipista (Android)59
- $\cdot$  Screencast-o-matic grabador de la pantalla del móvil (IOS y Android)<sup>60</sup>
- · AZ Screen Recorder grabador de la pantalla del móvil (Android)61

Además, existe la necesidad de editar los vídeos en el ordenador de sobremesa. En este caso las opciones se multiplican. Los programas editores generalmente suelen ser multipista y se pueden encontrar desde precios económicos hasta más caros.

Editores de vídeo multipista:

- · Vegas Pro o Vegas Studio Platinum (Windows)62
- $\cdot$  VideoPad<sup>63</sup>
- · FinalCut Pro X (sólo IOS)64
- · Shotcut (Windows)65
- · Lightworks (multiplataforma)66
- · Filmora (multiplataforma)67
- · Adobe Premiere Pro CC (Multiplataforma)68

- 57 https://play.google.com/store/apps/details?id=com.xvídeostudio.videoeditor&gl=ES
- 58 https://play.google.com/store/apps/details?id=com.nexstreaming.app.kinemasterfree&gl=ES
- 59 https://play.google.com/store/apps/details?id=com.tianxingjian.supersound&gl=ES
- 60 https://play.google.com/store/apps/details?id=com.screencastomatic.app&gl=ES
- 61 https://play.google.com/store/apps/details?id=com.hecorat.screenrecorder.free&gl=ES
- 62 https://www.vegascreativesoftware.com/es/
- 63 https://www.nchsoftware.com/videopad/es/index.html
- 64 https://www.apple.com/es/final-cut-pro/
- 65 https://shotcut.uptodown.com/windows
- 66 https://www.lwks.com/
- 67 https://filmora.wondershare.com/es/
- 68 https://www.adobe.com/es/products/premiere.html

<sup>55</sup> https://youtu.be/brPYns kHbA?t=10

<sup>56</sup> https://buffer.com/resources/square-video-vs-landscape-video/

<span id="page-47-0"></span>Programas en código libre y multiplataforma:

- $\cdot$  Avidemux<sup>69</sup>
- $\cdot$  Openshot<sup>70</sup>

Adicionalmente se facilita también el programa Screencast-o-matic<sup>71</sup>. Este programa, que funciona en la nube, está pensado y diseñado para hacer vídeos educativos, especialmente vídeos instruccionales o paso a paso. Actualmente solo permite una pista de audio y es multiplataforma.

# **11.7 LOS SUBTÍTULOS**

Los subtítulos forman parte de los vídeos y las redes sociales los han ido incorporando de una forma o de otra. En algunos casos se generan de forma automática y en otros hay que generarlos manualmente, para luego publicarlos junto al producto final. En cualquier caso, la mejor opción es siempre generarlos e incorporarlos al vídeo.

Por ejemplo, YouTube fue una de las primeras empresas que añadió los subtítulos a los recursos audiovisuales en línea y estos se generan de forma automática en el idioma del vídeo. Sin embargo, se recomienda editarlos ya que el reconocimiento de voz no siempre es perfecto. En el caso de YouTube, se pueden editar en la propia cuenta en el apartado de *Subtítulos* y a la vez, se pueden descargar, editarlos en el ordenador y publicarlos de nuevo. En función de la longitud de la videograbación, habrá que decidir una opción u otra.

Los beneficios de disponer de subtítulos en las videograbaciones son varios. En primer lugar, habrá más metadatos en el recurso publicado. Este aspecto influye en el usuario que busca nuestro vídeo como en la propia visibilidad de este. En segundo lugar, los usuarios no siempre visualizan los productos audiovisuales con el volumen activado. Tener subtítulos en una grabación no sólo ayuda al usuario a verlo, sino que si le resulta interesante es posible que lo vuelva a ver más tarde con el sonido activado. Finalmente, que haya subtítulos nos permite poder aprovechar el texto de estos para promocionar la filmación a través de las redes sociales, así como publicarlos en la entrada de un blog<sup>72</sup>.

A nivel técnico, los subtítulos en el formato audiovisual tienen unas características concretas, ya que llevan asociadas la marca de tiempo de la grabación. Aun así, el tipo de formato es "modo texto" y configurado en UTF-8. Las extensiones más comunes que podemos encontrar en las redes sociales para este tipo de documentos son el formato *SubRip* con la extensión de archivo .SRT y la versión *SubViewer* con la extensión .SBV o .SUB.

De forma práctica, si queremos disponer de subtítulos en los vídeos hay que averiguar si la plataforma tiene un editor propio como es el caso de YouTube. Si el vídeo es corto, mientras lo escuchamos, los podemos editar en la propia plataforma. Esta edición procesada por nosotros creará una nueva versión de estos. Es decir, habrás dos versiones de subtítulos, la que se genera de forma automática y la que hemos editado.

Una vez finalizada la edición podremos eliminar la versión que se ha generado desde la plataforma. Además, en el caso de YouTube una vez están editados existe la posibilidad de crearlos en otros idiomas de forma automática a través de traductor de Google.

Si se escoge la opción de descargarlos para editarlos después, hay que emplear un programa donde se puedan transcribir. Este editor puede ser de texto plano como el Bloc de Notas, pero es preferible emplear un programa especializado.

Un programa gratuito es Subtitle Edit73 que permite trabajar con el fichero descargado desde YouTube, además de hacer traducciones de los subtítulos que tengamos. El programa se conecta de forma automática al traductor de Google.

Es muy posible que se tengan objeciones a la traducción automática de subtítulos por los posibles errores que pueda haber. Sin embargo, hay que pensar a qué tipo de audiencia le interesan nuestros vídeos. Por eso, a veces, es mejor tener una versión imperfecta de la traducción que no tener ninguna.

<sup>69</sup> http://fixounet.free.fr/avidemux/download.html

<sup>70</sup> https://www.openshot.org/es/

<sup>71</sup> https://screencast-o-matic.com/

<sup>72</sup> https://juanjobote.com/como-citar-un-video-de-youtube-en-word-estilo-apa/

<sup>73</sup> https://www.nikse.dk/SubtitleEdit/

# <span id="page-48-0"></span>**11.8 VÍDEOS HORIZONTALES**

Un aspecto que hay que tener claro con los vídeos horizontales al respecto de los verticales es que en la pantalla hay más espacio, prácticamente 2/3 más de la pantalla. Este hecho, es importante a la hora de decidir realizar una serie de grabaciones audiovisuales. Por ejemplo, el programa PowerPoint de Microsoft permite convertir en vídeos las presentaciones y el resultado final está en función de la orientación del documento. Si se elabora un tutorial mediante una presentación de diapositivas con un diseño horizontal del documento, estas ocuparán todo el ancho de la pantalla. La práctica totalidad de aplicaciones para móviles y programas para escritorio que permiten editar vídeos soportan los dos formatos.

En la figura 24 se muestra una comparación del espacio ocupado por un vídeo vertical en relación con uno horizontal. En la zona que hay líneas inclinadas sería espacio que se podría aprovechar en una grabación realizada de forma horizontal.

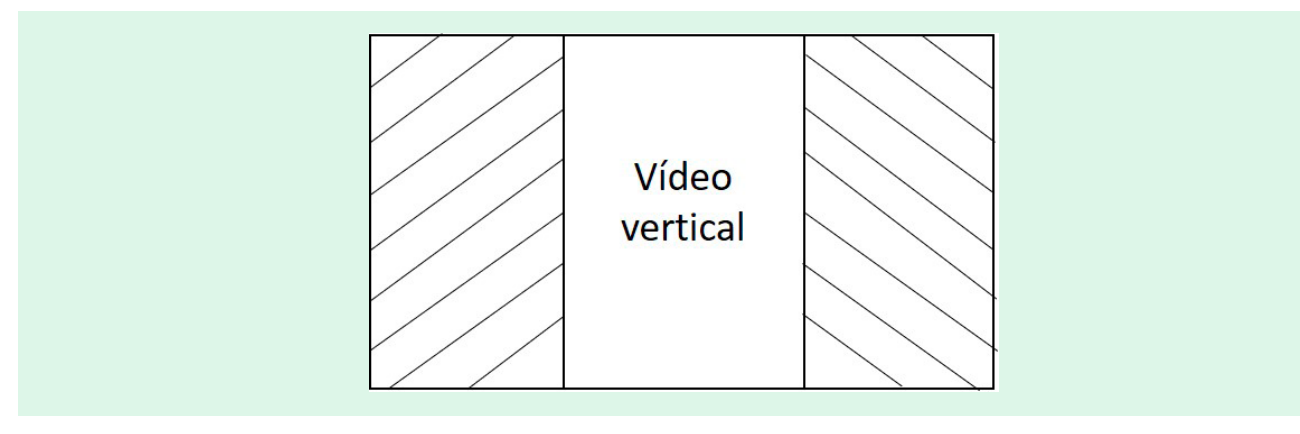

Figura 24. Espacio ocupado por el vídeo vertical en comparación con uno horizontal.

# **11.9 VÍDEOS VERTICALES**

Las redes sociales que publican vídeos verticales y adaptados al móvil como *Instagram* o *TikTok* tienen algunas limitaciones. Por ejemplo, en *Instagram* el tiempo de una videograbación está limitado a diez minutos si el perfil no tiene más de diez mil seguidores y en *TikTok* los contenidos audiovisuales son de 1 minuto. Si estos aspectos están presentes a la hora de organizar la planificación será más fácil la producción.

Un recurso audiovisual en vertical está pensado para visualizarlo con el dispositivo móvil en vertical y en la palma de la mano para facilitar el visionado. Volviendo al ejemplo anterior del tutorial del apartado anterior, habrá que configurar el documento diseñado en PowerPoint con una orientación vertical. El resultado final será un producto audiovisual vertical. Por tanto, al ser el documento vertical, la información que se muestre en el tutorial tendrá que diseñarse de forma que se aproveche todo el espacio posible de la pantalla en vertical. Sin embargo, muchas veces adaptar una filmación a formato vertical requerirá emplear el editor de vídeo para crear un producto resultante con orientación vertical.

# **11.10 FORMATOS DE VÍDEO MÁS COMUNES**

El formato de los vídeos va evolucionando a medida que evoluciona la tecnología. Actualmente los recursos audiovisuales horizontales más comunes son de 1920 x 1080 *píxeles*. En un futuro este tamaño es posible que quede obsoleto dando paso a nuevos formatos tecnológicos. Seguidamente se muestra una lista de las dimensiones más comunes

- · 1920 x 1080
- · 1080 x 1920
- · 1280 x 720
- · 720 x 1280
- · 360º
- $\cdot$  4 $k$
- · 8k

# <span id="page-49-0"></span>**11.11 CAPTURAS DE PANTALLA ESTÁTICAS**

Las capturas de pantalla han adquirido cada vez más relevancia con el paso del tiempo. Se suelen incorporar a los vídeos como soporte explicativo. Por ejemplo, cuando se crear un tutorial de un catálogo de una biblioteca se indican los pasos a seguir mediante capturas de pantalla. A pesar de que es un recurso que ya nació con los ordenadores, también existen programas informáticos que facilitan la tarea. Este *software* permite, no solo capturar la pantalla completa, sino también capturar una parte de ella.

En el sistema Windows, por ejemplo, viene incorporado el programa "Herramienta de Recortes", al cual se accede también mediante la combinación de teclas Ventana de Windows + Mayúsculas + S, que permite realizar capturas de pantalla del ordenador de escritorio. Estas capturas se pueden hacer a medida y se puede elegir la pantalla o parte de ella<sup>74</sup>.

En el caso del sistema Mac OS existe la herramienta "Captura de Pantalla" y que tiene diferentes combinaciones de teclas en función del espacio de la pantalla que se quiera capturar. La combinación que captura toda la pantalla es Mayúscula+Command+375.

También se pueden hacer capturas de pantalla en los dispositivos móviles. Depende de cada marca la posibilidad de hacer una captura de pantalla. Se sugiere consultar el manual de ayuda.

# **11.12 CAPTURAS DE PANTALLA EN VÍDEO**

Puede suceder que se necesite realizar capturas de pantallas en formato vídeo. Existen diversos programas que permiten realizar esta función, tanto en versión ordenador de escritorio como en dispositivo móvil.

En el caso de Windows la combinación de teclas Windows +Alt + G nos ofrece todo un panel de opciones donde podremos registrar los movimientos y las acciones que se realicen en la pantalla.

En el caso de Mac OS con la herramienta "Captura de Pantalla" ya existe esta función, de manera que se puede grabar la pantalla a la vez que se realiza alguna explicación.

En el caso de los dispositivos móviles existen diferentes opciones tanto para Android como para IOS. Existen dos opciones comunes a los dos sistemas operativos: a) Screencast-o-matic<sup>76</sup> y b) AZ Screen Recorder<sup>77</sup>.

# **11.13 MATERIALES PARA LA GRABAR VÍDEOS**

# **11.13.1 TRÍPODE**

Una de las preguntas que se hacen los creadores de contenidos en sus primeros estadios es dónde apoyar la cámara para grabar un vídeo. Las cámaras, a pesar de que se pueden emplear diversos elementos para apoyarlas, la mejor opción es un trípode. Este tipo de elementos permiten mantener fija una cámara enfocada hacía el objeto o la persona que graba. En función del tipo de trípode, este se podrá mover lentamente generando una sensación de movimiento o no. En función de la videograbación que se quiera realizar se empleará un tipo u otro.

En el mercado existen diferentes tipos. En el caso de una cámara réflex, un trípode con las patas rígidas es una elección interesante. Otra opción para evaluar es de qué altura tiene que ser. Si se va a destinar el trípode para realizar grabaciones delante de la cámara es importante, antes de adquirirlo, verificar su altura máxima. En cambio, para un dispositivo móvil, una opción muy práctica es el uso de trípodes con las patas flexibles.

#### **11.13.2 MICRÓFONOS**

Los dispositivos móviles llevan un micrófono interno para registrar la señal de sonido. Sin embargo, si la fuente de sonido se distancia del dispositivo móvil, alrededor de un metro o más, esta se pierde y el resultado será un vídeo inaudible.

<sup>74</sup> https://support.microsoft.com/es-es/help/4027213/windows-10-open-snipping-tool-and-take-a-screenshot

<sup>75</sup> https://support.apple.com/es-es/guide/mac-help/mh26782/mac

<sup>76</sup> https://screencast-o-matic.com/

<sup>77</sup> https://play.google.com/store/apps/details?id=com.hecorat.screenrecorder.free&hl=ca

La solución a esta situación es la incorporación de un micrófono adicional y externo al teléfono inteligente en el momento de la grabación. En el mercado, hay gran variedad de ellos. De hecho, con el embalaje del propio teléfono suele venir uno con auriculares. En cualquier caso, un micrófono, aunque sea de baja calidad, es mejor que no tener ninguno.

Si se está en un estadio avanzando en la realización de productos audiovisuales la mejor opción es grabar el sonido por separado de la grabación del vídeo. Para ello, se hace necesario utilizar una grabadora de voz con micrófono. En la figura 2 y figura 3 se mostró cómo sincronizar ambos elementos.

# **11.14 LAS MINIATURAS**

Una miniatura consiste en una imagen realizada a base de efectos gráficos. Es la carta de presentación de un vídeo. Igual que un libro tiene una portada, un recurso audiovisual tiene una miniatura. Hay diferentes formas de hacerlas. Idealmente es mejor crearla, aunque la mayoría de las plataformas donde se pueden publicar vídeos suelen generar una automáticamente extraída de algún fotograma.

Aunque aparentemente pueda parecer que la generación automática es una buena opción, no es recomendable, ya que: a) en algunas plataformas, si un recurso audiovisual tiene una miniatura manual influye en su posterior posicionamiento en la lista de resultados, y b) las que se generan de forma automática seleccionadas por la plataforma de publicación pueden no representar el contenido de la grabación.

Una miniatura se puede hacer de una forma más o menos elaborada. Con algunas aplicaciones en línea que ya disponen de plantillas se pueden convertir en un interesante recurso.

Las miniaturas pueden ser de muchas maneras. Los efectos gráficos antes mencionados, se pueden incorporar mediante el uso de capas. Visionando recursos en YouTube, nos podemos dar cuenta de la gran variedad hay. Desde las más fáciles como una imagen y quizás un texto hasta las más elaboradas. En la siguiente lista se muestran ejemplos de diferentes tipos de miniaturas en canales de YouTube de diferente temática.

- · Alberto Sanagustín: https://www.youtube.com/user/alsanagust/vídeos
- · BBC News: https://www.youtube.com/c/BBCNews/vídeos
- · CNN: https://www.youtube.com/user/CNN/vídeos
- · El poder del Androide Verde: https://www.youtube.com/c/ElPoderdelAnDrOiDeVeRdE/videos
- · Kike Arnaiz: https://www.youtube.com/c/KikeArnaizchannel/vídeos
- · Papa Manitas: https://www.youtube.com/c/PapaManitas/videos
- · RunbenGuo: https://www.youtube.com/c/runbenguo/vídeos

En esta lista lo que se muestra es la riqueza de las miniaturas, así como los detalles. Medios de comunicación, como la *BBC* o la *CNN* publican varios vídeos al día. Sus miniaturas parecen minimalistas porque, además, siguen una guía de estilos corporativa. Los otros canales que se muestran no son corporaciones, sino personas que publican contenidos de temáticas muy diversas. Cada miniatura responde a la imagen que muestra cada uno a su audiencia. Quizás las más elaboradas son las del canal *RunbenGuo*, un canal dedicado a la fotografía y vídeo.

En este manual de trabajo se explicará a modo de ejemplo un modelo de tres capas para la realización de miniaturas, aunque como se ha mostrado existen modelos mucho más elaborados y otros más simples. Un modelo de este tipo consiste en una imagen de fondo, una capa de color y un texto que representará el título. En la figura 25 se puede ver el esquema.

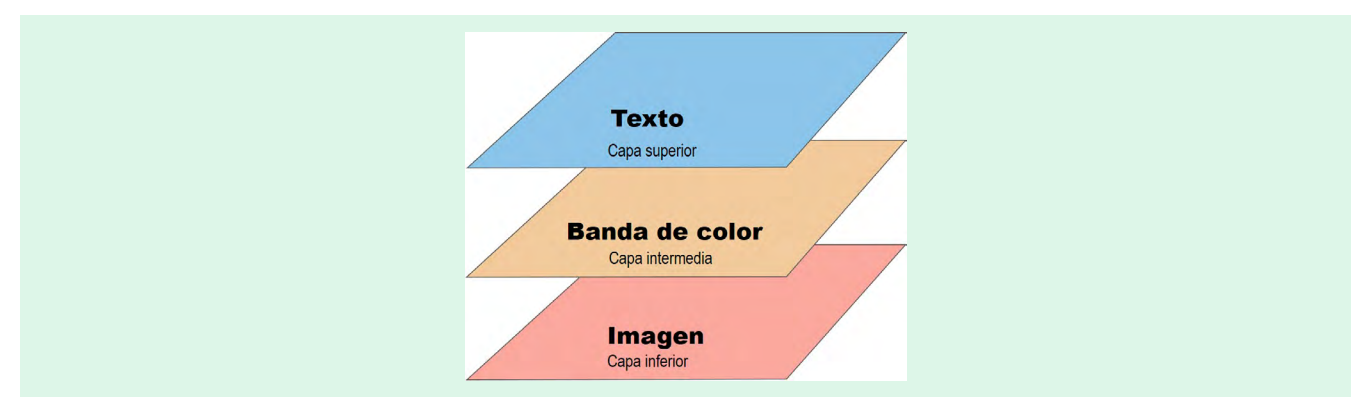

Figura 25. Esquema de la estructura de una miniatura de tres capas.

La primera capa sería seleccionar una imagen de fondo. Para ello, se puede buscar una imagen en los bancos de fotografías mencionados previamente. El tamaño de esta imagen tiene que ser de la misma proporción que el vídeo. Es decir, si es horizontal, la miniatura tiene que ser horizontal. Si es vertical, esta debe ser también vertical. Por ejemplo, en el caso de la plataforma YouTube donde de forma predeterminada los vídeos son horizontales, se recomienda que las miniaturas tengan unas dimensiones mínimas de 1280 x 720 píxeles.

Para ajustar la imagen a esta medida hay que hacer uso de un editor de fotografía como GIMP. Esta imagen de fondo se puede difuminar ya que no será la parte importante de la miniatura. Para ello, en el caso de GIMP, existe la opción Desenfoque gaussiano.

La segunda capa será una capa de color que servirá de fondo para la capa siguiente. En la jerga habitual se denomina "pastilla" de color y no cubre la capa que hay debajo. Suele tener un color que permita a las letras tener un contraste. Por ejemplo, se puede crear una barra horizontal de 1280 x 100 píxeles situada en la parte superior de lo que será la miniatura. Se puede observar un ejemplo en la figura 26.

La tercera capa serán las letras del título. Estas deben ser grandes para poderse leer en cualquier tipo de pantalla. Los usuarios utilizan tantos móviles como ordenadores de sobremesa para buscar vídeos. Una vez se tenga el texto que se quiera escribir, se colocan las letras encima de la capa de color. Solo queda guardar la miniatura en el ordenador y subirla a la plataforma donde está el vídeo. El formato de imagen ideal es el formato .JPG.

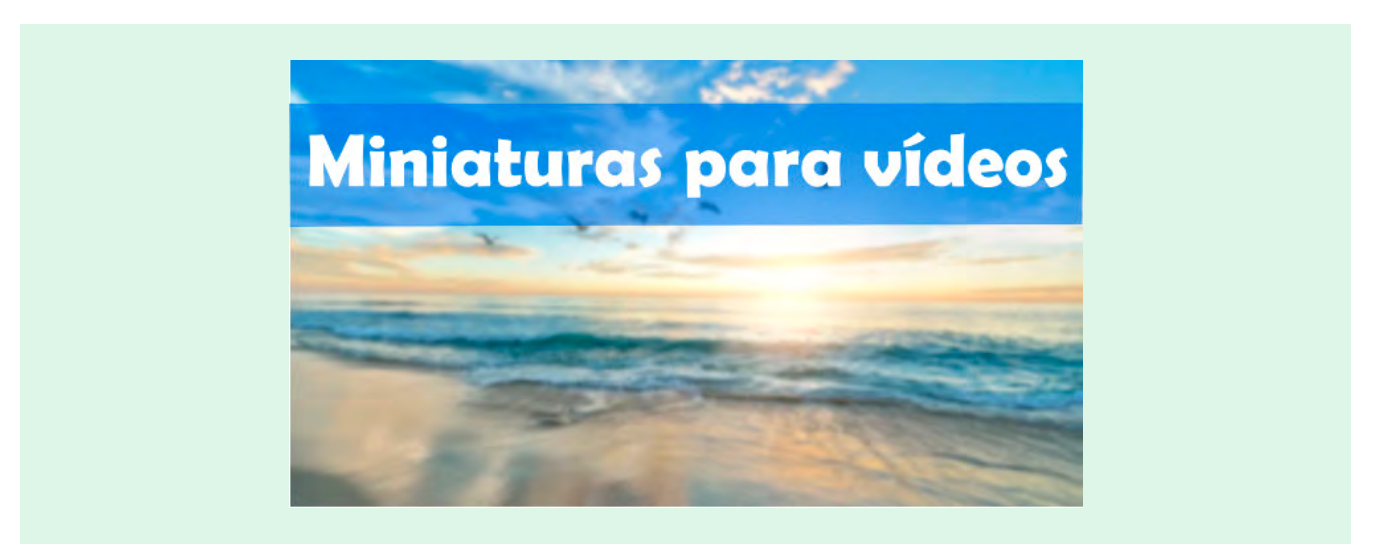

Figura 26. Ejemplo de miniatura de 3 capas.

Para la realización de miniaturas hay muchos programas y aplicaciones tanto para ordenadores de sobremesa como para aplicaciones en línea. Ejemplos de ello son GIMP<sup>78</sup>, PowerPoint o las aplicaciones ya mencionadas en el apartado de recur-sos en línea para crear material gráfico como Canva<sup>79</sup> o Infogram<sup>80</sup>. .

# **11.15 CÓMO CREAR UNA MINIATURA CON GIMP**

Se parte de la base de que se va a crear miniaturas de 3 capas. Esta imagen estará compuesta de una imagen difuminada, una pieza de color que haga que sirva de soporte a la letra y encima de la pieza de color del texto. Los pasos para realizar con GIMP son los siguientes:

· Crear una imagen con la plantilla que hemos creado. Esta será la primera capa.

<sup>78</sup> https://www.gimp.org/

<sup>79</sup> https://www.canva.com/

<sup>80</sup> https://infogram.com/

· Incorporar al lienzo una imagen. La imagen puede ser del propio vídeo o una imagen con licencia de dominio público. En este caso optaremos por escoger una imagen de Pixabay<sup>81</sup> como se ve en la figura 27.

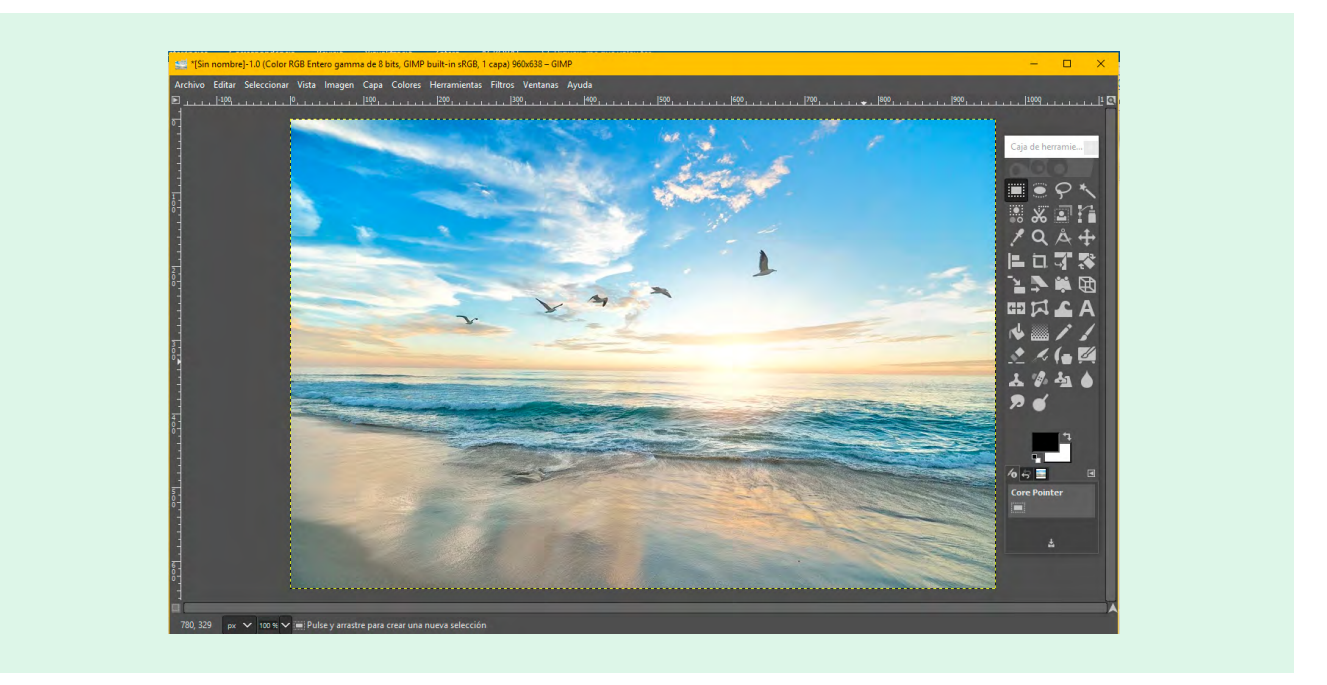

Figura 27. Creación de la primera capa.

· Difuminar la imagen. Para ello aplicaremos el Desenfoque gaussiano, seleccionando un número a partir de 5. Seleccionarmos10.

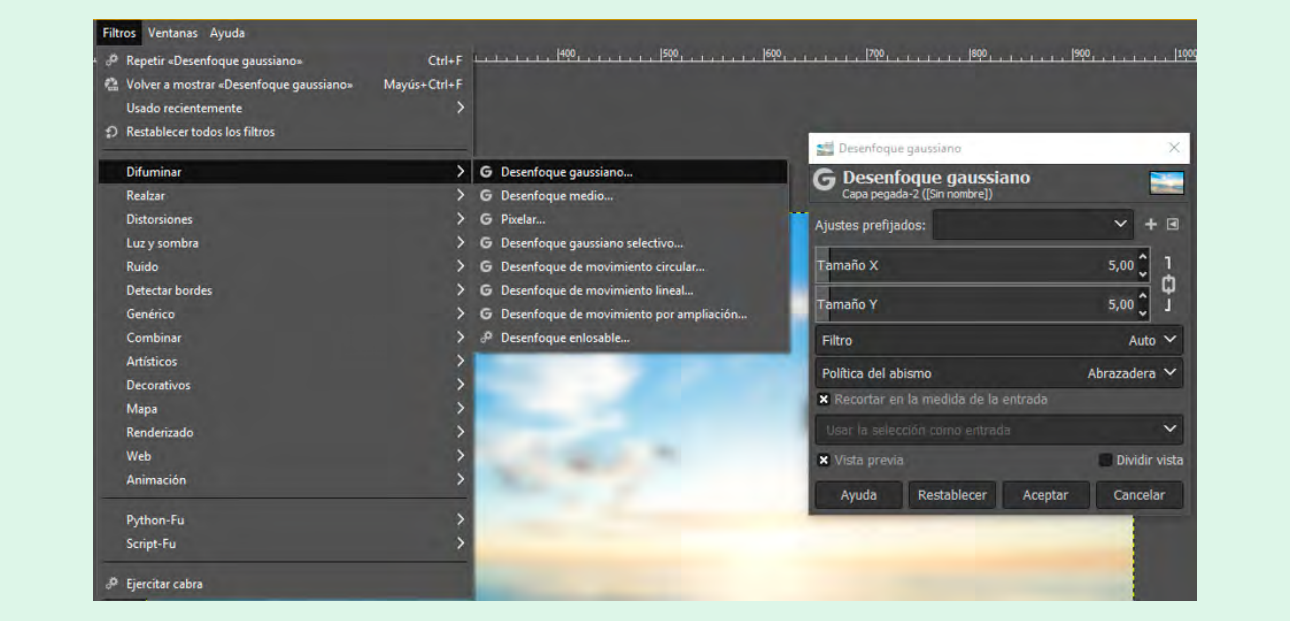

Figura 28. Selección del desenfoque gaussiano.

· Crear una capa, que será la segunda.

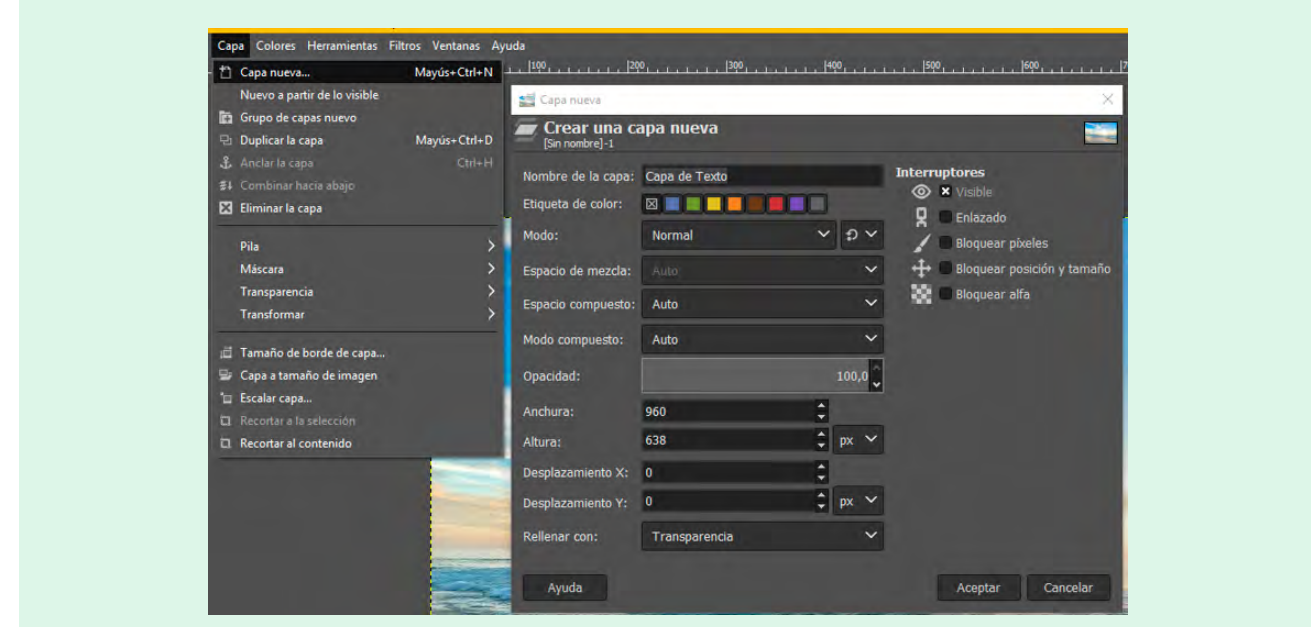

Figura 29. Creación de una capa.

· En la capa creamos una tira de color azul en este caso que superpondremos.

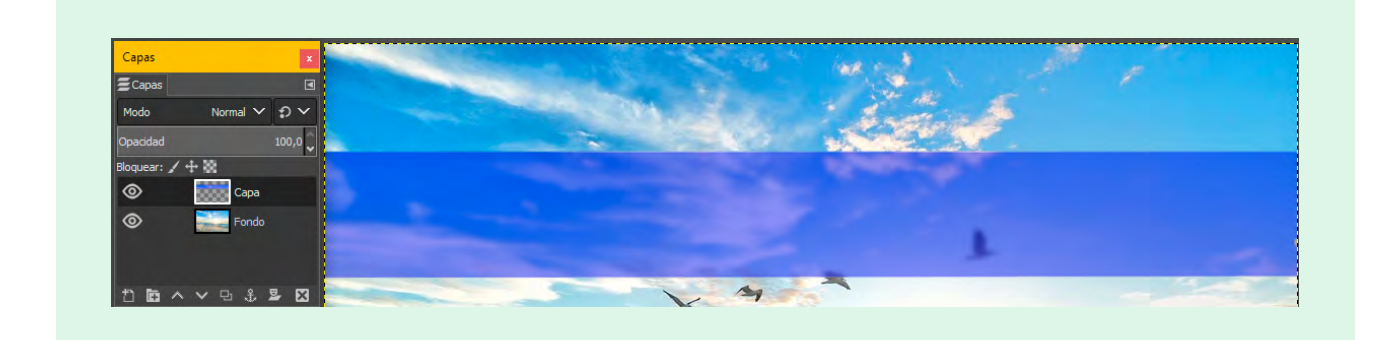

Figura 30. En la segunda capa se inserta una tira de color azul.

· Creamos una tercera capa donde escribiremos el texto.

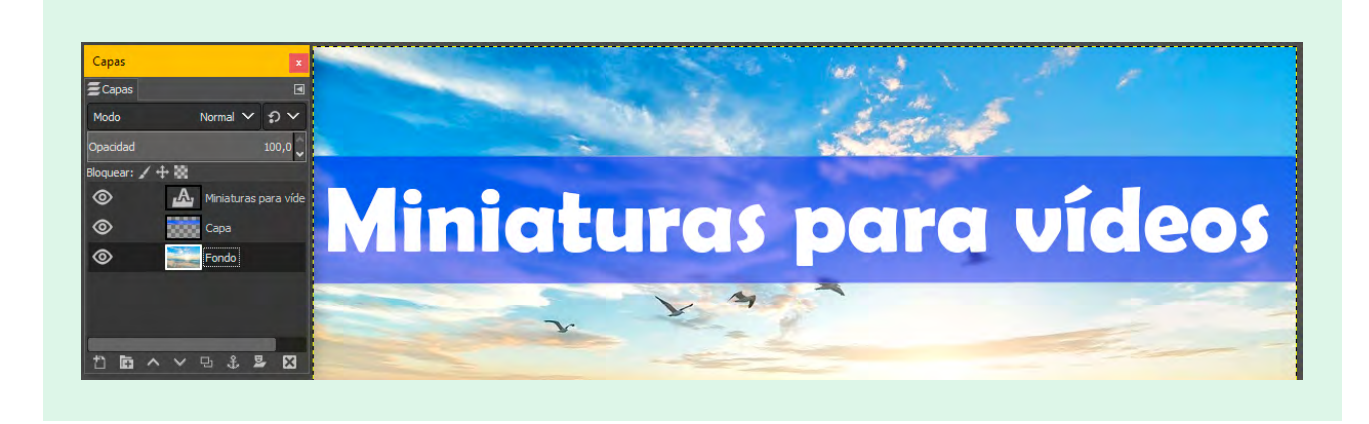

Figura 31. La miniatura con tres capas.

A partir de este paso viene "la magia" de crear una plantilla. Esta imagen que hemos creado, la guardaremos primero como documento de GIMP que tiene extensión XCF y que es un documento editable. Es decir, en caso de necesitar crear otra miniatura, solo habrá que modificar aquellas capas que se necesiten como, por ejemplo, el título del vídeo.

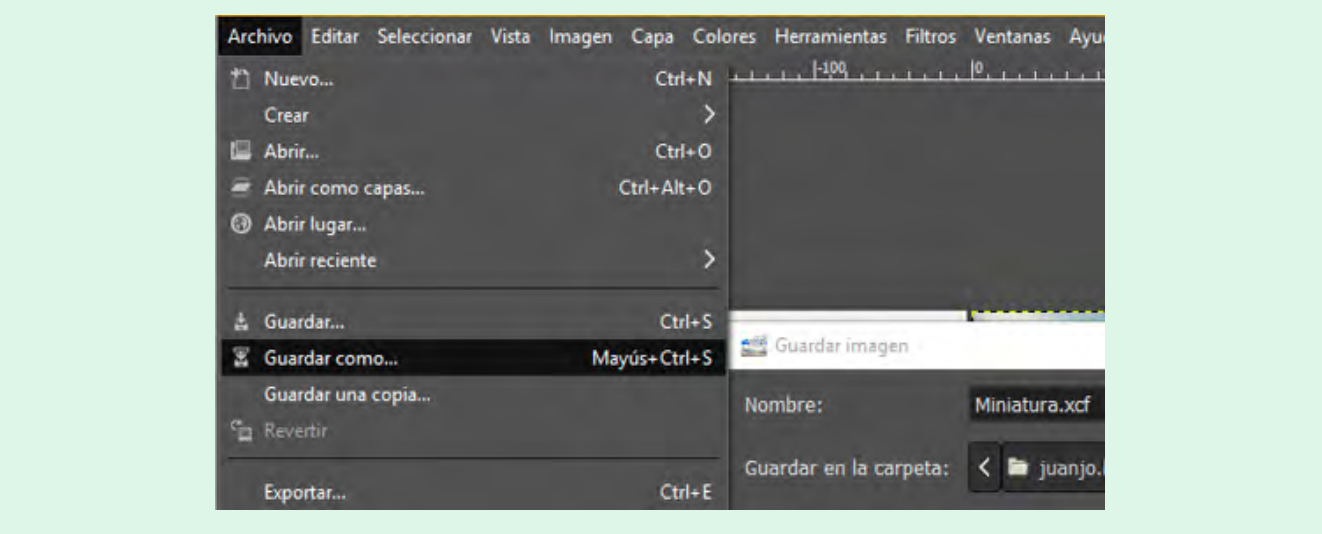

Figura 32. Guardar en formato GIMP.

Una vez guardada como documento de GIMP, exportaremos esta imagen como imagen extensión JPG. Será esta imagen [la que se utilizará después como miniatura. Es posible descargar esta plantilla en la siguiente dirección: http://bit.ly/](http://bit.ly/Plantilla_Miniatura_GIMP) Planti-[lla\\_Miniatura\\_GIMP](http://bit.ly/Plantilla_Miniatura_GIMP)

# **11.16 CÓMO CREAR UNA MINIATURA CON POWERPOINT**

Para poder crear una miniatura horizontal en PowerPoint hay que tener presente que este programa no trabaja con las unidades de píxeles sino en centímetros por lo que antes de realizar ninguna operación hay que configurar el tamaño del documento. Para una miniatura de YouTube de 1280 x 720 píxeles se recomienda crear una diapositiva de 21,8 x 13,05 centímetros. Su resultado no será exacto a 1280 x 720; será aproximado debido a la conversión.

Se va a emplear la misma imagen que en el ejemplo anterior.

· Ajustar el documento de PowerPoint a 21,8 x 13,05. Esto se puede realizar en la opción Diseño → Tamaño de diapositiva  $\rightarrow$  Personalizar tamaño de la diapositiva

· Insertaremos la imagen en la diapositiva. Se emplea la opción Formato de Imagen → Correcciones, tal y como se muestra en la figura 33. Esta opción nos permite difuminar la imagen.

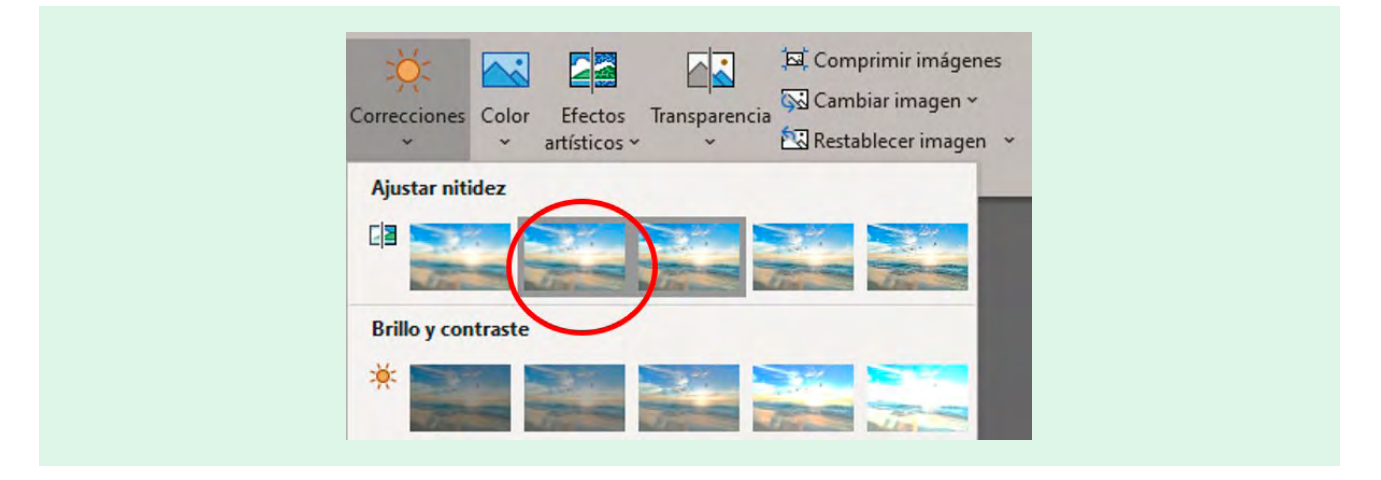

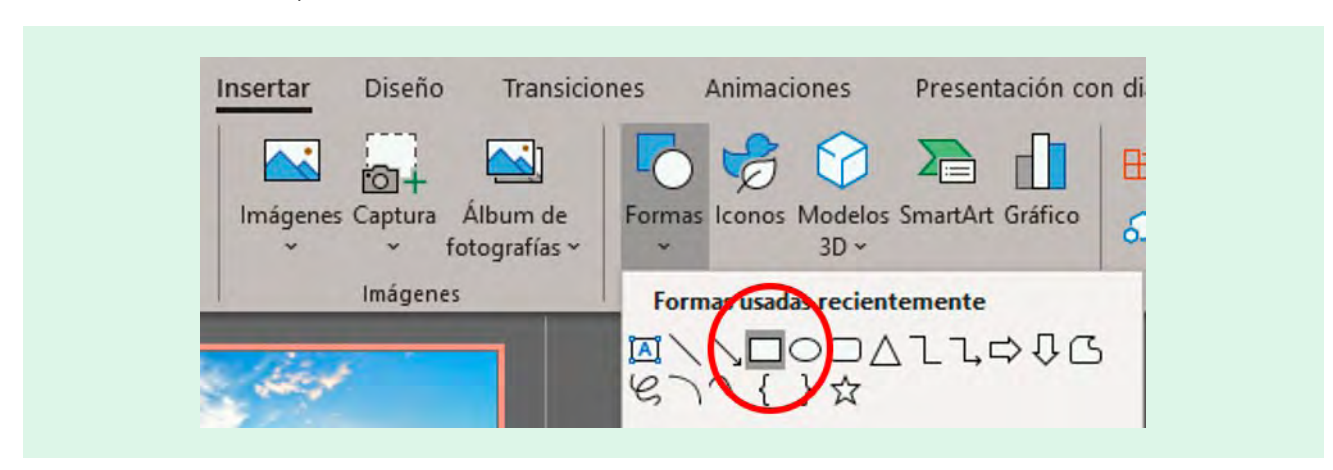

· A continuación, con la opción Insertar → Formas, se añade una tira de color azul.

Figura 34. Insertar formas seleccionando la opción Rectángulo.

· Una vez situado el rectángulo encima de la fotografía en la posición deseada, se selecciona un color que se va a degradar. En este caso se ha escogido un color azul. Para degradar el color, hay que hacer clic en el rectángulo de color y acceder a la opción Formato de Forma → Relleno de forma → Degradado → Más degradados. Una vez en esta opción se ha seleccionado una transparencia del 50% tal y como se muestra en la figura 35.

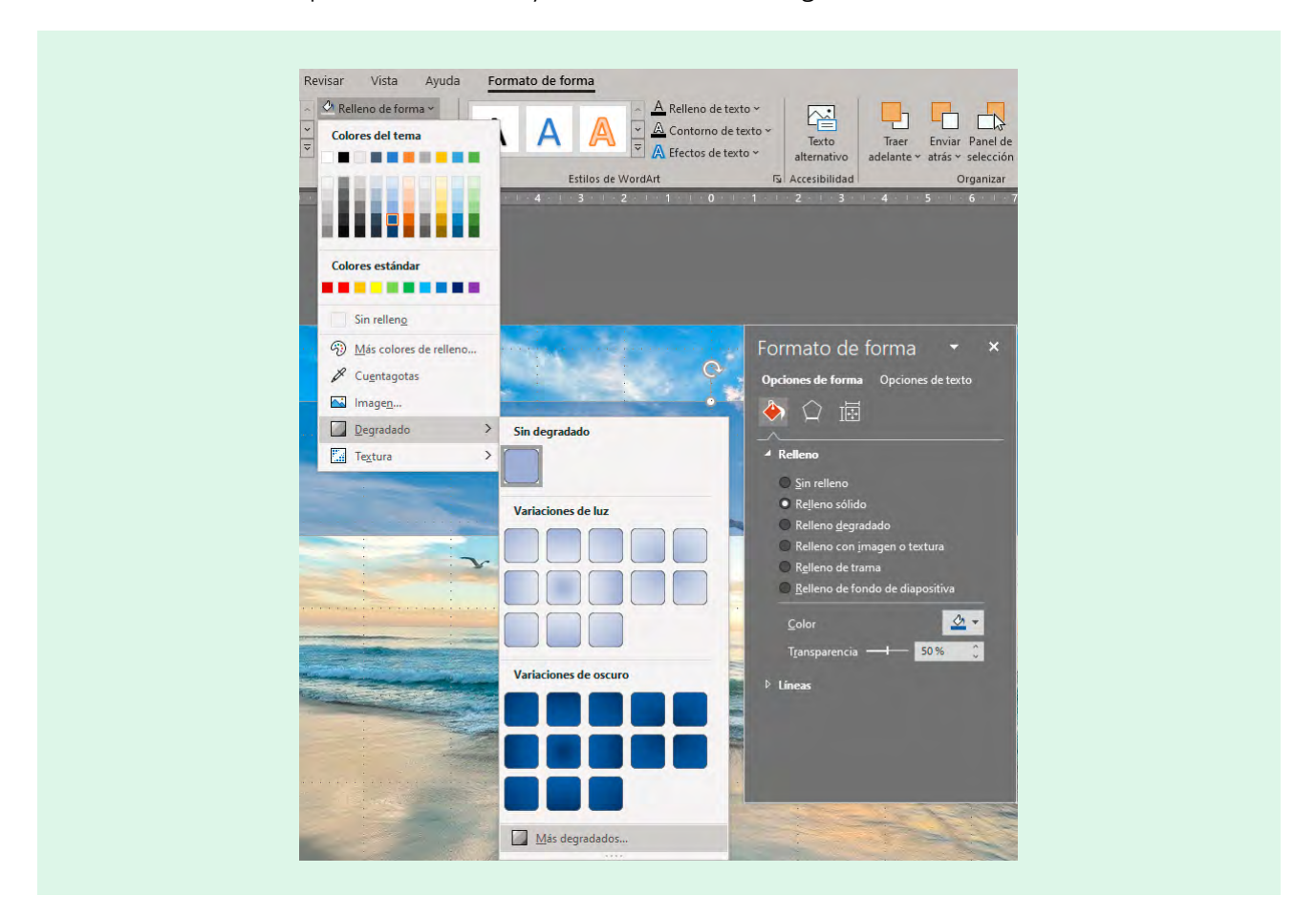

Figura 35. Selección de la opción degradado en PowerPoint.

· Solo queda escribir el texto de la miniatura. En este caso se emplea el tipo de letra Arial Black con un tamaño de 45. Una vez escrito el texto se puede guardar la diapositiva como imagen JPG y la diapositiva estará lista para su publicación. A continuación, se muestra el resultado en la figura 36. Es posible descargar la plantilla en la siguiente dirección: [http://](http://bit.ly/Plantilla_PowerPoint ) [bit.ly/Plantilla\\_PowerPoint](http://bit.ly/Plantilla_PowerPoint ) 

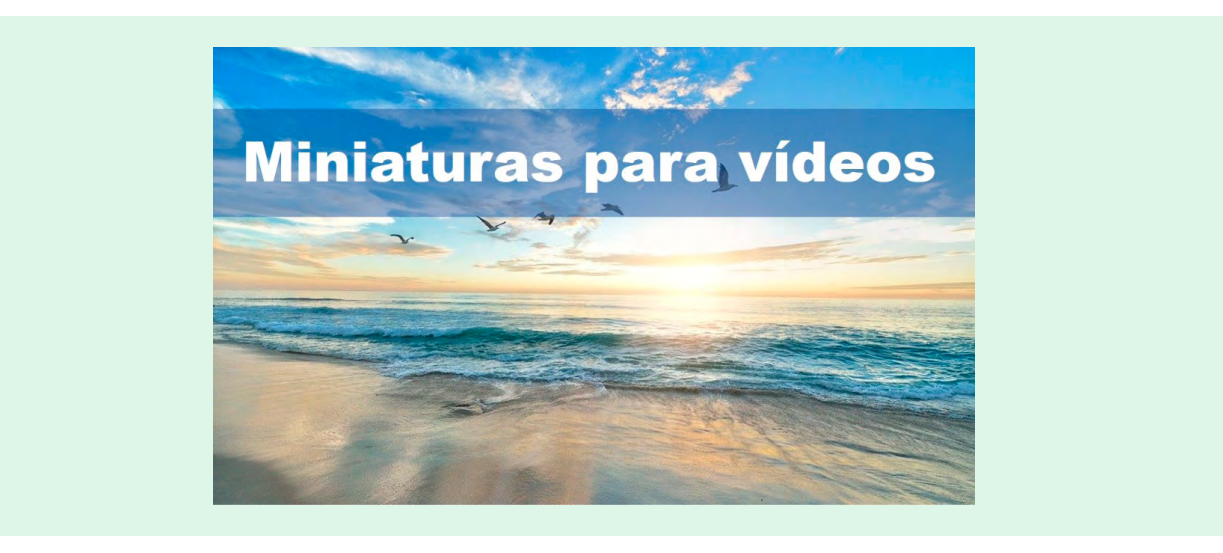

Figura 36. Miniatura realizada con PowerPoint.

# **11.17 INSERTAR MÚSICA EN LA PRODUCCIÓN AUDIOVISUAL**

Uno de los elementos que caracterizan a muchos vídeos especialmente aquellos que son de entretenimiento es la música. Sin embargo, en una grabación no se puede poner una pieza musical comercial con derechos de autor salvo que se obtenga permiso por escrito del propietario de la canción. Además, si se publica el recurso audiovisual en una red social, habrá que demostrar documentalmente que existe ese acuerdo. Las redes sociales como Instagram o YouTube disponen de sistemas de detección de material protegido por derechos de autor. Si no se puede demostrar documentalmente que se poseen derechos de uso o explotación se recibe una penalización que puede ir desde el borrado del vídeo por parte de la red social hasta el cierre del perfil.

Para evitar ser penalizados por emplear música con *copyright* hay que realizar una estrategia similar a la fotografía. Emplear piezas musicales, melodías o canciones que dispongan de licencias de dominio público o *Creative Commons* será la mejor opción. También existe la posibilidad de contratar un experto en música que componga la melodía. En el caso de una foto, con paciencia se pueden obtener fotografías de calidad con la música si no se tienen conocimientos difícilmente se podrá componer una melodía.

A continuación, se mencionan recursos en línea donde se pueden encontrar música con licencia *Creative Commons* y en la tabla 8 se ofrece una comparativa con las diferentes posibilidades que ofrecen los filtros de estos sitios:

- $\cdot$  ccMixter<sup>82</sup>
- · Internet Archive's Netlabels Collection<sup>83</sup>
- $\cdot$  Jamendo  $^{84}$
- · SoundCloud85
- $\cdot$  YouTube (biblioteca de audio)<sup>86</sup>

84 https://www.jamendo.com/en/?p=tags

<sup>82</sup> http://ccmixter.org/

<sup>83</sup> https://archive.org/details/netlabels

<sup>85</sup> https://soundcloud.com/

<sup>86</sup> https://www.youtube.com/

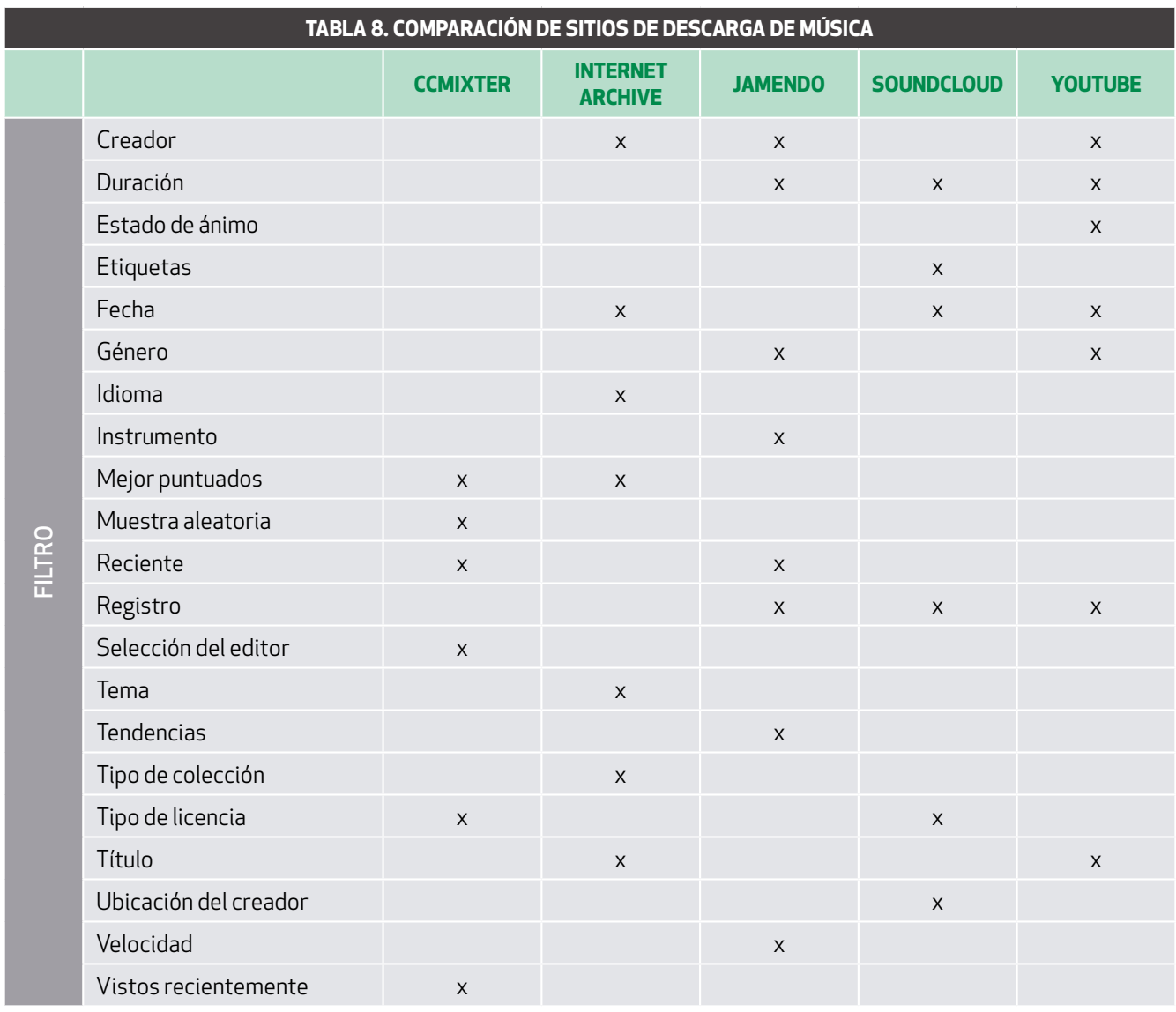

# **11.18 LAS COPIAS DE SEGURIDAD**

Un elemento importante en un entorno audiovisual es la realización de copias de seguridad. Incluso habiendo publicado un vídeo en las redes sociales, es posible que se necesite emplearlo de nuevo. Se recomienda tener cómo mínimo dos copias de seguridad (tres sería lo ideal) de toda grabación. Esto es conservar tanto el producto final como todos los elementos del proceso de filmación. Por ejemplo, podría ser útil posteriormente reutilizar la pista de audio para la realización de *podcast* o crear diferentes miniaturas con diversos fotogramas del vídeo para promocionarlo en las redes sociales.

<span id="page-58-0"></span>Cuando ya se tiene el producto audiovisual creado, hay que elegir una plataforma donde publicarlos. Como se ha comentado previamente es un paso que no conviene dejarlo a un lado. La visibilidad del producto o del proyecto está en juego. Junto al producto audiovisual, habrá también que redactar aquellos metadatos que hagan faltan en la red social donde se decida publicar. En función de la plataforma elegida habrá que trabajar con los metadatos más o menos tiempo. Por lo tanto, antes de tomar una decisión sobre el sitio donde publicar contenido hay que considerar otros elementos como los metadatos o la visibilidad del vídeo.

Hay una gran variedad de redes sociales donde se pueden publicar recursos audiovisuales. Aunque las videograbaciones verticales han adquirido cada vez mayor relevancia, es importante elegir adecuadamente la plataforma antes de publicar vídeos. Resulta significativo destacar que a más plataformas se elijan más esfuerzo requiere después ya no sólo en la publicación de contenido audiovisual sino también su continuidad y la conexión con la audiencia. Por lo tanto, hay que tener presente una sostenibilidad en el tiempo.

Cada red social requiere un esfuerzo diferente. En unas redes sociales habrá que invertir en publicidad para obtener un mayor número de visualizaciones de nuestra producción audiovisual. En otras, los vídeos aparecen en los resultados de los buscadores generalistas y esto requiere un determinado esfuerzo en el volumen de publicación de vídeos. Todo dependerá de los objetivos que tengamos marcados y del presupuesto. A continuación, se muestra una lista de las principales redes sociales que permiten la publicación de productos audiovisuales.

- $\cdot$  Facebook<sup>87</sup>
- $\cdot$  Instagram<sup>88</sup>
- $\cdot$  | inkedin<sup>89</sup>
- Pinterest<sup>90</sup>
- · TikTok91
- · Twitter92
- $\cdot$  Vimeo<sup>93</sup>
- · YouTube94

En la figura 37 se muestra una tabla comparativa de estas redes sociales con los elementos más comunes entre ellas. Habría otros elementos secundarios propios de cada red como las listas de reproducción o las tarjetas que son específicos de la plataforma YouTube en el momento de redactar este manual.

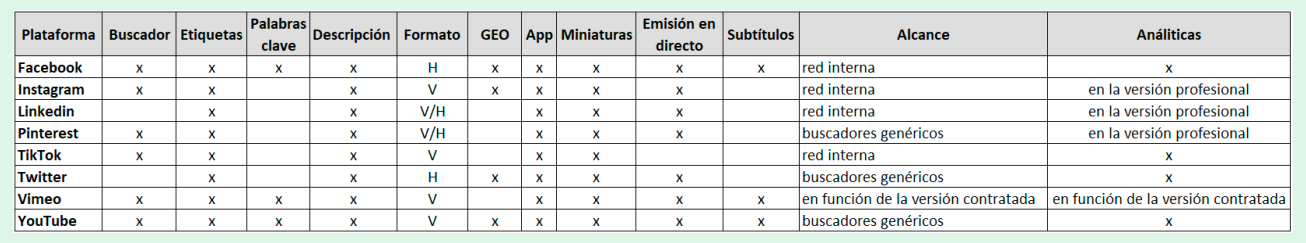

Figura 37. Elementos característicos de las plataformas de publicación de vídeos.

- 87 https://www.facebook.com/
- 88 https://www.instagram.com/
- 89 https://www.linkedin.com/
- 90 https://www.pinterest.es/
- 91 https://www.tiktok.com/
- 92 https://twitter.com/
- 93 https://vimeo.com/
- 94 https://www.youtube.com/

A continuación, se comentan algunos de los parámetros:

Buscador: indica si tiene un buscador específico de vídeos.

Etiquetas: muestra si admite el uso de "#" (*hash*).

Palabras clave: enseña si admite términos de búsqueda para el buscador.

Descripción: indica si admite descripción de la producción audiovisual. Cada red tiene su limitación en caracteres.

GEO: señala si se permite geolocalizar el vídeo.

Alcance: Vimeo tiene una opción de pago para producción audiovisual.

<span id="page-60-0"></span>Un boletín electrónico es un mensaje que se envía de forma masiva por correo electrónico. Este envío se realiza mediante una aplicación a personas que están en una base de datos y que voluntariamente han facilitado su dirección electrónica para estar en ella. El envío se realiza través de servidores reconocidos para ello. Por ejemplo, si se desea enviar una información a una base de datos de quinientas personas, hay que realizarlo con una aplicación de envío de boletines digitales. Si no se opera de esta forma, se corre el riesgo de que el receptor no reciba el correo porque se considera contenido basura y el propio servidor saliente lo bloquea.

Si se realiza esta operación desde Europa, hay que se asegurarse de que la aplicación de envío de boletines electrónicos cumple con la normativa europea de protección de datos GPRD. En este documento se mencionan aquellos que a día de hoy cumplen esta normativa.

A modo de aclaración, a pesar de que el término *newsletter* no lo recoge el Diccionario de la Real Académia Española, es un término mucho más conocido que boletín electrónico o digital<sup>95</sup>. Es por lo que en esta sección se van a emplear los dos términos.

Es importante recalcar que para que la base de datos vaya incorporando correos electrónicos que hayan sido facilitados de forma voluntaria, es muy importante realizar llamadas a la acción, tanto desde un blog, una red social, pero también desde un vídeo (Boté, 2019). Además, las llamadas a la acción hay que hacerlas de forma constante para ampliar la audiencia receptora de boletines electrónicos.

Las aplicaciones que envían boletines electrónicos se pueden integrar dentro de sistemas de gestión de contenidos. Es decir, se pueden integrar en aplicaciones tan diversas como Drupal, Magento o WordPress.

# **13.1 FUNCIONAMIENTO DE UN BOLETÍN ELECTRÓNICO**

No existe una forma estándar de diseñar ni de enviar un boletín digital. Sin embargo, hay que tener en cuenta la audiencia que recibe el boletín, y si la frecuencia de envío se adecúa a sus necesidades. Esta información se puede obtener a través de las métricas que ofrecen las aplicaciones como la tasa de apertura del correo o la tasa de clics. De la misma forma que tiene que haber una regularidad en la publicación de contenidos audiovisuales en YouTube, esta tiene que estar presente en el envío de la *newsletter*. Hay muchos tipos de boletines: de *marketing* de contenidos, periodísticos, deportivos, sobre bibliotecas, así como los comerciales.

La estructura general de un boletín electrónico suele ser un encabezado, acompañado de un mensaje. El mensaje puede tener una combinación de texto, imágenes e incluso videograbaciones en función de la aplicación que se emplee. Algunos boletines están integrados dentro de un blog, pero otros sólo tienen una página de aterrizaje donde suscribirse. Sería el caso de Mixx.io<sup>96</sup> un boletín dedicado a tecnología y negocios.

Las personas que gestionan boletines electrónicos suelen realizar curación de contenidos (Guallar, 2020). Esta curación de contenidos puede ser propia reuniendo por ejemplo las entradas de un blog o bien externas, reuniendo entradas de otros blogs, vídeos u otras fuentes de información. Un ejemplo sería el blog de Marketing de Contenidos<sup>97</sup> de Eva Sanagustín un blog con más de 20 años en la esfera hispanohablante y una referencia en la escritura web. En el caso de este boletín digital la frecuencia es semanal. Cada lunes la persona que se suscribe recibe un correo electrónico con contenido sobre marketing de contenidos.

A continuación, se muestra una lista con ejemplos de boletines electrónicos de diferentes ámbitos y formatos que se pueden explorar:

- · Eva Sanagustín (marketing de contenidos): <https://www.marketingdecontenidos.es>
- · Julián Marquina (bibliotecas): [https://www.julianmarquina.es](https://www.julianmarquina.es )
- · Klohsletter (comunicación): <https://kloshletter.com/>
- · Miquel Pellicer (comunicación, redes y medios):<https://periodismo.substack.com/>
- · Mixx.io (tecnología):<https://mixx.io/>

96 https://mixx.io/

<sup>95</sup> https://www.fundeu.es/recomendacion/boletin-mejor-que-newsletter/

<sup>97</sup> https://www.marketingdecontenidos.es/newsletter/

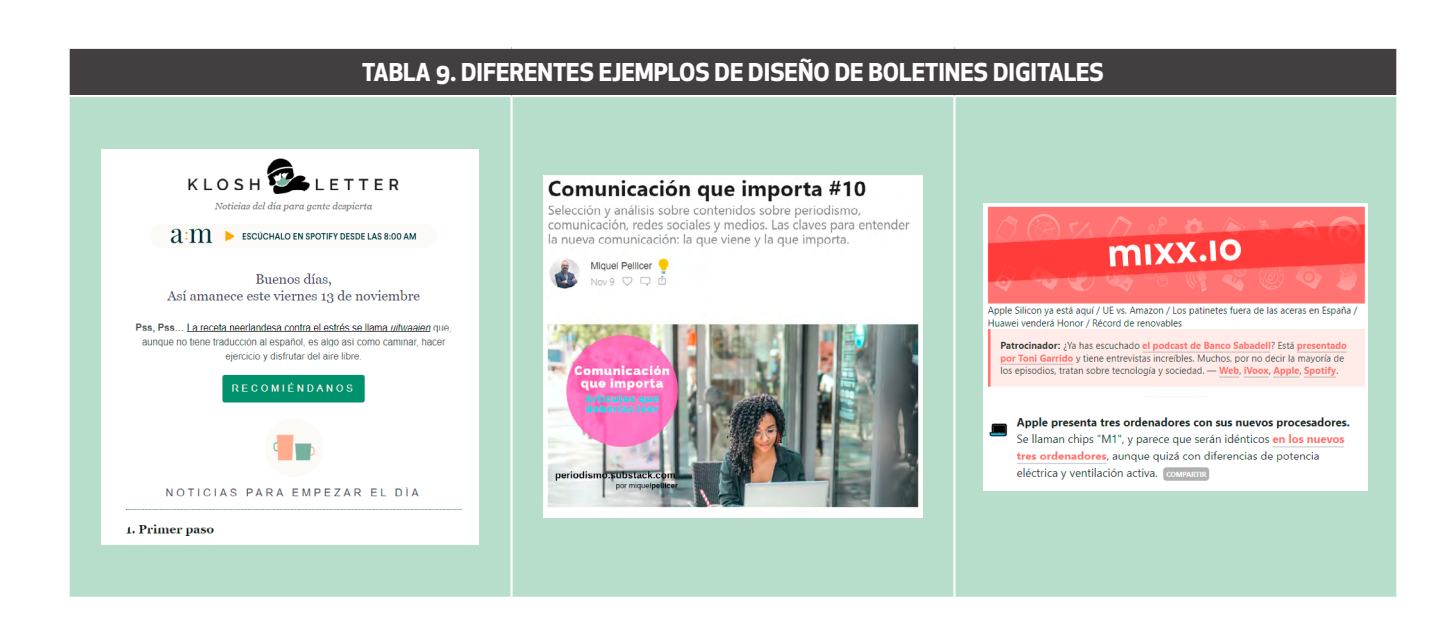

En la tabla 10, se puede observar una comparativa de las frecuencias de envío de los distintos boletines electrónicos y el tipo de contenido que contienen.

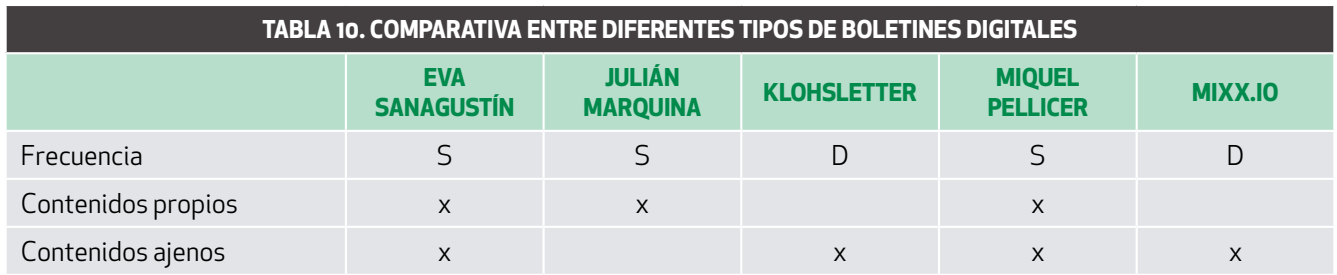

S – Frecuencia semanal, D – diaria

A continuación veremos una lista de aplicativos que permiten enviar boletines electrónicos. Cada uno de ellos, tiene opciones gratuitas que suele ir en función del número de envíos o del número de suscriptores. En la tabla 11 se puede observar una comparativa de las opciones gratuitas que disponen los aplicativos. En cualquier caso, todos tienen opciones de pago:

- $\cdot$  Acumbamail<sup>98</sup>
- · Mailchimp99
- · Mailrelay<sup>100</sup>

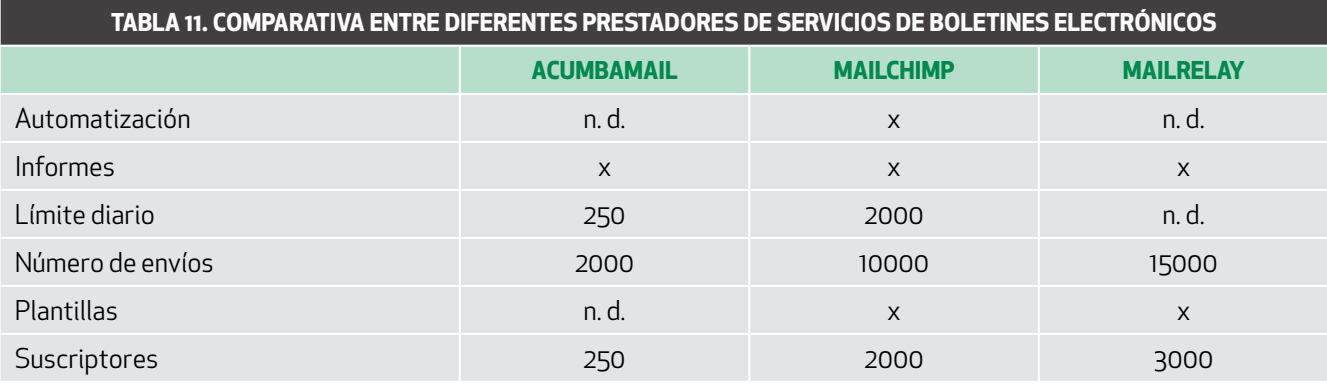

n.d. – no disponible.

98 https://acumbamail.com/

99 https://mailchimp.com/

100 https://mailrelay.com/

Los indicadores que hay en la tabla 10 significan lo siguiente:

· Automatización: facilita algún tipo de envío automatizado en función de la acción que haya realizado un usuario.

· Informes: señala algún tipo de información en base a los envíos. Los indicadores habituales son ratio de apertura del correo, tasa de clic, relación de correos que no se han abierto o relación de usuarios que se han dado de baja del boletín electrónico.

- · Límite diario: reporta cuál es el número máximo de correos electrónicos diarios que se pueden enviar.
- · Números de envíos: es la cantidad de correos que se pueden enviar al mes.
- · Plantillas: muestra si facilita alguna plantilla gratuita para diseñar el boletín digital.
- · Suscriptores: es el número máximo de suscriptores admitido mensualmente.

<span id="page-63-0"></span>El mundo audiovisual es muy cambiante, especialmente a nivel tecnológico. A mayor nivel de tecnología, mayor nivel de sofisticación en el producto final.

Para realizar vídeos, fotografías, podcast o cualquier u otro producto, se necesita de cierta constancia. Lo aprendido en un día puede olvidarse con cierta facilidad. Por ello, recomendamos desde aquí estar al día dentro de nuestras posibilidades.

Como profesionales de la información, tenemos a nuestra disposición infinidad de boletines electrónicos, blogs, canales de YouTube que llenan un espacio dedicado a todo los que se ha reflejado en este documento de trabajo. A su vez, la práctica regular ayuda a realizar mejores productos audiovisuales.

En cualquier caso pueden contactar con el autor de este documento a través de Twitter/Instagram/Telegram @jjbotev, en el canal de YouTube, <https://youtube.com/juanjobotev> o través de su blog,<https://juanjobote.com>

# <span id="page-64-0"></span>15. REFERENCIAS

Abc guionistas. (2020). Plantilla de Word para escribir guiones. Recuperado de<http://www.abcguionistas.com/novel/plantilla.php>

Aguayo, V. (2015). El podcast como herramienta de comunicación empresarial. Recuperado de https://riuma.uma.es/xmlui/bitstream/handle/10630/10062/TD\_Aguayo\_Lopez.pdf?sequence=1

Anderson, M. (2020). The 13 most popular types of vídeos on YouTube. Recuperado de https://www.impactbnd.com/blog/most-popular-types-of-vídeos-on-youtube-infographic

Aprendercine.com. (2020). Guion técnico: plantilla, ejemplos y videotutorial. Recuperado de https://aprendercine.com/guion-tecnico-audiovisual-plantilla/

Babiloni, A. (2017). 21 consejos imprescindibles para hacer buenas fotos con tu móvil Android. Recuperado de https://www.xatakandroid.com/foto-y-video/21-consejos-imprescindibles-para-hacer-buenas-fotos-con-tu-movil-android

Benítez A., Rodríguez, V. y Utray, F. (2013). Guion técnico y planificación de la realización. Recuperado de https://e-archivo.uc3m.es/handle/10016/16373

Boté, J. (2019). *Vídeo para redes sociales. Guía de iniciación en la publicación y difusión.* Barcelona: Editorial UOC.

Boté, J. (2020). Especial #profesores - Como hacer Vídeos o Podcast en PowerPoint para tus clases y 4 cosas más. Recuperado de https://www.youtube.com/watch?v=nmPjwq8aFUQ

Cairo, A. (2008). *El arte funcional: infografía y visualización de información.* Editorial Alamut. Madrid: España.

Carrasco, H., Espitia, D. (2013). Derechos de autor para la ilustración en medios digitales. Recuperado de<https://intellectum.unisabana.edu.co/handle/10818/27034>

Castañeda, A. (2018). La información frente al terror. Análisis de la infografía en los diarios del País Vasco sobre los atentados del 17-A (17-VIII-2017). *Revista latina de comunicación social,* 73, pp. 662- 687. DOI: 10.4185/RLCS-2018-1275.

Condés, O. (2017a). 15 ejercicios básicos para iniciarse en la fotografía. Recuperado de https://www.xatakafoto.com/trucos-y-consejos/15-ejercicios-basicos-para-iniciarse-en-la-fotografia

Condés, O. (2017b). Cómo convertirte en un maestro del bokeh con tu cámara y (más o menos) con tu móvil. Recuperado de https://www.xataka.com/fotografia-y-video/como-convertirte-en-un-maestro-del-bokeh-todo-lo-que-necesitas-saber

Cultura Inquieta. (2017). Geniales trucos para mejorar nuestras fotografías en unos minutos. Recuperado de https://culturainquieta.com/es/foto/item/12559-geniales-trucos-para-mejorar-nuestras-fotografias-en-unos-minutos.html

De Blois, A. (2014). Composiciones del espacio negativo. Recuperado de https://www.blogdelfotografo.com/composiciones-espacio-negativo/

Colle, R. (2004): Infografía: tipologías. Revista Latina de Comunicación Social, 58. Recuperado https://mdc.ulpgc.es/utils/getfile/collection/rldcs/id/789/filename/852.pdf

Espada, B. (2019). Cómo hacer fotos con efecto Bokeh con el móvil. Recuperado de https://okdiario.com/howto/como-hacer-fotos-efecto-bokeh-movil-4243399

Freeman, J. (2008). *Manual de fotografía digital SLR*. Editorial H. Blume. Madrid: España.

Gerlock, L. (2016). El bokeh wall: how to create a beautiful background with aluminum foil. Recuperado de https://petapixel.com/2016/01/20/create-beautiful-bokeh-aluminum-foil/ Gerlock, L. (2017). El bokeh wall tutorial | How to create a wall of bokeh. Recuperado de https://www.youtube.com/watch?v=UEwR8aBJEeY

Guallar, J. (2020). Curación de contenidos: Técnicas y ejemplos. Recuperado de http://eprints.rclis.org/39506/1/2020%20OnTopic%20-%20content%20curator%20OK%20elis.pdf

Guallar, J.; Leiva, J. (2013). *El content curator.* Guía básica para el nuevo profesional de internet. Barcelona: Editorial UOC.

Guirao, D. (2019). Así funciona el enfoque automático de tu móvil. Recuperado de https://www.movilzona.es/2019/11/11/auto-enfoque-moviles-como-funciona-tipos/

Haughey, C. (2020). 17 Engaging Video Content Types that People Love to Watch. Recuperado de https://www.singlegrain.com/video-marketing/10-useful-types-of-video-content-viewers-love/

Hernández, S. (2019). Así funciona el enfoque PDAF, uno de los sistemas de enfoque más veloces y precisos del mundo móvil. Recuperado de https://www.xatakamovil.com/procesadores/asi-funciona-enfoque-pdaf-uno-sistemas-enfoque-veloces-precisos-mundo-movil

IAB Spain (2020). Estudio redes sociales 2020. Recuperado de https://iabspain.es/estudio/estudio-redes-sociales-2020/

Ivars-Nicolás, B. (2019). La infografía periodística en España: definición y tipología de uso. *Estudios sobre el mensaje periodístico, 25*(1). http://dx.doi.org/10.5209/ESMP.63729

Langfold, M., Fox, A. y Sawdon R. (2008). *Fotografía básica*. Ediciones Omega. Madrid: España.

López, J. (2015). Qué es el modo HDR de la cámara de tu móvil y cuando se debe usar. https://cincodias.elpais.com/cincodias/2015/03/25/lifestyle/1427278673\_624803.html

López, J. C. (2019). La biblia del HDR: qué es, cuáles son los estándares actuales y cómo no todo lo que dicen que es HDR lo es en realidad. Recuperado de https://www.xataka.com/televisores/biblia-hdr-que-cuales-estandares-actuales-como-no-todo-que-dicen-que-hdr-efectivamente

Lucena Lucas, R. (2011). Show, Don´t Tell: a infografia como forma gráfico-visual específica: da produção do conceito à produção de sentido. Recuperado de http://repositorio.ufpe.br/handle/123456789/3196

Mallol, B. (2020). La fuerza de la geometría. Cómo exprimir todo su potencial fotográfico. *Revista Superfoto Digital,* 291. Madrid: Grupo V.

Marimón, J. (2014). El montaje cinematográfico. Del guion a la pantalla (3ª edición). Recuperado de http://www.publicacions.ub.edu/refs/indices/08027.pdf

Meléndez, J. (s.f.). Plantillas de guion para Word y LibreOffice. Recuperado de https://lasolucionelegante.com/plantillas-de-guion/

Mordkowicz, F. (2019). Plantilla de guión. Recuperado de https://fedemordkowicz.com/plantilla-de-guion/

Moreno, I. (s.f.). Los puntos fuertes y la regla de los tercios. Recuperado de https://webs.ucm.es/info/doe/profe/isidro/tercios.pdf

Narváez, S. (2016). El fortalecimiento de la comprensión de lectura por medio de un ambiente de aprendizaje basado en la interpretación de infografías. Recuperado de https://intellectum.unisabana.edu.co/handle/10818/27034

Ochoa, L; Utray, F. (2019). Guía 4K HDR.

Recuperado de https://e-archivo.uc3m.es/bitstream/handle/10016/28904/guia4k\_utray\_2019.pdf?sequence=1&isAllowed=y

Olmedo, L. (2020a). Espacio negativo. Qué es y por qué es tan importante en fotografía. *Revista Superfoto digital,* 293. Madrid: Grupo V.

Olmedo, L. (2020b). Qué son los puntos de enfoque y cómo dominarlos. *Revista Superfoto digital,* 292. Madrid: Grupo V.

Polo, J. (2010). Guía para grabar video: Aprender a encuadrar bien. Especial video (IX). Recuperado de https://www.xataka. com/fotografia-y-video/guia-para-grabar-video-aprender-a-encuadrar-bien-especial-video-ix

Proa Proyectos Audiovisuales. (s.f.). Documentos de trabajo, método y estilo. Recuperado de https://www.proa.es/documentacion.html

Ramos, A.; Caurcel, M. (2011). Los podcast como herramienta de enseñanza-aprendizaje en la universidad. *Profesorado, 15*(1). Recuperado de http://www.ugr.es/~recfpro/rev151ART11.pdf

Real academia española (RAE). (2020). Diccionario de la lengua española. Recuperado de https://www.rae.es/

Sánchez, L. (2013). Guion técnico: Formato y ejemplo. Recuperado de http://formacionaudiovisual.blogspot.com/2013/12/guion-tecnico-formato-y-ejemplo.html

Strickland, K. (2017). Bokeh with tinfoil?. Recuperado de https://www.youtube.com/watch?v=jHj\_0e-n4JU

Valero, J. (2008). La infografía digital en el ciberperiodismo. *Revista latina de comunicación social,* 63: DOI: 10.4185/RLCS-63-2008-799-492-504

Vargas, S., Greiff, B. y Rojas, O. (2014). ¿Infografía… visualización… diseño de información? En busca de los indicios de su configuración y delimitación como campo disciplinar. Revista KEPES, 11(10), págs. 105-141. Recuperado de http://190.15.17.25/kepes/downloads/Revista10\_7.pdf

Yúbal, F. (2018). 28 trucos para sacar el máximo provecho de la cámara de tu móvil. Recuperado de https://www.xataka.com/basics/trucos-para-sacar-maximo-provecho-camara-tu-movil

Yúbal, F. (2020). Fotografía HDR en el móvil: qué es y qué no es, cuándo usarlo y trucos para aprovecharlo al máximo. https://www.xataka.com/basics/fotografia-hdr-movil